**République Algérienne Démocratique et Populaire اجلمهـوريـة اجلـزائـريـة الديـمقـ راطيـة الشـعبيـة وزارة التعـليـم العـالـي و البـحـث العلـمـي Ministère de l'Enseignement Supérieur et de la Recherche Scientifique**

> **Scientifique Université Mohammed Seddik Benyahia-Jijel جـــامعــــة محمد الصديق بن يحي- جيجل-**

**Faculté des Sciences de la Nature et de la Vie Département : des Sciences de la Terre et de l'Univers**

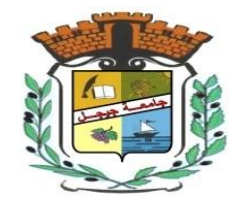

**كليـة عـــــلوم الطـــبيعـة والحــــــياة قســــــم: علوم األرض والكون**

## Mémoire de fin d'études

En vue de l'obtention du diplôme : **Master Académique en Géologie**

**Option** : **Hydrogéologie** Thème

Ξ

**Modélisation pluie – débit par le logiciel HEC-HMS du sous bassin versant de la Soummam (code 15-10), Algérie NE.**

**Membres de Jury Présenté par : Présenté par : Président : Mahdid Souhil Zeghdoud Roumeyssa Examinateur : Rihia Djamel Boumaiza Rania Encadrant : Cheddad Souhila**

 **Année Universitaire 2021-2022**

**Numéro d'ordre**

(bibliothèque) : ………..

#### *REMERCIEMENTS*

*C'est une tache difficile de trouver les plus justes mots pour exprimer ses « mercis », c'est paradoxalement la dernièrepage qu'on rédige et qu'on croise en premier.*

*Avant tout, nous remercions dieu tout puissant de nous avoir donner la volonté et le pouvoir afin d'accomplir ce travail.*

*comme nous tenons à remercier nos familles pour les sacrifices qu'elles ont fait, et tous ceux qui ont participé de loin ou de prés à la réalisation de notre mémoire de fin d'étude et en particulier un très grand remerciement à notre promoteur Madame : Chedad Souhila , pour son soutiens moral et pour son encadrement et suivis notre travail de près, avec sa activité scientifique, ses conseils durant l'évolution de ce travail . nous lui en sont profondément reconnaissants.*

*Nous remerciements vont également aux membres de jury et qui nous ont fait l'honneur d'accepter de juger notre travail ; qu'ils soient assurés de notre profonde gratitude.*

*Nous adressons aussi nos sincères remerciements à tous les enseignats du Master Hydrogéologie.*

*Nous tenons également à s'excuser auprès des personnes qui nous ont aidéet les auteurs dont on a utilisés les documents sans les avoir citer dans les remerciements ou dans la bibliographie.*

*Enfin, nous remercions tout le personnel du département de géologie de l'université de Jijel.*

## **Dédicace**  Dédicace

*Avec joie, fierté et respect, je dédie ce mémoire :*

*À au plus beau sourire de ma vie, à la femme la plus merveilleuse qui existe, qui m'a appris que le monde est un combat et que son arme est la connaissance, à la femme le plus grand et le plus cher de ma vie, ma chère maman Saida (Fadila).*

 *À celui qui, à celui qui a cherché ma réussite, mon frère Zino, et je dis merci pour tous qui tu faire pour moi.*

*À qui ont été mon soutien, Mes frères : Chada, Ikrem, Amir et Achraf et tous ma famille ZEGHDOUD.*

*À ma grand-mère, à ma tante : Dalila, Hafida, Rebiha et Hoda, à mon oncle : Djamel, Abed Razak et Mouhemed et sa femme : Mona, Hanan et Wahiba et tous la famille DEKOUNE.*

*À mes cousines Chaima, Zineb, Hajer, Aicha, Soumia, Samiha, Abir, Doua, Aya, Iness, Donia, Ala et mon amour SOLA.*

*Je ne peux pax finir sans remercier mes amis : Boutheyna, Dalal, Majda et sa fille Sidra, Marwa, Amina, Bouchra et Samah.*

*À mes amis de l'universitaire : Amira et Nourhan.*

*Merci pour tous les bons moments qu'on a partagés ensemble.*

*Enfin je le dédie à tous mes amis que je n'ai pas cités et à tous ceux qui me* 

*connaissent.*

*À mon binôme RANIA et ça famille Boumaiza À toute la promotion des Hydrogéologie.*

**ROUMEYSSA**

## **Dédicace**  Dédicace

**واخر دعواهم ان الحمد هلل رب العالمين**

*Alhamdulillah,i completed this humble work and dedicate it : To my mather « Wahiba Abdallah »my pure soul your gone but you still contribute to my lifelong success.*

*To my father ...my production is the fruit of your labors.*

*To my sisters, « Samira » my second mother you support me in joy and failure may god protect you and make your smile a light for my life, « Salma and Soulaf » reasons for my bless in life.*

*To my sister's in law « Mofida, Nabila » thank you for evry think i am very grateful. To the source of safety, my brothers « Farouk and Massaoud. »*

*To my spoiled, my supportive and my joy « Amir and Ziad. »*

*To my great friend, my sweet shell, my shoulder that never tires, my blood is a safe haven and joy to my heart « Safaa Maissoun. »*

*To my cute wommen, my aunt « Nassira » you have me something beauliful that never ends.*

*To the family chicks, each in his name, as long happiness with your presence, you are love, joy and hope.*

*Without forgetting our next baby after a long wait « … »*

*To my colleague Roumeyssa i am very grateful to you.*

*Last but not least i wanna thank me for believe in me, i wanna thank me for doing all this hard work, for having no days off, for never quitting I'm proud of my self happy graduation.*

 *Rania*

#### **Résumé**

Notre étude représente une contribution à l'élaboration d'une méthodologie de travail et de planification pour la prévision du risque par l'utilisation de la modélisation hydrologique et la simulation du comportement pluie-débit.

Notre modélisation pluie-débit est appliquée à une partie du bassin versant de la Soummam qui est sous bassin versant de la Soummam en utilisant un modèle numérique de terrain et en exploitant des données climatiques sous l'interface du modèle HEC-HMS, la version 4.8.

Les résultats obtenus permettent d'obtenir des informations sur le fonctionnement du système hydrologique du bassin versant. (Les calculs de bilan hydrique)

**Mots clés :** la modélisation, sous bassin versant de la Soummam, modèle HEC-HMS, modèle numérique de terrain, les données climatiques.

#### **Abstract**

Our study represents contribution to the development of a work and planning methodology for risk forecasting through the use of hydrological modeling and the simulation of rain flow behavior.

Our rainfall flow modeling is applied to a part of the Soummam watershed which is "under the Soummam watershed " using a digital terrain model and exploiting climate data under the interface of the HEC-HMS model, version 4.8.

The results obtained make it possible to obtain information on the functioning of the hydrological system of the catchment area. (Water balance calculation)

**Key words:** modeling, sub-watershed of the Soummam, HEC-HMS model, digital terrain model, climate data.

#### **ملخص**

تمثل دراستنا المساهمة في تطوير منهجية العمل والتخطيط للتنبؤ بالمخاطر من خالل استخدام النمذجة

الهيدرولوجية ومحاكاة سلوك تدفق االمطار والجريان السطحي لهطول األمطار. يتم تطبيق نمدجة تدفق االمطار لدينا على جزئ من مستجمعات المياه في الصومام التي تقع تحت مستجمعات المياه في الصومام باستخدام نموذج التضاريس الرقمي واستغالل البيانات المناخية تحت واجهة النموذج HMS-HEC اإلصدار .4.8 تتيح النتائج التي تم الحصول عليها الحصول على معلومات حول تحت مستجمعات عمل النظام الهيدرولوجي في منطقة مستجمعات المياه.( حسابات توازن الماء)

الكلمات المفتاحية :النمذجة، مستجمعات المياه الفرعية لصومام ,نموذج HMS-HEC ,نموذج التضاريس الرقمي

, البيانات المناخية.

### Sommaire

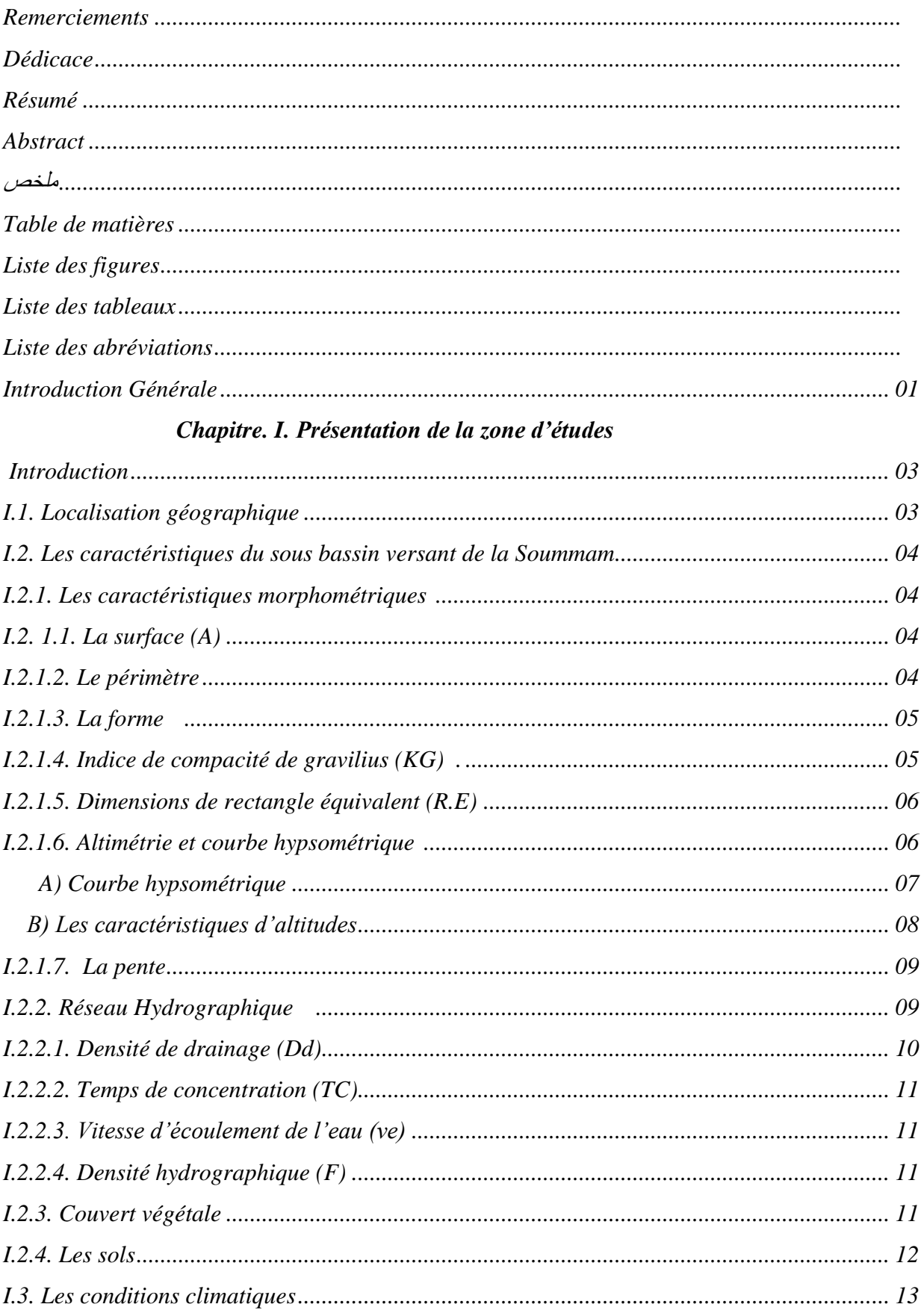

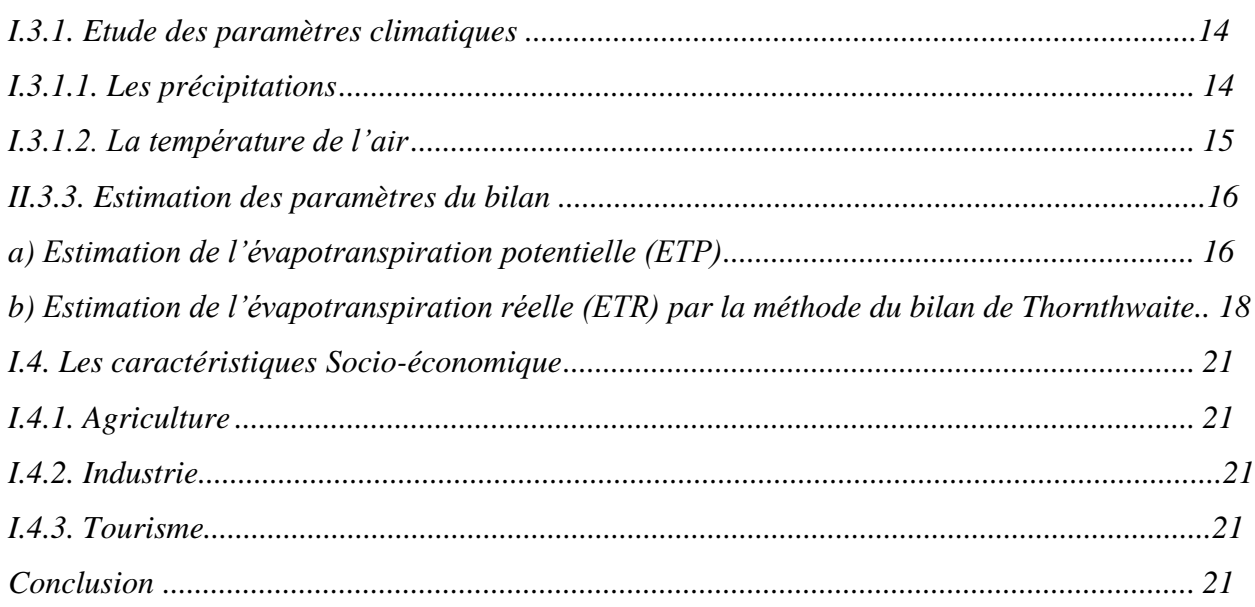

#### Chapitre. II. Les déférents modèle

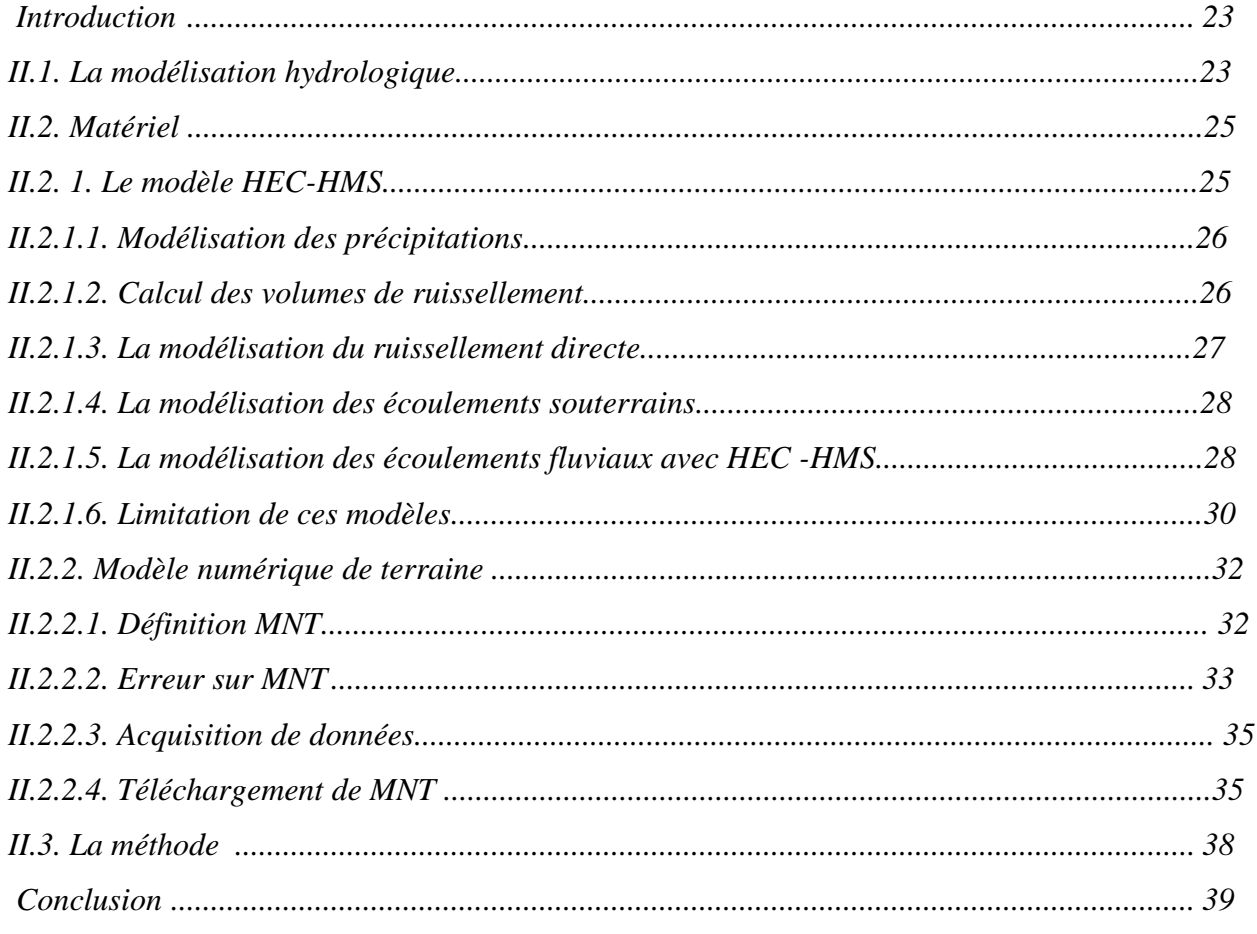

#### Chapitre. III. Résultats et discutions

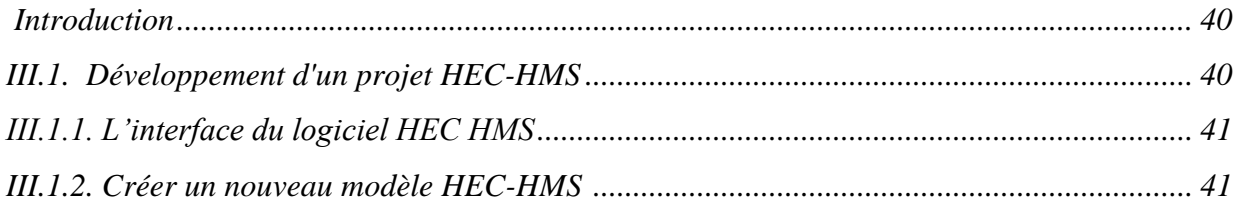

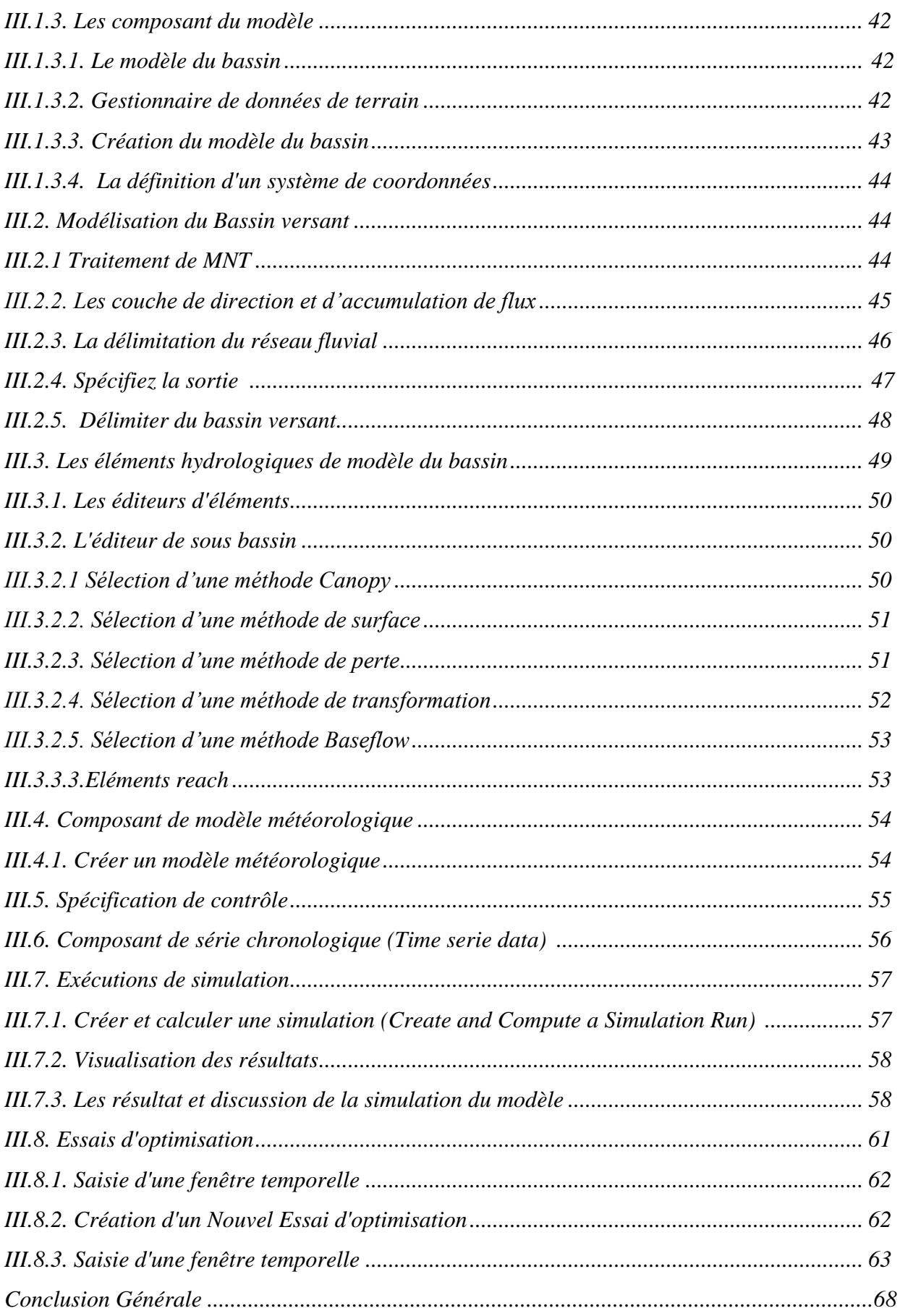

## *Liste des Figures*

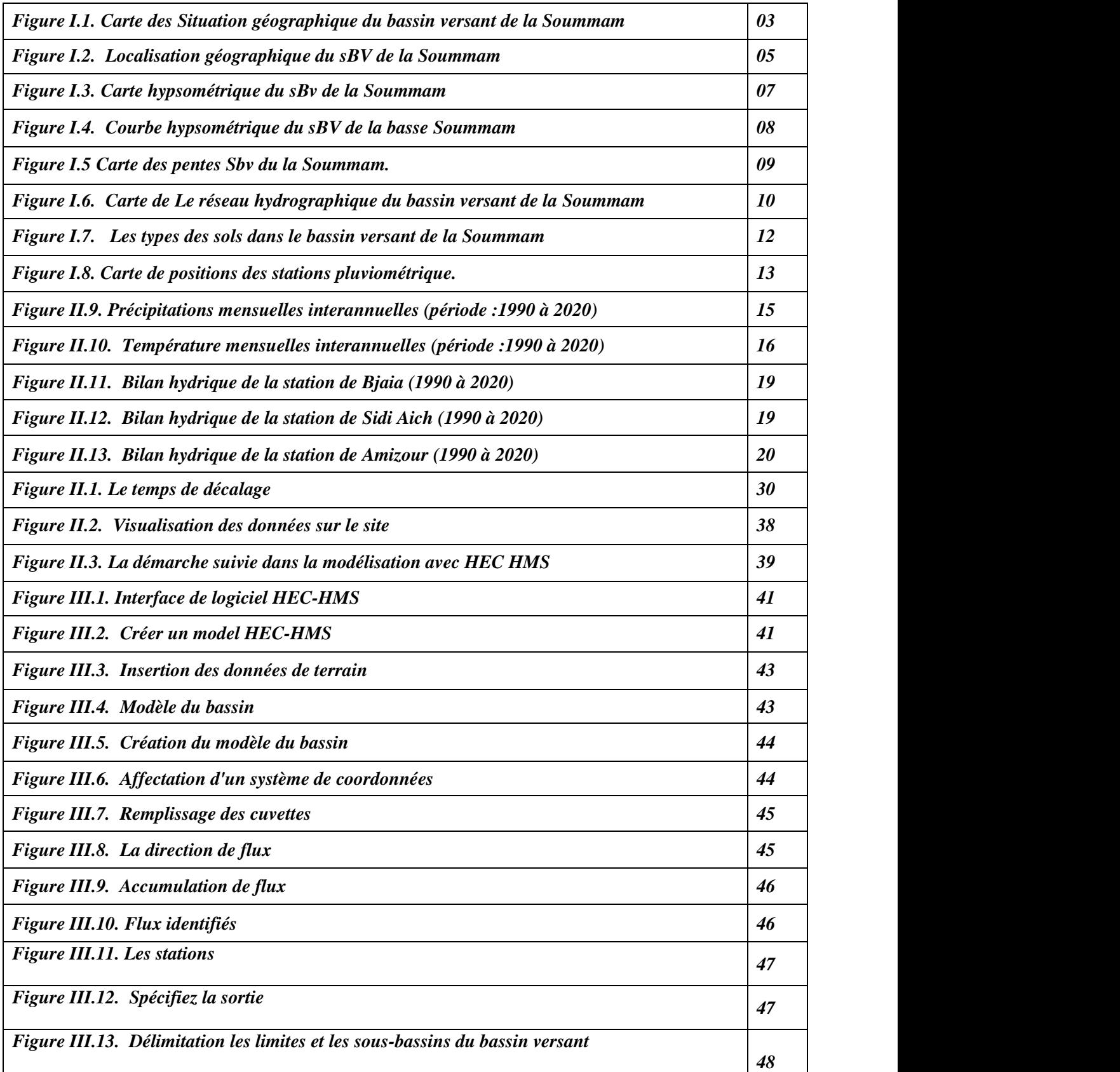

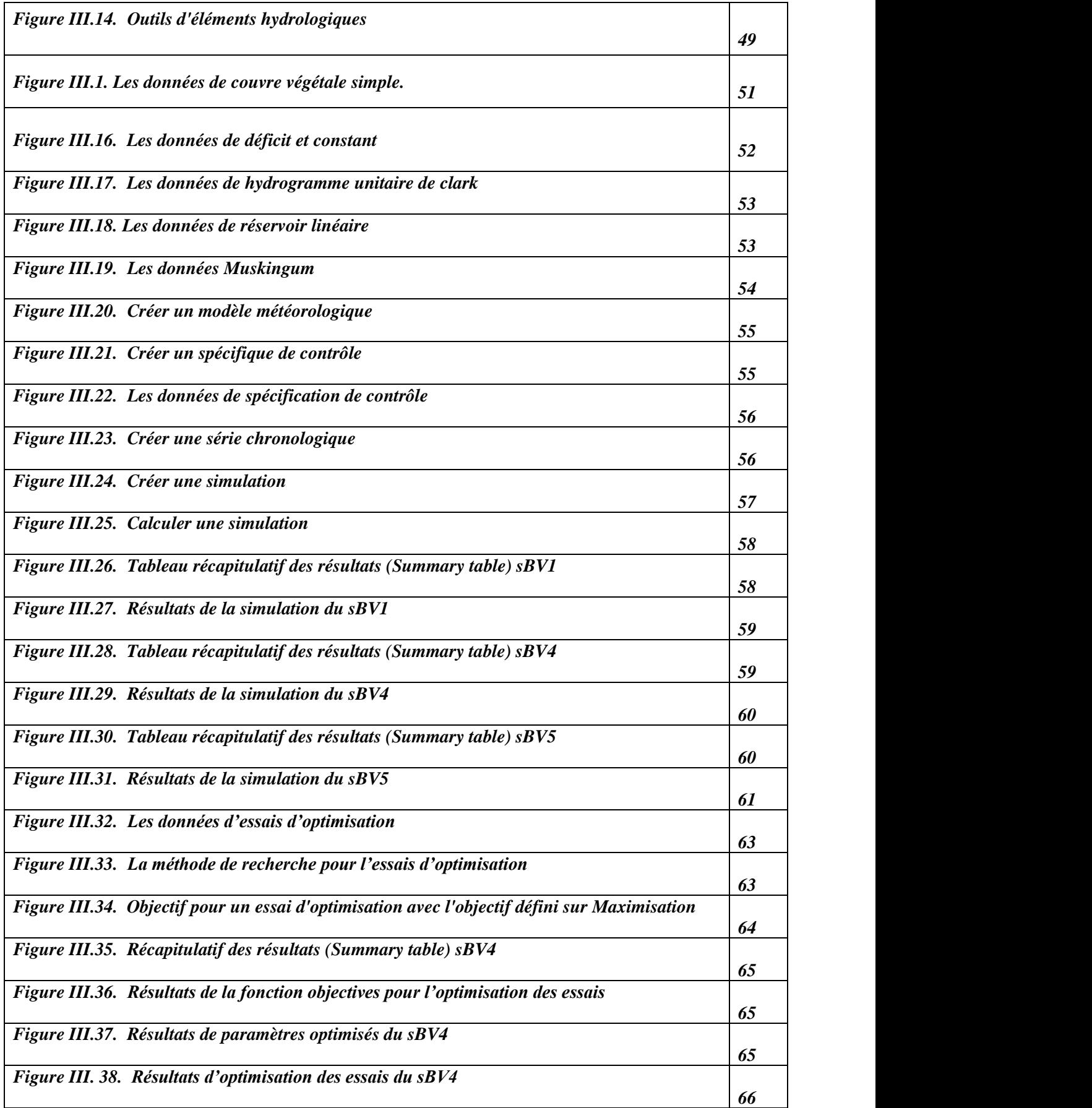

### *Liste des tableaux*

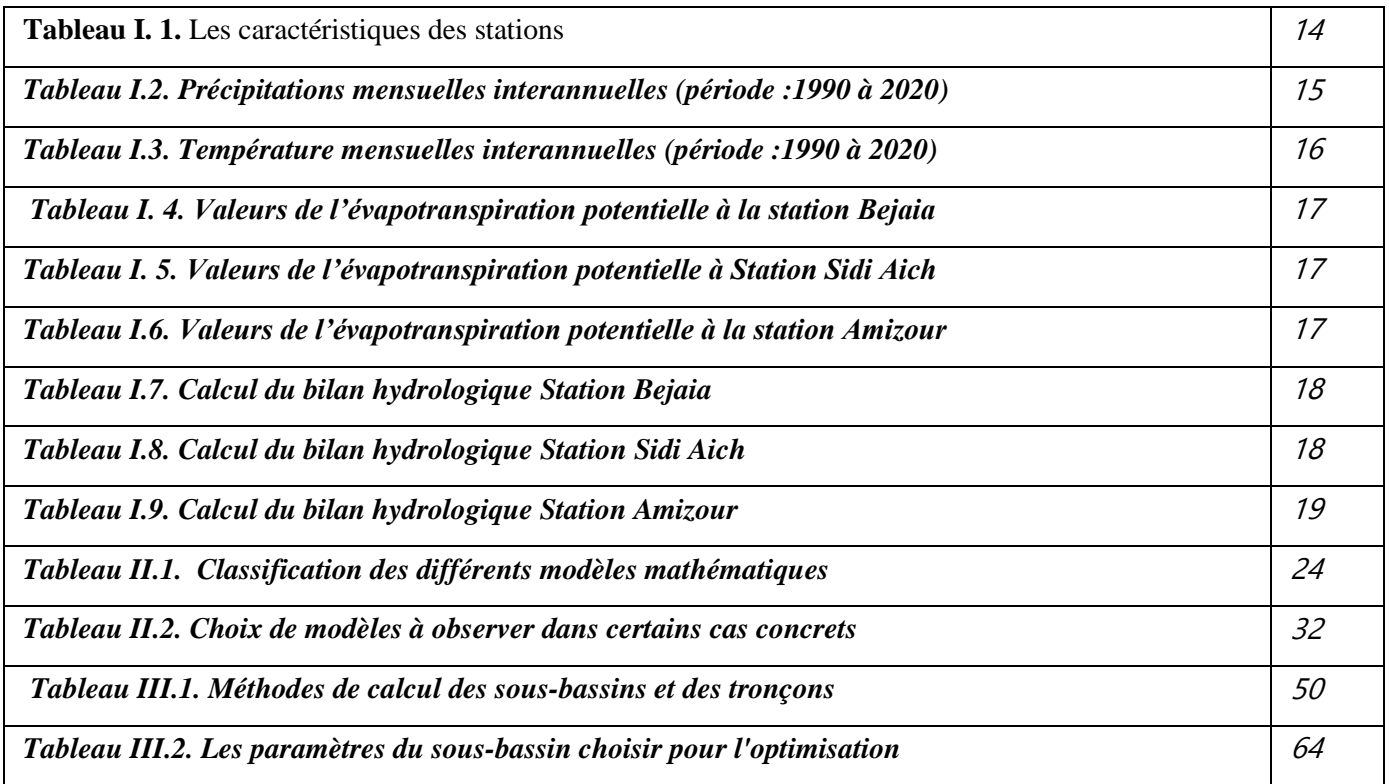

### *Liste des abréviations*

**% :** Pourcentage **° :** Degré **°C :** Degré Celsius **m :** Mètre **mm :** Millimètre **P :** Précipitation **T :** Température **ETP** : Evapotranspiration Potentielle **ETR :** Evapotranspiration Réelle **BH :** Bilan Hydrique **RFU :** Réserve Facilement Utilisable **DA :** Déficit Agricole **I :** Infiltration **R :** Ruissellement **K<sup>G</sup> :** Indice de compacité de graviluis **L :** la longueur l **:** l'largeur **Dd :** Densité de drainage **Tc :** Temps de concentration **Ni :** Nombre de cours d'eau **Lp :** Longueur du Talwag principal

# *Introduction générale*

#### **Introduction générale**

Dans un bassin versant, la transformation de la pluie en débit résulte d'un certain nombre de mécanismes complexes qui interviennent simultanément à différentes échelles spatiales et temporelles. De ce fait le modèle pluie-débit trouve sa nécessité dans la mesure où le modèle conçu à partir des chroniques de pluies observées, peut générer des débits qui soient les plus proches possibles des débits observés, c'est à dire à partir des observations de pluie tombée, on peut arriver à reproduire (ou à prédire) la réponse en débit du bassin. La modélisation pluie-débit permet de décrire la transformation de ces pluies en débits dans les cours d'eau d'un bassin versant en tenant compte de la réalité du terrain.

La transformation pluie-débit nous permet de maitriser la prévision des débits pour deux objectifs distincts :

\* La bonne exploitation des aménagements hydrauliques. En effet, l'utilisation régulière de la prévision de débit permet d'optimiser la régulation des aménagements disposant d'une certaine accumulation, de procéder à des vidanges préventives avant les crues, d'éviter des déversements et d'augmenter les performances au sens large d'un aménagement.

\* Assurer la sécurité des populations et des biens. Elle est utilisée comme une aide efficace à la décision lors de situations de crise.

Notre modélisation pluie-débit est appliquée à une partie du sous bassin versant de la Soummam maritime appartenant au bassin versant de la Soummam, portant le code 15 selon la nomenclature adoptée par l'ANRH. Des événements hydrologiques extrêmes se sont produits à son niveau. Ces crues sont intéressantes à analyser tant sur l'aspect forme que sur l'aspect de leur dynamique.

Le principe de la modélisation pluie-débit par le logiciel HEC-HMS permet d'obtenir des informations sur le fonctionnement du système hydrologique du bassin versant.

Ce travail est structuré de la façon suivante :

- Le premier chapitre : Présentation de la zone d'étude, c'est une description générale du sous bassin versant de la Soummam, du point de vue morphométrique, des caractéristiques d'altitude, de réseaux hydrographiques, de nature du sol, du couvert végétal et du point de vue socio-économique.

- Le deuxième chapitre : Matériel et méthodes. Cette partie sera réservé à une description des moyens exploitées pour l'élaboration du travail, le modèle HEC-HMS et le modèle numérique de terrain. Nous avons aussi donné une explication de la démarche suivie pour élaborer notre modèle pluie-débit.
- Le dernier chapitre qui est le fond de notre travail, sera consacré à l'application pour notre sous bassin versant de la Soummam. En fin, le travail est conclu par une synthèse et une conclusion générale de cette étude dans laquelle on propose quelques voies pour des recherches futures.

# *CHAPITRE I :*

## *Présentation de la zone d'étude*

#### **Introduction**

Le bassin versant est un territoire dont les limites sont naturelles, dans lequel les écoulements des eaux convergent vers un seul point appelée l'exutoire [1].

L'étude détaillée du bassin versant d'un cours d'eau est indispensable avant toute modélisation numérique ou étude d'impact environnemental. L'objet de ce chapitre est de représenter les principales caractéristiques du sous bassin versant de la Soummam.[1]

Dans un premier temps, nous allons décrire globalement le bassin versant, en le situant géographiquement, en étudiant sa topologie, les sols, couvert végétal [2]. Puis nous donnons un aperçu sur les conditions climatiques ainsi que les caractéristiques socio-économiques.

#### **Ι.1. Localisation géographique**

Le bassin versant de la Soummam est situé dans la partie centrale au Nord de l'Algérie et il s'étend sur 9 125 Km<sup>2</sup>. Cette étendue est de forme irrégulièrement allongée (Figure I.1.) suivant la direction de parallèle (35° 45' et 36° 45') et les méridiens entre (3° 38' et 5° 38'). [2]

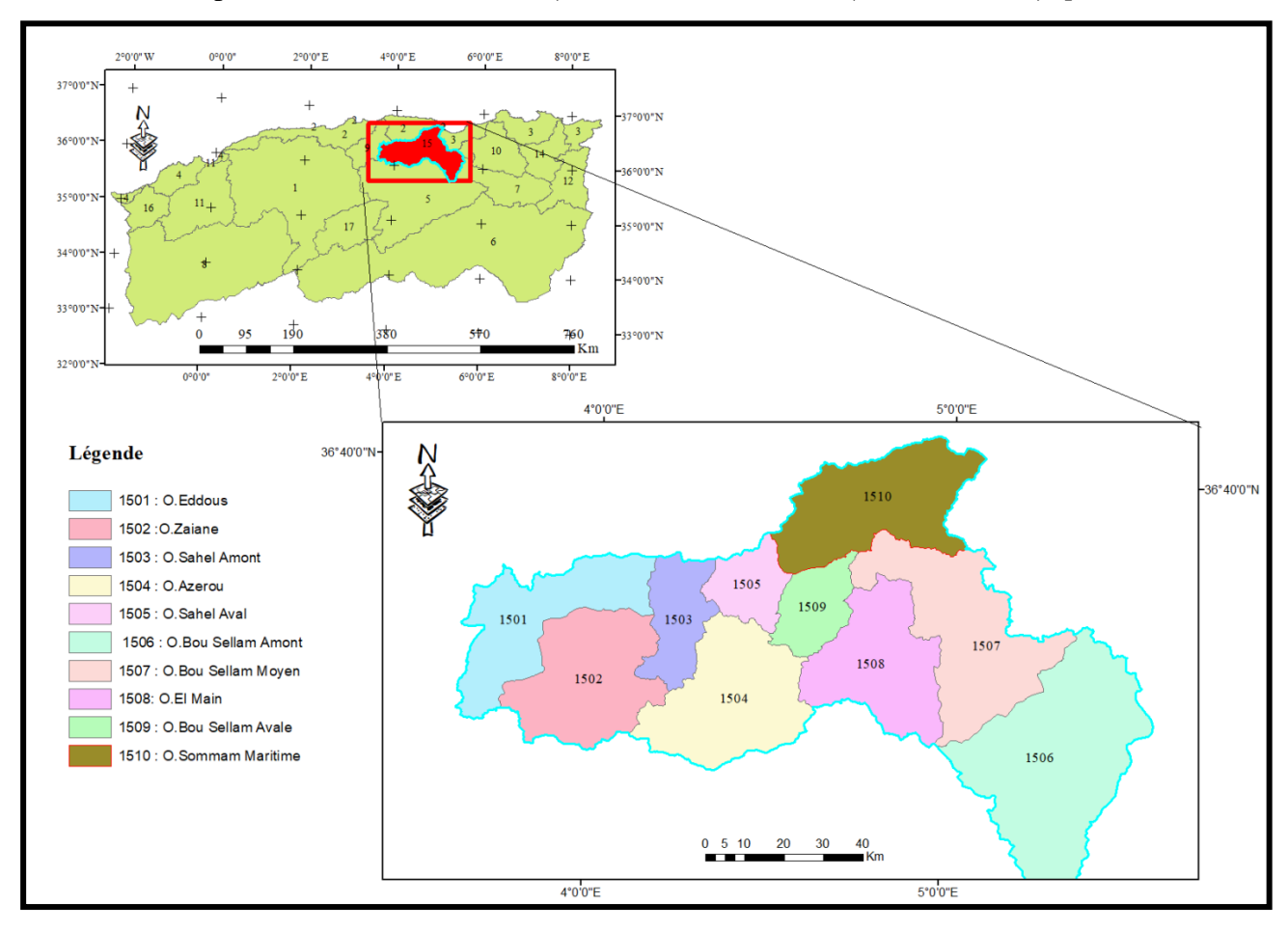

**Figure I.1.** Carte des Situation géographique du bassin versant de la Soummam.

Au Nord, ce bassin est délimité principalement par la chaîne montagneuse du Djurdjura, dont le sommet le plus élevé est de 2 308 m d'altitude (Lalla khedidja), tandis que sa limite au sud située aux monts du Hodna. Moins élevée que le Djurdjura (l'altitude maximale est de 1862 m). Vers l'Est et l'Ouest le bassin de la Soummam est ouvert, c'est dans cette partie du bassin que se situent les hauts plateaux de Sétif et de Bouira.

Le bassin versant de la basse Soummam est limité par : [1]

- ❖ **Au nord :** par un axe orographique orienté Est-Ouest, constitué par les monts d'Akfadou et de Taourirt Ighil à l'Ouest, s'étendant par les Djbels Aghbalou et Gourayaa l'Est.
- ❖ **Au sud :** par un second axe orographique disposé parallèlement au premier, constitué par les monts des babors occidentaux, qui se prolongent plus à l'Est par ceux des babors orientaux.
- ❖ **A l'ouest :** par l'étranglement de la vallée au niveau du seuil hydrogéologique de Sidi Aich.
- ❖ **A l'est :** par la mer méditerranée.

#### **Ι.2. Les caractéristiques du sous bassin versant de la Soummam**

#### **I.2.1. Les caractéristiques morphométriques**

Le bassin versant de la basse Soummam s'appuie sur divers paramètres qui jouent un rôle très important dans l'aspect hydrologique tels que relief …etc. [1]

#### **I.2.1.1. La surface (A)**

Le bassin versant étant l'aire de réception des précipitations et d'alimentation des cours d'eau. Les débits vont être en partie reliés à sa surface. La surface du bassin versant peut-être mesurée par superposition d'une grille dessinée sur papier transparent, par l'utilisation d'un planimètre ou par des techniques de digitalisation (logiciels Arc Gis, Global Mapper,

MapInfo …). La surface du sous bassin versant de l'Oued Soummam est de 1068 km². [3]

#### **I.2.1.2. Le périmètre**

Le périmètre représente toutes les irrégularités du contour ou de la limite du bassin versant. Il est exprimé en km. Le contour du bassin est constitué par une ligne joignant tous les points les plus élevés.

Il n'influence pas l'état d'écoulement du cours d'eau au niveau du bassin versant. [3]

Le périmètre peut être mesuré à l'aide d'un curvimètre ou automatiquement par des logiciels cités précédemment. Le périmètre du sous bassin d'étude est de 174km. [3]

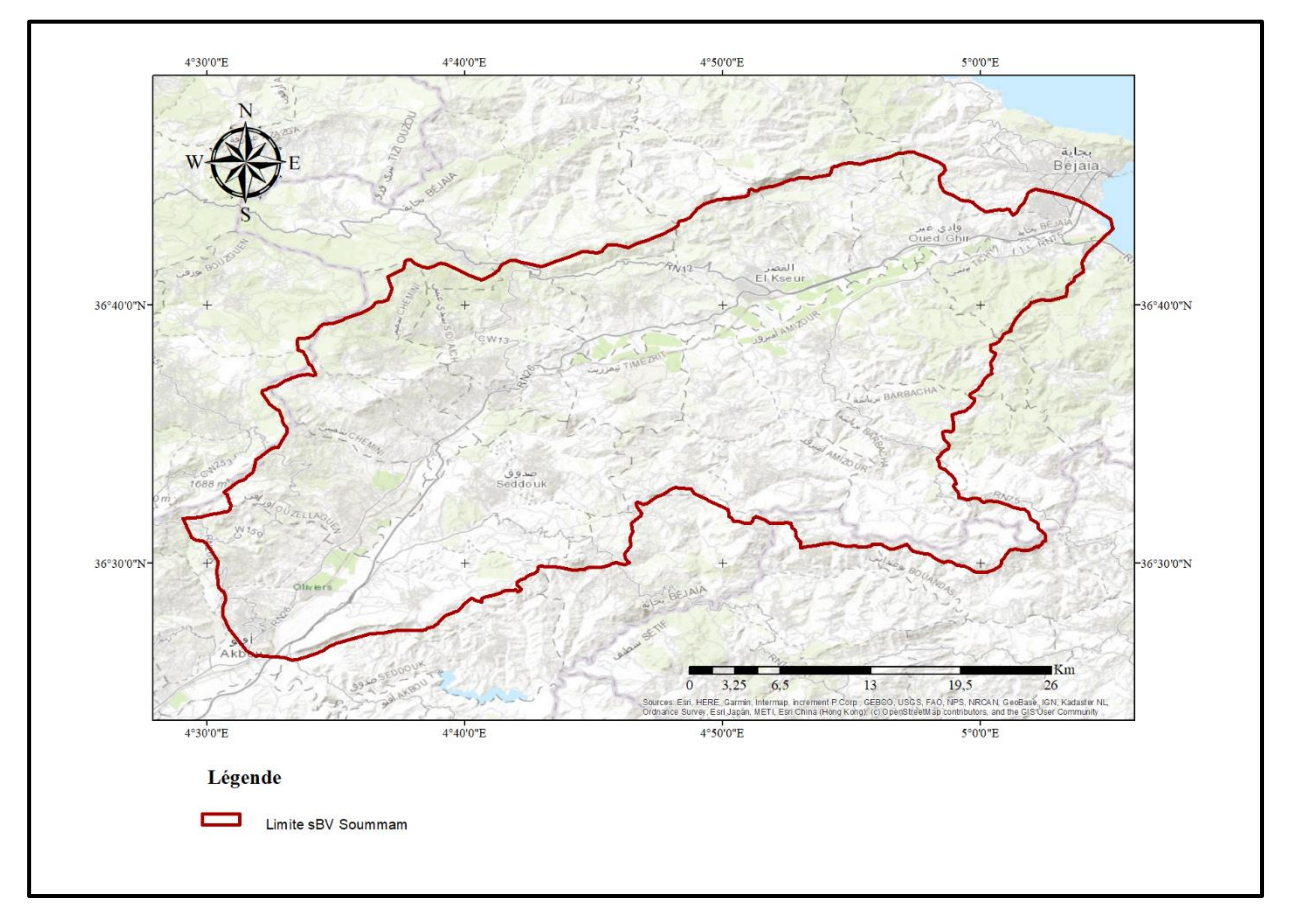

**Figure I.2.** Localisation géographique du sBV de la Soummam

#### **Ι.2.1.3. La forme**

La forme du bassin versant est importante en hydrogéologique, autrement dit lorsqu'il s'agit d'un bassin compact de forme quasi-circulaire cela implique une réponse hydrologique plus rapide par rapport à un bassin allongé pour une même averse. Tout simplement ça de l'exutoire. Il y a deux indices qui servent à exprimer la forme de BV qui sont l'indice de compacité et le rectangle équivalent [1].

#### **I.2.1.4. Indice de compacité de gravilius (KG)**

L'indice de compacité (KG) détermine la forme du bassin et il sert à mesurer sa compacité c'est-àdire qu'il est sensé rendre compte de la plus ou moins grande vitesse de concentration à l'exutoire des eaux de ruissellement en provenance des diverses parties du bassin à savoir le temps de concentration

L'indice compacité compare le périmètre du bassin considéré au périmètre. [1] Il est calculé à l'aide de cette expression :

$$
K_{\rm G} = \frac{P}{\sqrt{\pi A}} = 0.28 \frac{P}{\sqrt{s}}
$$

 $S = 1068$   $km^2$  , P=174 km

 $D'$ où  $\cdot$  K<sub>G-</sub>1.5

La forme du bassin versant se classifie comme suit :

 $K<sub>G</sub> < 1$  Bassin versant de forme circulaire.

 $K<sub>G</sub> > 1$   $\longrightarrow$  Bassin versant allonger.

La valeur de K<sub>G</sub> ce qui donne une forme allongée à ce BV de sBV.

#### **I.2.1.5. Dimensions de rectangle équivalent (R.E)**

Le rectangle équivalent permet de rendre une forme quelconque d'un bassin versant à une forme rectangle ayant le même périmètre, la même superficie et le même indice de Gravilius ( $K<sub>o</sub>$ ) afin de comparer les bassins entre eux à propos de la différence de leurs paramètres géométriques sur l'écoulement. Il s'exprime par la combinaison de ces relations : [1]

$$
K_{\text{G} = 0.28 \frac{P}{\sqrt{A}} \text{, } A = L \times \ell \text{ et } P = 2 (L + \ell)
$$

Sachant que :

L : la longueur du rectangle équivalent (km) ; **l** : l'largeur du (rectangle équivalent km) Les formules empiriques sont exprimées comme suit :

$$
L = [1 + \sqrt{1 - \left(\frac{1.128}{KG}\right)^2}] \frac{KG\sqrt{A}}{1.128}
$$

$$
\ell = [1 - \sqrt{1 - \left(\frac{1.128}{KG}\right)^2}] \frac{KG\sqrt{A}}{1.128}
$$

Les dimensions du rectangle équivalent sont :  $L = 78$  km et  $l = 13$  km

#### **I.2.1.6. Altimétrie et courbe hypsométrique**

Le relief influe sur l'écoulement par divers paramètres hydrométéorologiques variant avec l'altitude (précipitations, température…) et la morphologie du bassin. Par ailleurs, la pente influe sur la vitesse d'écoulement [3].

La figure I.3 suivante représente la carte hypsométrique du sBV de la Soummam.

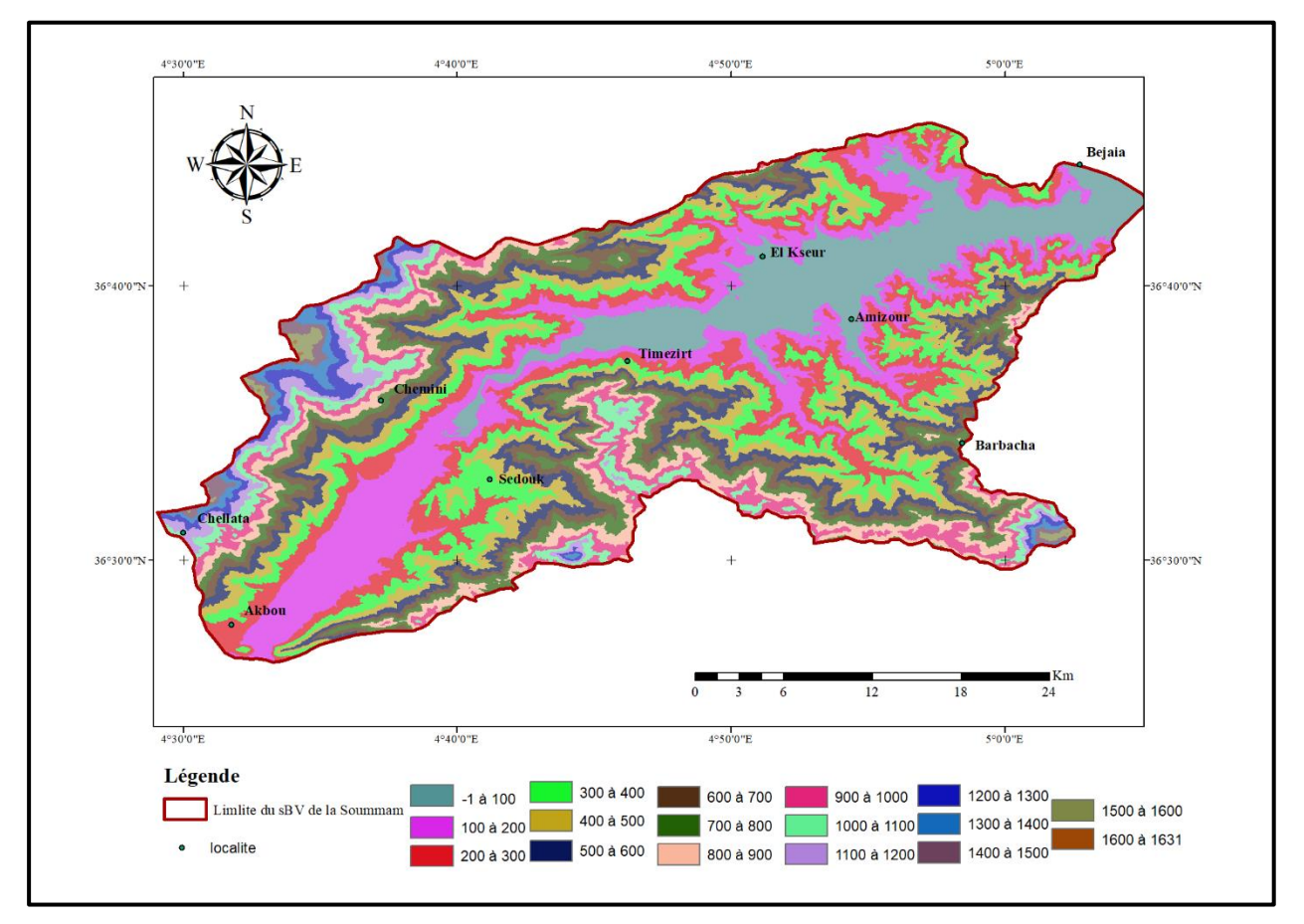

 **Figure I.3.** Carte hypsométrique du sBv de la Soummam

Cette représentation montre que la classe d'altitude faible (100 à 200) ne représente que soit environ 14 % de la surface totale du bassin. 13 % de la surface du bassin se trouve entre 200 et 300 m d'altitude, 12 % entre (-1 à 100) m et (300 à 400) m d'altitude, 10% entre 400 et 500 m d'altitude, 8% entre 500 et 600 m d'altitude, 7% entre 600 à 700 m d'altitude, 6% entre (700 à 800) m et (800 à 900) m d'altitude, 5% entre 900 et 1000 m d'altitude, 3% entre 1000 et 1100 m d'altitude, 2% entre 1100 et 1200 m d'altitude et 1% entre (1200 à 1300) m, (1300 à 1400) m et (1400 à 1500) m d'altitude.

#### A) Courbe hypsométrique

La courbe hypsométrique (Figure I.4) est la répartition de la surface du bassin versant ou le pourcentage de surface en fonction de son altitude. Elle est tracée à partir du cumul de l'histogramme d'altitudes.

Cette courbe permet de faire des recherches sur le niveau de maturité d'un cours d'eau. Son but est de comparer plusieurs bassins entre eux ou les diverses sections d'un seul bassin. Elle permet aussi de calculer l'altitude moyenne, l'altitude la plus fréquente et l'indice de pente global du bassin. [2]

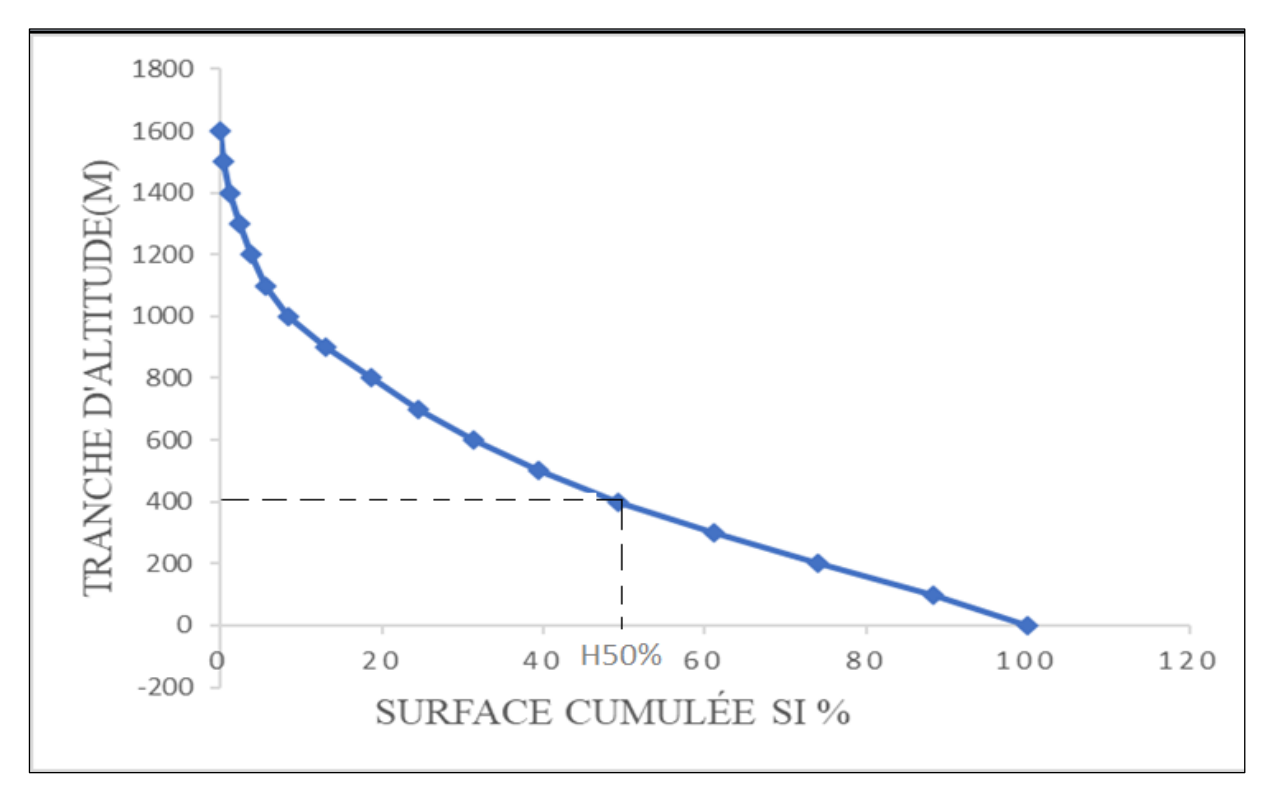

**Figure I.4.** Courbe hypsométrique du sBV de la basse Soummam.

- B) Les Caractéristiques d'altitudes
- ❖ **Altitude maximale et minimale :** ce sont les points culminants et les plus bas au niveau de l'Exutoire du bassin versant. Elles sont obtenues directement à partir de la courbe hypsométrique**.** 
	- Altitude minimale : H min =  $0$  m,
	- Altitude maximale : H max  $= 1631$  m
- ❖ **Altitude moyenne :** L'altitude moyenne est lue directement de la courbe hypsométrique. Elle correspond au rapport du volume montagneux ( $V=\Sigma A_iH_i$ ) du bassin versant par sa surface totale [1].

Elle s'exprime sous la formule suivante :  $\mu m o y = \frac{\Sigma A i Hi}{4\pi}$  $rac{HIII}{At}$ 

Sachant que :

Hi, désigne l'altitude moyenne de chaque classe d'altitude en mètre.

Ai, désigne la surface partielle entre deux tranches d'altitude en Km².

At, désigne la surface totale du sous bassin en Km².

Ce qui nous donne : H moy =825m.

❖ **Altitude médiane :** c'est l'altitude qui se réfère à 50% de la surface totale déduite sur la courbe hypsométrique**.** Ce qui nous donne : H méd = 428.39m.

Dans ce cas H moy > H méd. Donc il y'a une dissymétrie des altitudes à l'échelle du sBV. [1].

#### **I.2.1.7. La pente**

La Figure I.5 représente la carte des pentes du sBV de la Soummam, exprimé en degré. 42% de la surface totale du bassin ont des pentes entre 15° et 30°. 30% entre 8° et 15°. 13% entre 0 et 4°, 11% entre 4° et 8° et 5 % supérieure à 40°.

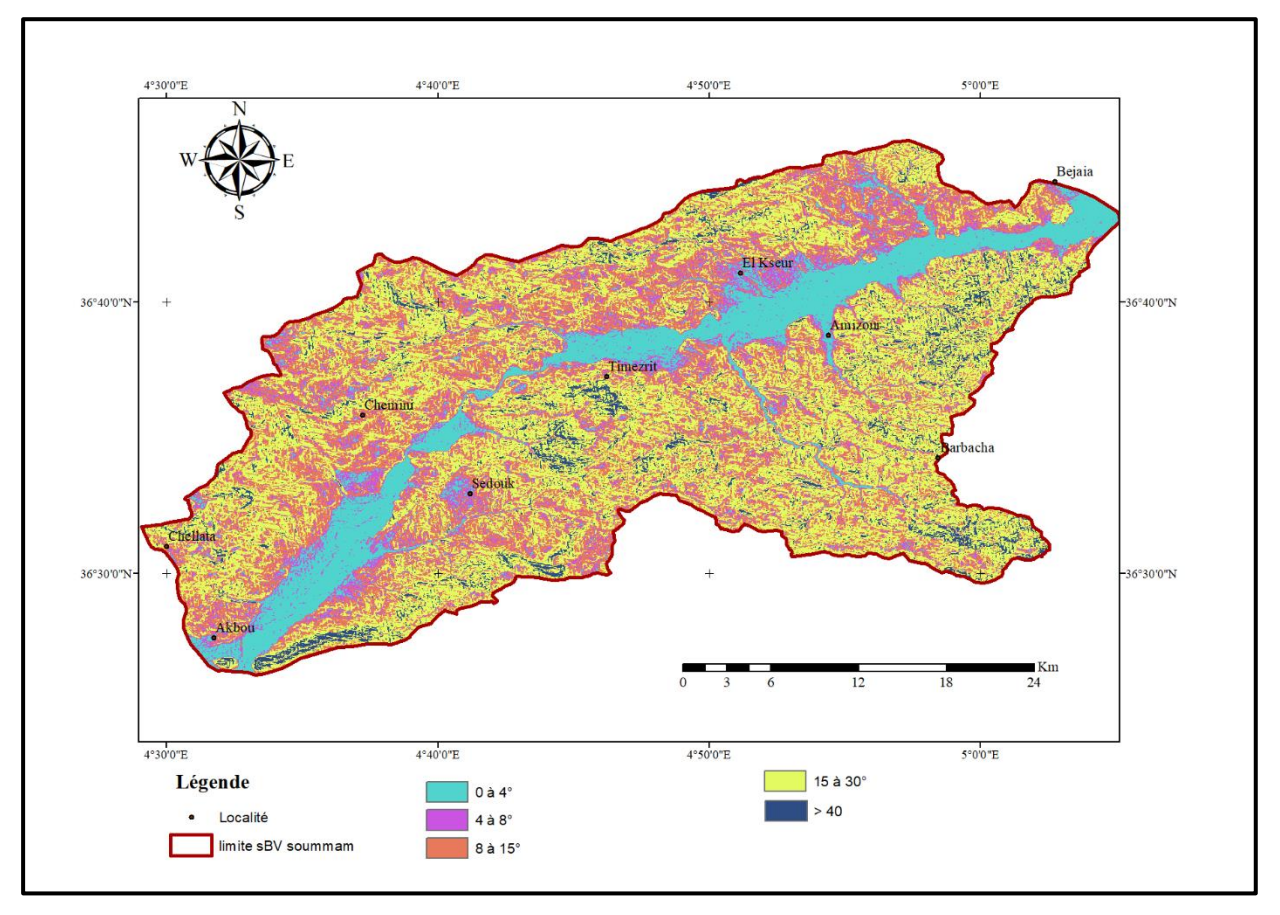

**Figure I.5.** Carte des pentes Sbv du la Soummam.

#### **I.2.2. Réseau Hydrographique**

Le réseau hydrographique est défini comme l'ensemble de cours d'eau naturels (rivières) ou artificiels (réseaux) drainant un bassin versant.

Selon la répartition du réseau hydrographique du bassin versant de la Soummam maritime (15-10) on distingue (Figure I.6):

Une rivière principale à écoulement permanent, appelée l'oued Soummam et de six affluents, qui se répartissent comme suit :

- **Rive gauche :** Oued Challata, Oued El Kseur, Oued Chemini.
- **Rive droite :** Oued Sedouk, Oued Timezrit, Oued Amizour. [1]

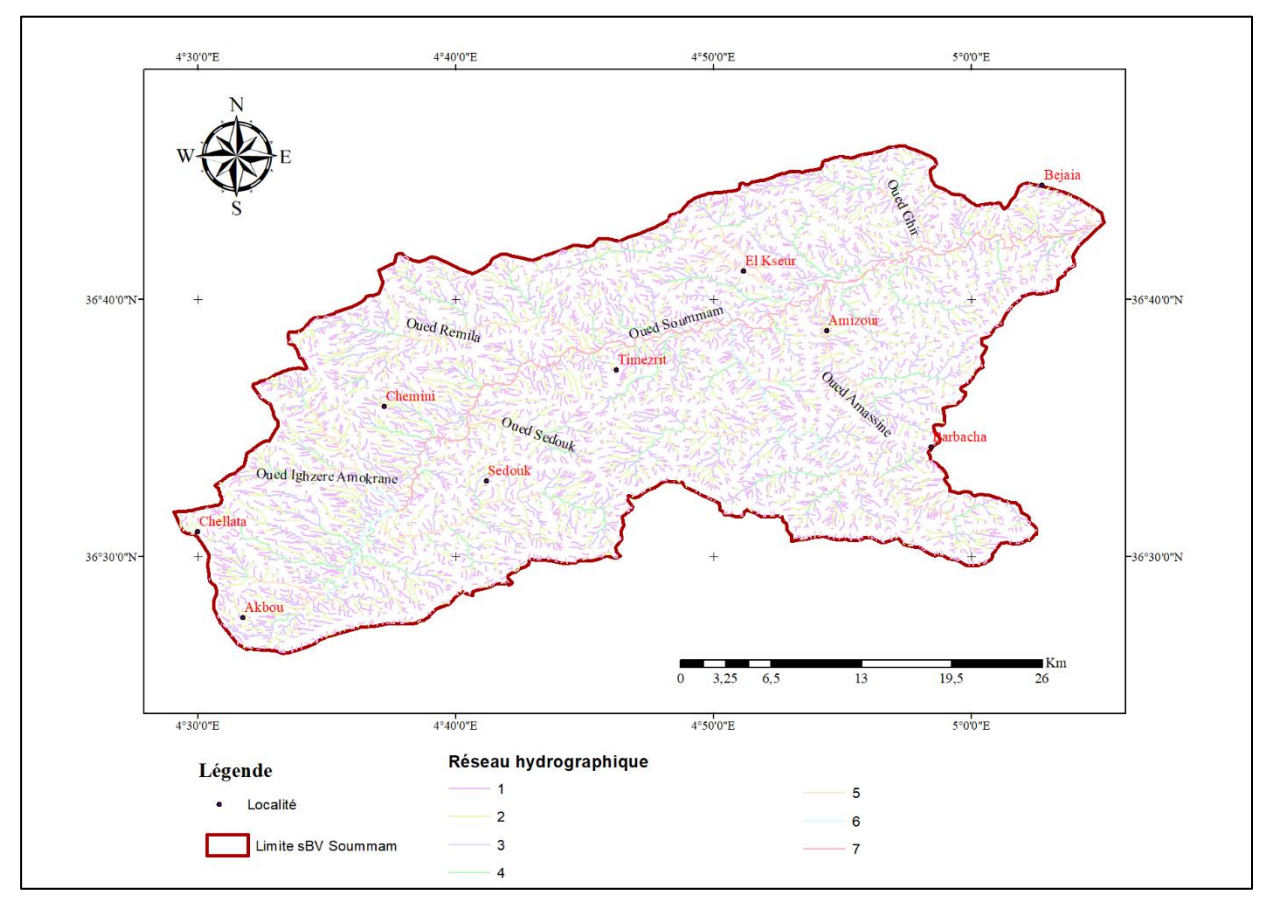

**Figuer I.6.** Carte du réseau hydrographique du sBV de la soummam.

Ces principaux affluents sont caractérisés par un écoulement intermittent. Outre ces affluents de l'Oued de Soummam, il y'a aussi deux Oueds importants qui drainent les plaines côtières de Béjaia ; Oued Sghir et Oued Djebira.

#### **I.2.2.1. Densité de drainage (Dd)**

La densité de drainage dépend de la géologie (structure et lithologie) des caractéristiques topographiques du bassin versant et, dans une certaine mesure, des conditions climatologiques et anthropiques. En pratique, les valeurs de densité de drainage varient de 3 à 4 pour des régions où l'écoulement n'a atteint qu'un développement très limité, et se trouve centralisé ; ces valeurs dépassent 1000 pour certaines zones où l'écoulement est très ramifié avec peu d'infiltration. Selon Shum, la valeur inverse de la densité de drainage,  $(C = 1/Dd)$ , s'appelle "constante de stabilité" du cours d'eau". Physiquement, elle représente la surface du bassin nécessaire pour maintenir des conditions hydrologiques stables dans un vecteur hydrographique unitaire (section du réseau). [3] La densité de drainage est définie par :

$$
Dd = \frac{\sum_{i=1}^{n} L i}{A} (km/km^{2})
$$
  
Ob :

Li, désigne la longueur des talwegs en km  $Dd = 0.9$  (km/km<sup>2</sup>)

#### **I.2.2.2. Temps de concentration (TC)**

Le temps de concentration est défini comme étant la durée que met une goutte d'eau qui tombe dans le point le plus éloigné du bassin versant, pour atteindre l'exutoire. Il est exprimé par la formule de Giandotti ci-après. [3]

$$
Tc = \frac{4\sqrt{A} \, (+1.54 * Lp)}{0.8\sqrt{Hmoy-Hmin}}
$$

Lp = Longueur du talweg principal (km)  $\Rightarrow$  Tc = 10.33 h

#### **I.2.2.3. Vitesse d'écoulement de l'eau (ve)**

Elle est donnée par l'expression suivante :

$$
ve = \frac{Lp}{Tc} \quad \dots (m/s) \quad \Rightarrow \quad ve = 0.64 \text{ m/s} \tag{3}
$$

#### **I.2.2.4. Densité hydrographique (F)**

La densité hydrographique représente le nombre de canaux d'écoulement par unité de surface. Elle est donnée par la relation :

$$
F = \sum_{A} \frac{Ni}{A}
$$
 ( Km<sup>-2</sup>)

Ni : nombre de cours d'eau = 1210

$$
\Rightarrow F = 1.1353 \text{ km}^2 \qquad [3]
$$

#### **I.2.3. Couvert végétale**

La végétation est un paramètre physique important des bassins. Suivant sa nature, sa diversité et sa densité, le couvert végétal influence directement sur le cycle de l'eau au sein des bassins versants. La végétation évolue en fonction des conditions climatologiques du milieu. Ainsi, la densité de la végétation diminue avec l'altitude du fait de l'évolution des conditions climatologiques. Si la densité de la végétation diminue, alors les pertes par évapotranspiration et par interception diminuent de l'aval vers l'amont. [4]

Sur les massifs de l'Akfadou, de Chellata, de Timezrit et des Babors, la végétation est dense et variée, elle forme de vastes forêts de chênes, de chênes le liège et de pin d'Alep (Figure I.7).

Par contre, elle est moins dense et localisée sur les reliefs intermédiaires voire absente sur les collines marneuses. Elle est représentée par des maquis de chêne nain et d'oliviers lentisques. [4]

Dans la plaine, la végétation est dense mais essentiellement temporaire ; elle est formée par les grands et formidables champs de cultures maraîchères diverses. Autrefois, les forêts qui couvraient la région fournissaient le bois nécessaire à une industrie du bois florissante mais malheureusement ce capital

tend à disparaître sous les feux qui ravagent chaque année des milliers d'hectares. À cela s'ajoute l'absence d'une politique claire de reboisement et de lutte contre les incendies. [4]

#### **I.2.4. Les sols**

Dans le bassin versant de la Soummam on trouve des types de sols anciens de formation paléo marécageuse qui sont caractérisés par des formations bien accentués (Figure I.8).

La carte des sols du bassin de la Soummam a été extraite de la carte des sols de l'Algérie faite par J. Durand en 1954 La majorité des sols dans le bassin de la Soummam sont des sols calcaires (riches en calcaire). Ces sols ont généralement une texture légère et sont donc perméables. Au nord du bassin, on rencontre des sols insaturés qui ne contiennent pas de calcaire dont l'argile peut être plus abondante en surface qu'en profondeur ; leurs roches mères sont généralement imperméables ou donnent des produits de décomposition imperméables. Le long des oueds, les sols existants sont des dépôts alluviaux appelés sols alluviaux. En outre on rencontre, en petites quantités des sols calciques et des sols en équilibre peu épais, plus ou moins riches en calcaire et très pauvres en sels solubles. [2

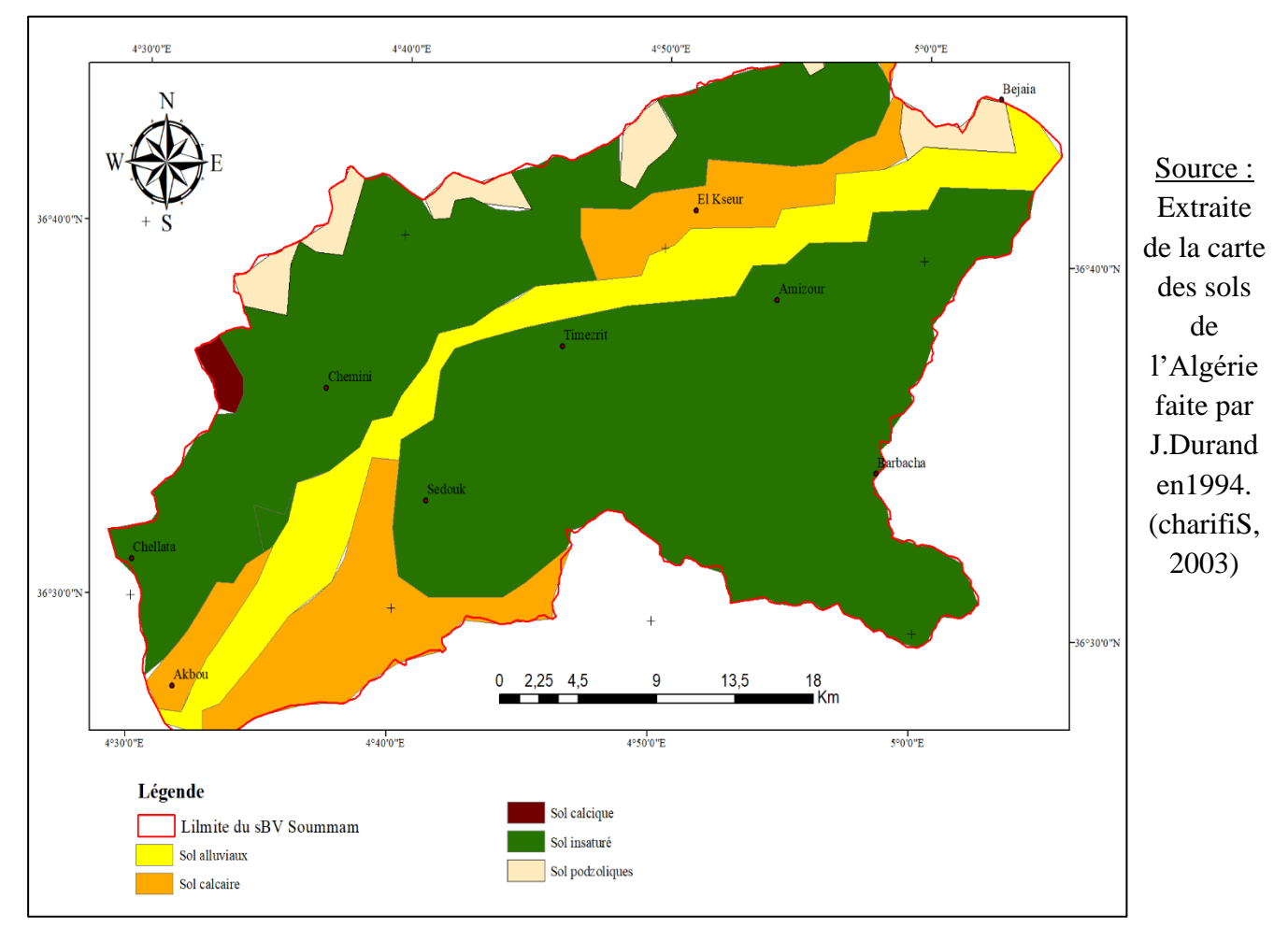

**Figure I.7.** Les types des sols dans le bassin versant de la Soummam.

#### **I.3. Les conditions climatiques**

Dans chaque pays, chaque village, les caractéristiques moyennes des saisons déterminent le climat. On peut définir les climats à partir de deux phénomènes : la température et les précipitations, c'est à dire la pluie, la neige ou la grêle. Dans les grandes lignes, on décrit un type de climat, mais tant d'éléments le modifient. [4]

Une région de montagne ne subira pas le même climat qu'une plaine. Une vallée située sur le versant d'une montagne n'a pas le même climat qu'une autre vallée sur le versant opposé, même si les deux sont à la même altitude. [4]

#### **I.3.1. Etude des paramètres climatiques**

Pour étudier les paramètres climatiques, nous disposons des données climatiques de deux paramètres : les températures et les précipitations des trois stations sur le sBV de la Soummam. Il s'agit de la station de Bejaia, de Sidi Aich et une autre station au sud d'Akbou. Ces données ont été recueillies auprès de la direction des ressources hydriques de Bejaia.

La période d'observation s'étale de 1990 à 2020, soit une période de 31 ans. Le tableau I.1 représente les coordonnées des trois stations.

| <b>Station</b> | Longitude | Latitude | Années d'observations |
|----------------|-----------|----------|-----------------------|
| Bejaia         | 5.0582    | 36.7068  | 1990-2020             |
| Sidi Aich      | 4.6872    | 36.6118  | 1990-2020             |
| Akbou          | 4.8774    | 36.6361  | 1990-2020             |

**Tableau.I.1.** Les coordonnées des stations

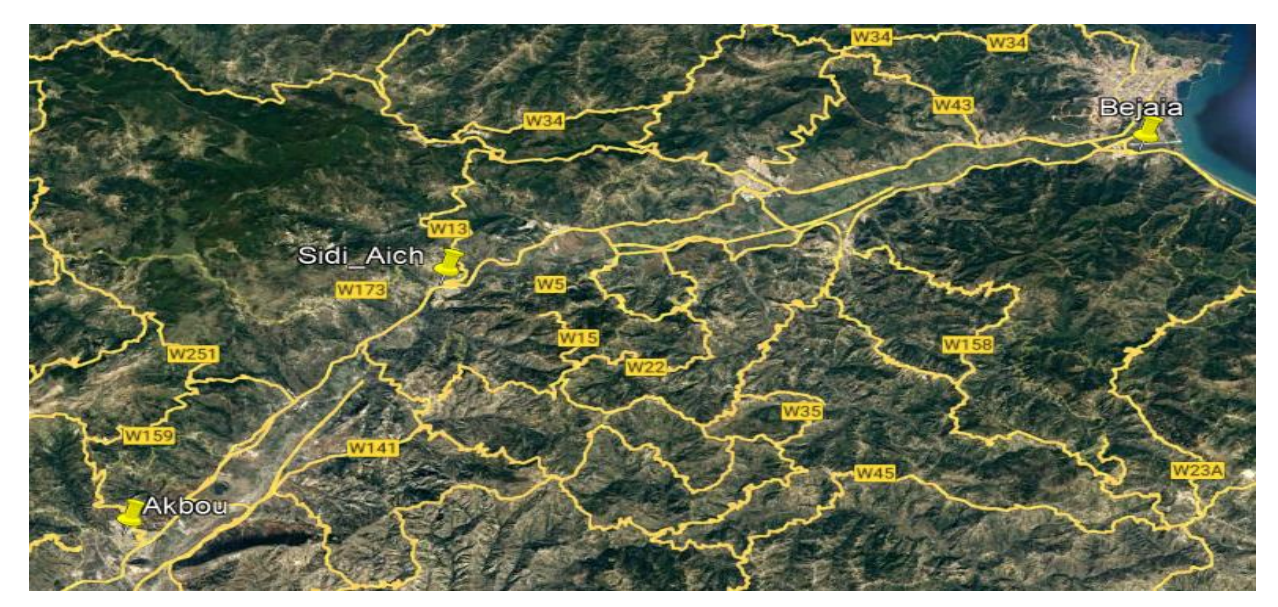

 **Figure I.8. carte de positions des stations pluviométrique.**

#### **I.3.1.1. Les précipitations**

Selon la situation géologique et la saison, les précipitations se caractérisent par des intensités, une durée et une fréquence très différentes. Les pluies peuvent être de très fortes intensités, ou alors être très faibles et persister plusieurs jours durant… [4]

La pluviométrie de la Wilaya Bejaia dépasse généralement 600 mm/an. Dans les montagnes, elle atteint 1000 mm et ne descend en dessous de 600 mm que dans la vallée de la Haute-Soummam et les montagnes D'Ighil Ali. [4]

En fait, plus on pénètre dans la vallée de la Soummam à partir de Béjaia, plus les précipitations diminuent. C'est la conséquence de l'effet de barrière de la chaîne de Djurdjura vis-à-vis des vents humides venant du nord-ouest, d'une part, et de l'effet de continentalité (la vapeur d'eau diminue si la distance de la mer augmente). [4]

La part prépondérante des précipitations se limite aux mois d'hiver, les mois d'été sont secs (climat méditerranéen). Dans la vallée, il ne neige pratiquement jamais. Dans les montagnes, on enregistre, en moyenne, un minimum de 5 jours/an et un maximum de 10 jours/an de précipitations neigeuses. [4]

Les valeurs moyennes mensuelles des précipitations de la région de Bejaia sont représentées dans le tableau suivant :

**Tableau.I.2.** Précipitations mensuelles interannuelles (période :1990 à 2020)

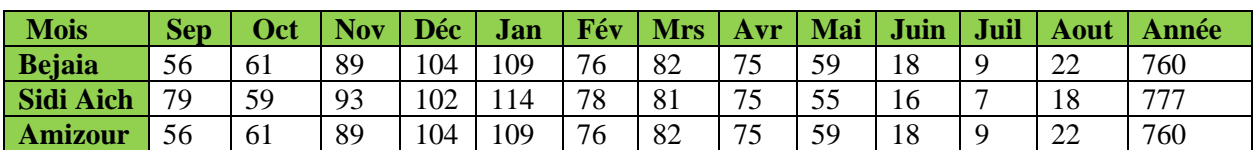

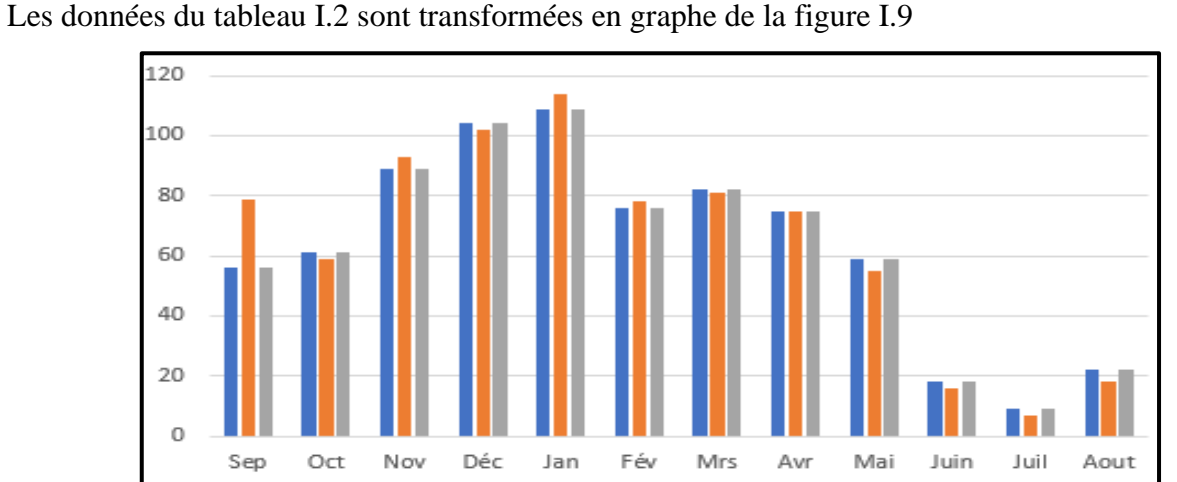

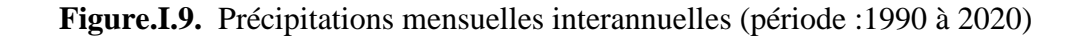

 $\blacksquare$  Sidi Aich  $\blacksquare$  Amizour

■ Bejaia

D'après les données des trois stations climatiques durant la période (1990 à 2020). La pluviométrie enregistrée au niveau de station de Sidi Aich est d'une manière générale beaucoup plus élevés dans les mois de septembre novembre janvier et février que celle de la station de Bejaia et Amizour. La précipitation enregistrée par les mois « octobre, décembre, mars, mai, Juine, juillet et aout » au station de Sidi Aich plus moins que les autres stations.

#### **I.3.1.2. La température de l'air**

La température est un élément majeur dans les phénomènes de condensation et d'évaporation de l'eau, et constitue un terme essentiel dans la définition du déficit d'écoulement. Au niveau des cours d'eau, les variations de températures suivent celle de l'air même si elles sont de plus faibles amplitudes. Les êtres vivants ne peuvent subsister que dans un intervalle de température compris entre 0 et 50 °C en moyenne, ces températures étant compatibles avec une activité métabolique normale.[4]

La région de la Soummam est sous la dépendance de trois types de climat : climat littoral tempéré sur le cours inférieur de l'Oued Soummam, climat de l'Atlas Tellien sur la moyenne Soummam et sur une partie du haut bassin de la Soummam (Oueds Sahel - cours inférieur de l'Oued Boussellam) et climat des hautes plaines sur le haut bassin de l'Oued Boussellam. Une carte des étages bioclimatiques et représentée dans les vents dominants sont marins à dominance Nord–Ouest et s'engouffrent facilement dans la vallée de la Soummam durant toute l'année. [4]

Les valeurs moyennes mensuelles des températures de la région de Bejaia sont représentées dans le tableau I.3 suivant :

| <b>Mois</b>      | <b>Sep</b> | Oct       | <b>Nov</b>            | Déc | Jan | Fév | <b>Mrs</b>            | Avr                   | Mai | Juin     | Juil          | Aout                               | Année                          |
|------------------|------------|-----------|-----------------------|-----|-----|-----|-----------------------|-----------------------|-----|----------|---------------|------------------------------------|--------------------------------|
| <b>Bejaia</b>    | າາ<br>∠∠   | 10        | 1 <sub>0</sub>        |     |     |     | 1 <sub>2</sub><br>1 J | 14                    | 20  | 22       | 26            | 26                                 | 18                             |
| <b>Sidi Aich</b> | 23         | 20        | 1 <sub>2</sub><br>⊥ J |     |     |     | $\overline{1}$<br>1 J | $\overline{ }$<br>⊥ J | 20  | 24       | $\sim$<br>ا ک | $\cap$<br>$\overline{\phantom{0}}$ | 1 <sub>7</sub>                 |
| <b>Amizour</b>   | າາ<br>∠∠   | 10<br>* * | 1 <sub>0</sub><br>∸∸  |     |     |     | $\overline{1}$<br>13  | 14                    | 20  | ററ<br>∠∠ | 26            | 26                                 | 1 <sub>7</sub><br>$\mathbf{1}$ |

**Tableau.I.3.** Température mensuelles interannuelles (période :1990 à 2020)

Les données du tableau I.3 sont transformées en graphe de la figure I.10

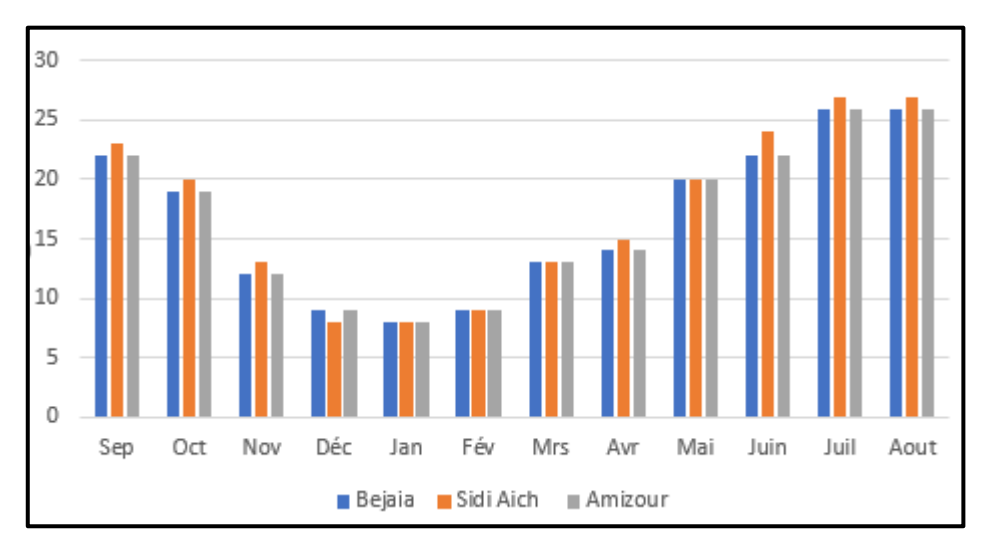

**Figure.I.10.** Température mensuelles interannuelles (période :1990 à 2020)

D'après les données des trois stations climatiques durant la période (1990 à 2020). La température enregistrée au niveau de station de Sidi Aich est d'une manière générale beaucoup plus élevés dans les mois de septembre, novembre, Avril, juin et juillet et aout que celle de la station de Bejaia et Amizour.

#### **I.3.1.3. Estimation des paramètres du bilan**

#### **a) Estimation de l'évapotranspiration potentielle (ETP)**

Ce paramètre est mesuré directement sur le terrain par des appareils ou par des formules empiriques comme : La formule de Turc, Coutagne et Thornthwaite.

Calcul de l'ETP suivant la formule de C.W Thorntwaite :

La formule de calcul de l'évapotranspiration potentielle selon C.W. Thornthwaite

Tient compte de l'indice thermique et de la température moyenne mensuelle.

Elle s'exprime comme suit :

$$
ETP = 16 \left(\frac{10T}{I}\right)^a, \text{ avec } I = \Sigma_{n=1}^{12} \qquad \text{ou} = \left(\frac{T}{5}\right)^{1.514} \qquad \text{ et a = 0.016I + 0.5}
$$

 $ETPc = ETP$  (mm).  $K$ 

- ETPc, désigne l'évapotranspiration corrigée,
- ETP, désigne l'évapotranspiration non corrigés exprimée en mm,
- T, désigne la température moyenne mensuelle exprimée en °C,
- I, désigne un indice thermique annuel,  $I = \Sigma$  i,
- i, désigne l'indice thermique mensuel,
- a, désigne un exposant climatique,
- k, désigne le facteur de correction mensuel en fonction de la durée de la journée.(36°)

Les résultats de calculs sont résumés dans les tableaux (I.4, I.5et I.6) ci-dessus :

| <b>Mois</b>    | Sep. | Oct.     | Nov. | Déc. | Jan. | Fév. | Mrs.                      | Avr. | Mai. | Juin. | Juil. | Aout. | <b>Totale</b> |
|----------------|------|----------|------|------|------|------|---------------------------|------|------|-------|-------|-------|---------------|
| $T(^{\circ}C)$ | 22   | 19       | 12   |      | 8    | Q    | 13                        | 14   | 20   | 22    | 26    | 26    | 16.5          |
|                | 9.4  | 7.5      | 3.8  | 2.4  | 2.0  | 2.4  | 4.2                       | 4.8  | 8.2  | 9.4   | 12.1  | 12.1  | 78.5          |
| $ETP$ (mm)     | 102  | 76       | 34   | 21   | 16   | 21   | 39                        | 45   | 82   | 103   | 129   | 137   | 810           |
| $\mathbf K$    |      | $\theta$ | 0    |      | 0    | 0    |                           |      |      |       |       |       |               |
| ETPc(mm)       | 105  | 73       | 29   | 18   | 14   | 17   | 40                        | 50   | 100  | 127   | 162   | 160   | 899           |
|                |      |          |      |      |      |      | $I = 82.52$ of $a = 1.82$ |      |      |       |       |       |               |

**Tableau. I.4.** Valeurs de l'évapotranspiration potentielle à la station Bejaia.

 $I = 82.52$  et a= 1.82

**Tableau. I.5.** Valeurs de l'évapotranspiration potentielle à Station Sidi Aich

| <b>Mois</b>                        | <b>Sep</b> | Oct  | <b>Nov</b> | Déc  | Jan  | Fév  | <b>Mrs</b>        | Avr  | Mai  | Juin  | Juil  | Aout  | <b>Totale</b> |
|------------------------------------|------------|------|------------|------|------|------|-------------------|------|------|-------|-------|-------|---------------|
| $\mathbf{T}({}^{\circ}\mathbf{C})$ | 23         | 20   | 13         | 8    | 8    | 9    | 13                | 15   | 20   | 24    | 27    | 27    | 17.3          |
|                                    | 10.1       | 8.2  | 4.4        | 2    | 2    | 2.4  | 4.2               | 5.3  | 8.2  | 10.7  | 12.8  | 12.8  | 83.1          |
| $ETP$ (mm)                         | 105        | 77   | 36         | 16   | 14   | 18   | 36                | 49   | 80   | 114   | 137   | 144   | 832           |
| $\mathbf{K}$                       | 1.03       | 0.97 | 0.86       | 0.81 | 0.87 | 0.85 | 1.03              | 1.1  | 1.21 | 1.22  | .24   | 1.16  |               |
| ETPc(mm)                           | 106.1      | 77.4 | 31.2       | 12.1 | 12.1 | 15.7 | 37.4              | 51.8 | 96.5 | 135.9 | 171.3 | 160.3 | 908.7         |
|                                    |            |      |            |      |      |      | I=86.74 et a=1.88 |      |      |       |       |       |               |

**Tableau. I.6.** Valeurs de l'évapotranspiration potentielle à la station Amizour.

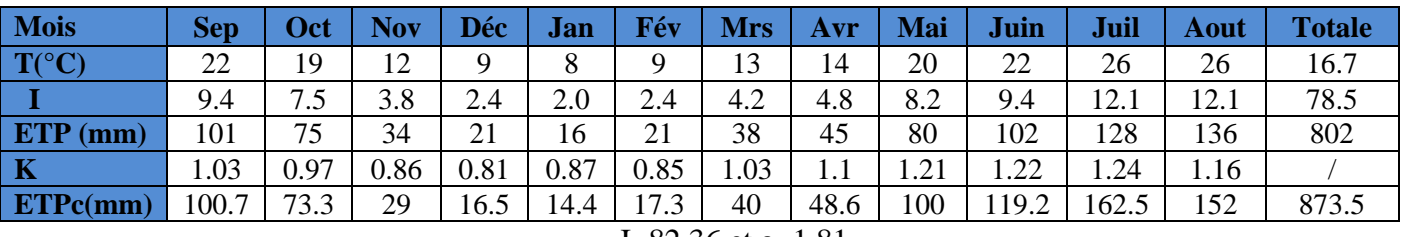

I=82.36 et a=1.81

Cette formule dépend seulement de la température comme facteur climatique. L'évapotranspiration potentielle en Bejaia est de l'ordre 810 mm, l'évapotranspiration potentielle corrigée est 899 mm et en Sidi Aich ETP est de l'ordre 832 mm, ETPc 925 et en Amizour ETP est de l'ordre 802 mm, ETPc 887 mm.

#### **b) Estimation de l'évapotranspiration réelle (ETR) par la méthode du bilan de Thornthwaite**

On distingue deux principaux cas :

1) Si  $P - ETP > 0 \rightarrow P$  > ETP dans ce cas ETR = ETP

2) Si P- ETP <  $0 \rightarrow P$  < ETP, dans ce cas est encore subdivisé en deux cas :

2.a) Si  $P+RFU > ETP \rightarrow ETR=ETP$ 

2.b) Si P +RFU <  $ETP \rightarrow ETR = P + RFU$ 

Les résultats de calcul de l'ETR d'après la méthode du bilan hydrologique de Thornthwaite sont consignés dans les tableaux I.7, I.8 et I.9 suivants :

| <b>Mois</b>     | <b>Sep</b> | Oct   | Nov      | <b>Déc</b> | <b>Jan</b> | Fév      | <b>Mrs</b> | Avr      | Mai      | Juin   | Juil   | Aout     | <b>Totale</b> |
|-----------------|------------|-------|----------|------------|------------|----------|------------|----------|----------|--------|--------|----------|---------------|
| P(mm)           | 56         | 61    | 89       | 104        | 109        | 76       | 82         | 75       | 59       | 18     |        | 22       | 760           |
| ETPc(mm)        | 105        | 73    | 29       | 18         | 14         | 17       | 40         | 50       | 100      | 127    | 162    | 160      | 899           |
| <b>P-ETPc</b>   | $-48$      | $-12$ | 60       | 86         | -94        | 58       | 41         | 25       | $-41$    | $-100$ | $-152$ | $-138$   |               |
| <b>Rfu</b>      | $\Omega$   |       | 60       | 100        | 100        | 100      | 100        | 100      | 59.9     | 0      |        | $\Omega$ |               |
| $ETR$ (mm)      | 56         | 61    | 29       | 18         | 14.4       | 17.3     | 40         | 48.6     | 100      | 77     |        | 22       | 490.7         |
| Da              | 44.7       | 12.3  | $\Omega$ | $\Omega$   | $\Omega$   | $\Omega$ | $\Omega$   | $\Omega$ | 42.3     | 42.3   | 153.5  | 130      | 494           |
| <b>Excédent</b> |            |       | 0        | 47         | 94         | 58       | 42         | 26.4     | $\Omega$ | 0      |        |          | 269.3         |

**Tableau. I.7.** Calcul du bilan hydrologique Station Bejaia

**Tableau. I.8.** Calcul du bilan hydrologique Station Sidi Aich

| <b>Mois</b>        | <b>Sep</b> | Oct      | <b>Nov</b> | Déc      | Jan      | Fév  | <b>Mrs</b> | Avr  | Mai          | Juin     | Juil   | Aout     | <b>Totale</b> |
|--------------------|------------|----------|------------|----------|----------|------|------------|------|--------------|----------|--------|----------|---------------|
| P(mm)              | 79         | 59       | 93         | 102      | 114      | 78   | 81         | 75   | 55           | 16       |        | 18       | 776           |
| ETPc(mm)           | 108        | 75       | 31         | 13       | 12       | 15   | 37         | 54   | 97           | 140      | 170    | 167      | 925           |
| <b>P-ETPc</b>      | $-28$      | $-16$    | 62         | 88       | 102      | 62   | 44         | 20   | $-41$        | $-123$   | $-162$ | $-149$   |               |
| <b>Rfu</b>         | $\theta$   |          | 62         | 100      | 100      | 100  | 100        | 100  | 58           | $\theta$ |        | $\theta$ |               |
| <b>ETR</b><br>(mm) | 79         | 59       | 31         | 12.1     | 13       | 15.7 | 37.4       | 51.5 | 96.5         | 74.5     |        | 17       | 494.2         |
| Da                 | 27.1       | 18.4     | 0          | $\Omega$ | $\Omega$ | 0    | $\Omega$   |      | 0            | 0.4      | 4.3    | 3.3      | 414.5         |
| Excédent           | $\Omega$   | $\Omega$ | 0          | 51.7     | 101      | 62.3 | 43.6       | 23.2 | $\mathbf{0}$ | $\lceil$ |        | $\Omega$ | 281.8         |

Le mois de Juin Bejaia

 $P - ETP < 0 \longrightarrow P < ETP$ 

 $P+RFU < ETP \longrightarrow ETP = P+RFU$ 

 $18 + 0 < (127) \longrightarrow ETR = 18 + 59 = 77$ 

| <b>Mois</b>     | <b>Sep</b> | Oct      | <b>Nov</b> | Déc      | Jan      | Fév      | Mrs      | Avr      | Mai      | Juin     | Juil     | Aout     | <b>Totale</b> |
|-----------------|------------|----------|------------|----------|----------|----------|----------|----------|----------|----------|----------|----------|---------------|
| P(mm)           | 56         | 61       | 89         | 104      | 109      | 76       | 82       | 75       | 59       | 18       | 9        | 22       | 760           |
| ETPc(mm)        | 104        | 73       | 29         | 16.3     | 14.4     | 17.3     | 40       | 49       | 97       | 125      | 159      | 157      | 887           |
| <b>P-ETPc</b>   | $-48$      | $-11$    | 59         | 86       | 94       | 58       | 42       | 25       | $-38$    | $-106$   | $-150$   | $-135$   |               |
| <b>Rfu</b>      |            | $\Omega$ | 60         | 100      | 100      | 100      | 100      | 100      | 59       | $\Omega$ |          | $\Omega$ |               |
| $ETR$ (mm)      | 56         | 61       | 29         | 16.5     | 14.4     | 17.3     | 40       | 48.6     | 100      | 77       | Q        | 22       | 490.7         |
| Da              | 44.7       | 12.3     | $\Omega$   | $\Omega$ | $\Omega$ | $\Omega$ | $\Omega$ | $\Omega$ | 38       | 106      | 150      | 135      | 382.7         |
| <b>Excédent</b> |            | $\Omega$ | $\Omega$   | 47.5     | 94.6     | 58       | 42       | 26.4     | $\Omega$ | $\Omega$ | $\Omega$ | 0        | 269.3         |

**Tableau. I.9**. Calcul du bilan hydrologique Station Amizour

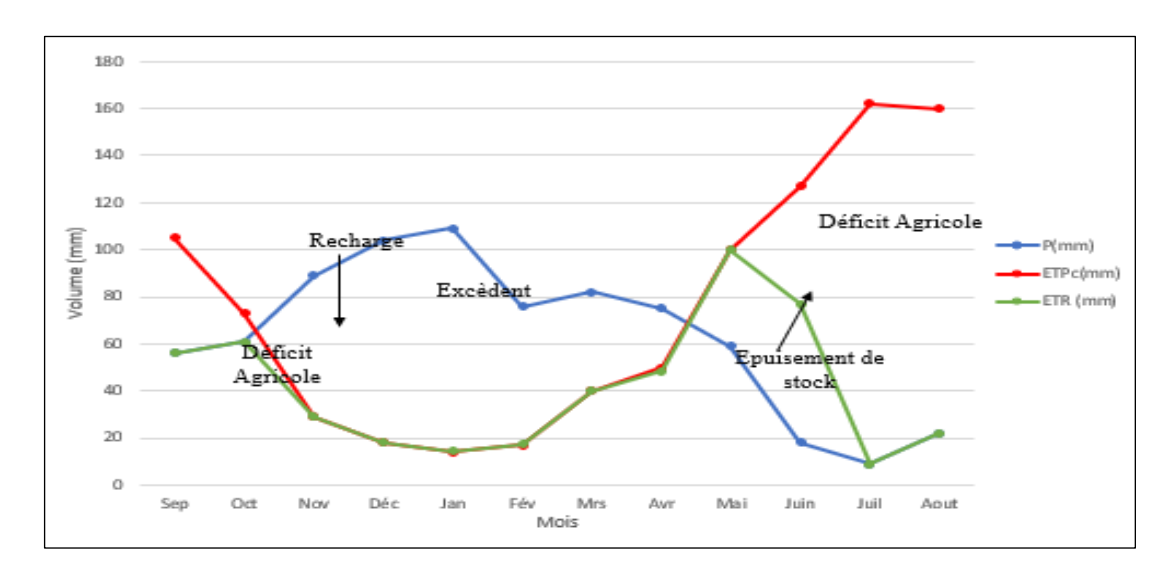

 **Figure. I.11.** Bilan hydrique de la station de Bejaia (1990 à 2020).

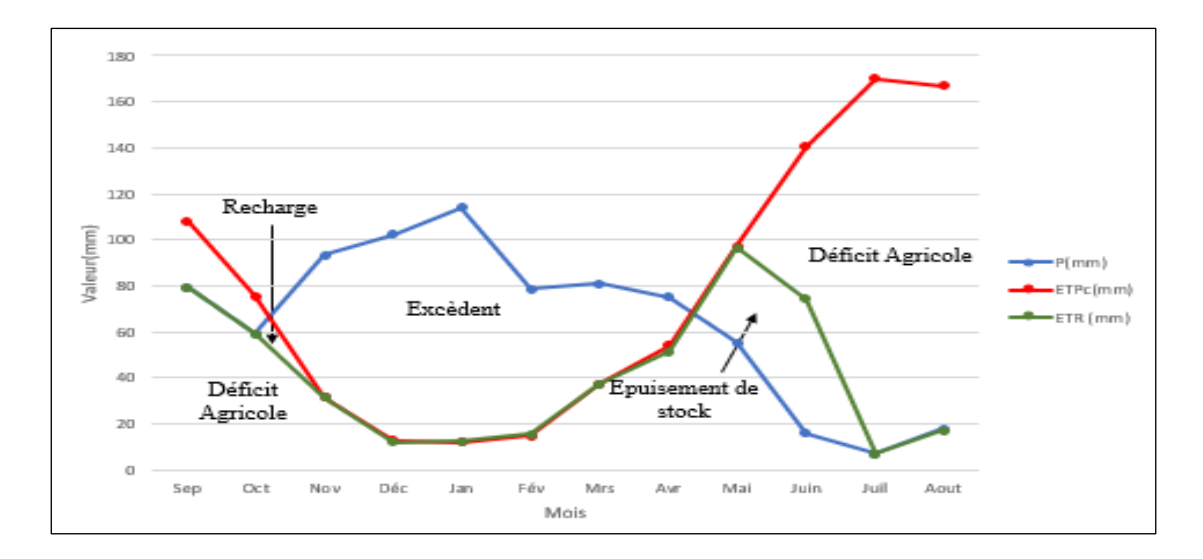

**Figure. I.12.** Bilan hydrique de la station de Sidi Aich (1990 à 2020).

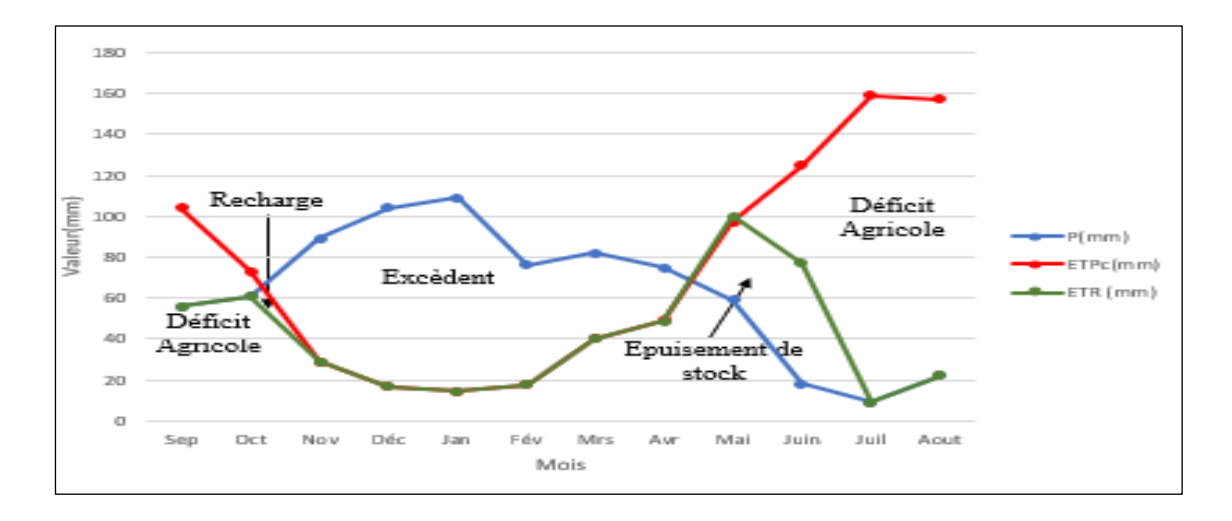

**Figure. I.13.** Bilan hydrique de la station de Amizour (1990 à 2020).

Les données climatiques permettent d'attribuer à la région un climat tempéré méditerranéen caractérisé par deux saisons distinctes : celle des mois humides et des mois sont inclue dans la période sèche et chaude. La formule du bilan de Thornthwaite sert à estimer l'ETR qui est de l'ordre 490.7mm (Station de Béjaia), 494.2mm (Station de Sidi Aich) et 490.7mm (Station de Amizour). Et montre que le déficit agricole atteint 494mm. (Station de Béjaia), 414.5mm (station de Sidi Aich) et 382.7mm (Station de Amizour).

#### **I.4. Les caractéristiques Socio-économique**

La vallée de la Soummam est une région d'un aspect très intéressent dans le domaine agricole, industrielle et touristique.[1]

#### **I.4.1. Agriculture**

Les pratiques agricoles traditionnelles basées sur l'entretien de vergers de fruitiers (essentiellement les oliviers) et de petites parcelles de maraichage de subsistance familiale, développés à la périphérie des zones habitées donne au secteur de l'agriculture des aptitudes à une exploitation intensive (irrigation-mécanisation) dans le domaine de maraichage, des agrumes, des fourrages et dans les élevages bovins laitiers et avicoles. [1]

#### **I.4.2. Industrie**

Zone industrielle de TaharachtAkbou, celles de la zone industrielle d'Ouzellaguen et celles des 47 stations de lavage et graissage ainsi que des fabricants de carrelage, en addition l'unité de l'Alfaditex au Sidi Aich dans le textile.

L'existence aussi des zones industrielles soit dans l'agroalimentaire, le textile et l'extraction des granulats alluvionnaires (sable et graviers). Le couloir de la vallée est traversé par un réseau routier dense et une ligne ferroviaire Béjaia-Alger.[1]

#### **I.4.3. Tourisme**

Une situation géographique privilégiée avec une côte de 100Km de long, ses montagnes couvertes de forêts et sa végétation très dense, ses musées, ses grottes et ses monuments …etc. Aussi, des sources d'eau naturelles comme Ifri et sources thermales à Sidi Yahia, Sillal et Kirta sont accensées dans les massifs basées avec comme propriétés thérapeutiques avérés le traitement des maladies pulmonaires, les maladies de la peau et les rhumatismes.[1]

#### **Conclusion**

Les caractéristiques du bassin versant de la basse Soummam nous a permis de tirer les conclusions suivantes :

- Le sBV de la basse Soummam a une forme allongée et très irrégulière. Lorsque ce bassin n'est pas bien entretenu, il subit de fortes probabilités d'inondation.
- Le climat de la Sbv est de type méditerranéen.
- Le réseau hydrographique est un réseau très développé l'affluent principale est l'Oued Soummam et ces six affluents qui sont caractérisés par un écoulement permanent et intermittent.
- La pédologie et la couverture végétale influencent sur la perméabilité et la rugosité de la surface qui conditionnent à leur tour la vitesse de ruissellement.
- Les données climatiques permettent d'attribuer à la région un climat tempéré méditerranéen caractérisé par deux saisons distinctes : celle des mois humides et des mois sont inclue dans la période sèche et chaude. La formule du bilan de Thornthwaite sert à estimer l'ETR qui est de l'ordre 490.7mm (Station de Béjaia), 494.2mm (Station de Sidi Aich) et 490.7mm (Station de Amizour). Et montre que le déficit agricole atteint 494mm. (Station de Béjaia), 414.5mm (station de Sidi Aich) et 382.7mm (Station de Amizour).
# *CHAPITRE II :*

# *Les déférents modèles*

#### **Introduction**

La détermination et la résolution des problèmes liés à la gestion des bassins versants particulièrement l'aménagement de barrages et de ponts, la prévision des conséquences des inondations nécessite une parfaite connaissance de leurs étiages et de leurs crues. Dans cette vision, l'utilisation d'un modèle de calcul des débits et d'estimation des eaux à l'échelle d'un bassin versant devient indispensable.

L'intérêt d'un modèle réside dans sa capacité à apporter une réponse « adéquate » aux questions que l'on se pose à propos de l'objet modélisé, ce qui nous renvoie à l'objet assigné au modèle qui doit bien entendu précéder et orienter la conception et la construction du modèle. Souvent les modèles sont utilisés pour la prévision, la prédétermination (évaluation de données d'un projet) la reconstitution ou l'extrapolation de données, etc.

Dans ce chapitre nous présentons les moyens exploités pour l'élaboration de ce travail. Il s'agit du modèle numérique de terrain, le logiciel HEC-HMS et les données climatiques disponibles.

Nous commençons tout d'abord par un bref aperçu sur la modélisation hydrologique et la définition du modèle HEC-HMS. Nous présentons les modèles de calcul disponible et les paramètres nécessaires. [5]

#### **II.1. La modélisation hydrologique**

Un modèle est une représentation d'un phénomène physique, afin d'en avoir une meilleure compréhension ou d'analyser l'influence qu'il exerce. La représentation peut être physique, analogique ou mathématique. [5]

Dans le premier cas, le modèle est une maquette qui reproduit d'une manière adéquate la réalité. Les modèles analogiques utilisent les similitudes qui existent entre le phénomène à étudier et un autre phénomène physique. La méthode la plus utilisée est l'analogie entre le courant électrique et le flux d'eau. Dans ce cas, le modèle est le résultat de l'expression analytique de la complexité observée ou supposée et se présente généralement sous la forme d'un ensemble d'équations. La modélisation mathématique est un outil essentiel pour la connaissance des phénomènes naturels, autre permettant d'établir un lien entre les variables d'entrée et de sortie par des relations mathématiques. .[5]

Au cours de ces dernières années, les efforts de la recherche pour la compréhension du cycle de l'eau dans les milieux naturels (bassins versants, rivières, nappes, etc.), associés aux développements de l'informatique, se sont concrétisés par l'apparition d'une multitude de modèles mathématiques. On peut distinguer trois types d'utilisation des modèles mathématiques en hydrologie :

- La modélisation comme outil de recherche : La modélisation peut être utilisée pour interpréter des données mesurées. Différents scénarios de fonctionnement hydrologique des bassins versants peuvent être confrontés aux mesures.
- La modélisation comme outil de prévision : elle nous donne une anticipation des évolutions futures du débit d'un cours d'eau. Il s'agit de l'utilisation opérationnelle la plus courante des modèles hydrologiques. Dans la plupart des cas cependant, les modèles développés sont basés sur des régressions linéaires entre les variables indépendantes (pluie, débits amont) et les variables dépendantes (débits aval), et font peu appel aux connaissances sur les processus hydrologiques.
- La modélisation comme outil d'extrapolation : reconstitution de séries de débits plausibles. Dans certains cas, comme par exemple le dimensionnement de déversoirs de sécurité de barrages hydroélectriques ou encore la délimitation de zones inondables dans le cadre d'un Plan de prévention des risques, il est nécessaire de proposer des scénarios de crues, ou éventuellement d'étiages, de période de retour nettement supérieure à la durée d'observation des débits sur le site étudié. L'utilisation de longues séries de pluies - éventuellement générées à l'aide d'un modèle stochastique de pluie - couplées à un modèle hydrologique permet de reconstituer des scénarios rares. [5]

Les différents modèles utilisés peuvent être classés selon le tableau II.1 suivant :

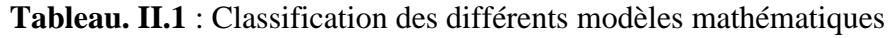

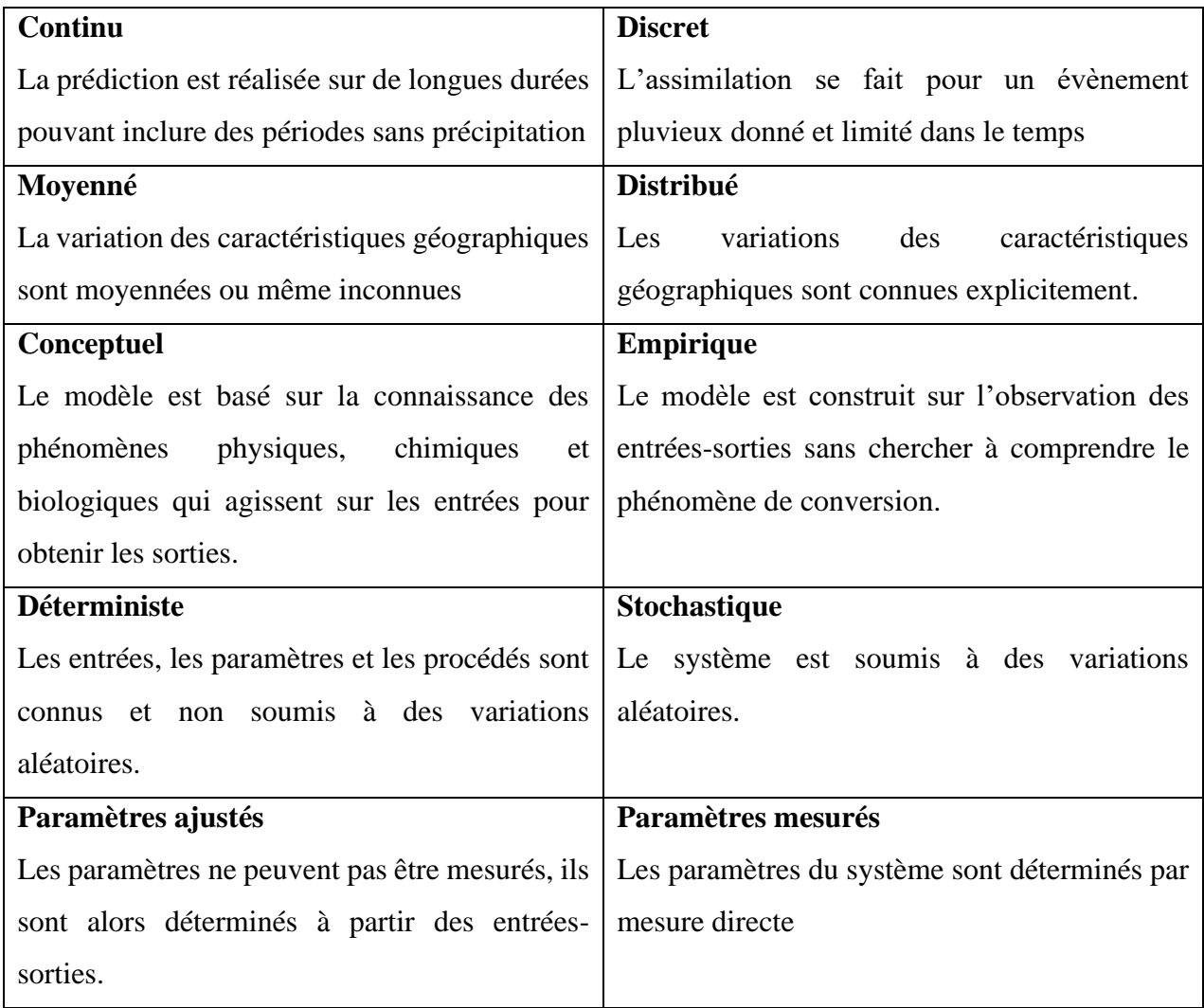

En outre, un modèle est constitué des éléments suivants :

- Les variables d'état qui représentent l'état hydrologique du système dans les équations ;
- Les paramètres qui sont des mesures numériques des propriétés du système réel (elles peuvent avoir une signification physique ou non) ;
- Les conditions aux limites ;
- Les conditions initiales.

#### **II.2. Matériel**

# **II.2.1. Le modèle HEC-HMS**

Le HEC-HMS *(Hydrologie Modeling System)* est un logiciel qui simule le comportement hydrologique d'un Bassin Versant suite à des événements pluvieux prédéterminés, développé par Hydrologie Engineering Center (HEC) du corps de l'armée américaine des ingénieurs. Ce logiciel

permet de calculer des hydrogrammes de crues pour plusieurs objectifs à savoir les études de drainage urbain, la prévision des crues et leur impact, la conception des réservoirs, la réduction des effets des inondations. Le programme présente une interface graphique, des composantes hydrologiques intégrées, un système spécifique de stockage de données (DSS) et des outils de gestion, etc..[6]

Afin de simuler le comportement hydrologique d'un Bassin Versant (BV), le logiciel HEC-HMS prend en compte les différents paramètres suivants :

- Les précipitations : ces données peuvent correspondre à des relevés pluviométriques réels d'évènements pluvieux ordinaires ou exceptionnels mais aussi à des évènements pluvieux théoriques basés sur une étude statistique.
- Les pertes (par infiltration, retenue ou évapotranspiration) qui permettent d'évaluer le ruissellement à partir des précipitations et des caractéristiques du BV.
- Les ruissellements directs qui prennent en compte les écoulements de surface, les stockages et les pertes de charge.
- L'hydrologie fluviale, c'est à dire le comportement de l'eau lorsqu'elle se trouve dans le lit de la rivière

Ces différents paramètres sont détaillés dans les manuels de références techniques du HEC-HMS disponible sur le site d'internet :<https://www.hec.usace.army.mil/software/hec-hms/>.[6]

# **II.2.1.1. Modélisation des précipitations**

Parmi les paramètres fondamentaux à prendre en compte dans la modélisation hydrologique d'un bassin versant, on retrouve bien sûr les précipitations.

On peut fournir au logiciel trois types de données concernant les précipitations :

- Des relevés pluviométriques d'un évènement réel : Les données sont fournies dans ce cas par des pluviomètres situés sur le bassin versant (ou à proximité).
- Des hauteurs d'eau théoriques obtenues à partir d'une étude fréquentielle : On peut créer avec le logiciel HEC-HMS des événements pluvieux (ou plus simplement : pluies) hypothétiques, c'est à dire réaliser une simulation à partir de données qui ne sont pas issues de relevés réels. Cela peut s'avérer utile en particulier lorsqu'on veut connaître les volumes d'écoulements pour dimensionner des ouvrages.
- Des données relatives à un évènement extrême (pluie de projet). [6]

# **II.2.1.2. Calcul des volumes de ruissellement**

HEC-HMS calcule les volumes d'écoulements en soustrayant aux précipitations les quantités d'eau qui sont stockées, infiltrées ou évaporées lors de leur trajet sur le bassin versant. .[6]

Par ailleurs, les surfaces d'un bassin versant sont classées en 2 catégories :

- Les surfaces directement connectées et imperméables où l'écoulement est direct et se fait sans pertes.
- Les surfaces perméables soumises à des pertes décrites par les différents modèles suivants :
	- **Modèle de perte initiale et à taux constant** : Dans ces modèles les hypothèses sont les suivantes : le taux de pertes potentiel maximum, noté fc, est constant. Il existe une perte initiale Ia qui représente l'interception et le stockage dans les dépressions du bassin versant. Tant que Ia n'est pas atteint il n'y a pas de ruissellement.
	- **Modèle basée sur le Curve Number (CN)** : Ce modèle estime l'excès de précipitations comme une fonction des précipitations cumulées, de la couverture des sols et de l'humidité initiale du sol.
	- **Modèle à déficit et à taux de perte constant**,
	- **Modèle de Green et Ampt** : Il s'agit d'un modèle d'infiltration des pluies conceptuel, fondée sur la loi de Darcy et la conservation de la masse.

Pour tous ces modèles les pertes sont calculées pour chaque intervalle de temps et soustraites à la moyenne surfacique de précipitations pour cet intervalle. [6]

#### **II.2.1.3. La modélisation du ruissellement directe**

Cette partie présente le ruissellement direct sur un bassin versant de ce qui est qualifié d'excès de précipitation. L'hydrogramme unitaire peut être défini par les deux méthodes suivantes :

• **Hydrogramme unitaire spécifié par l'utilisateur** : ce modèle consiste à déterminer l'hydrogramme unitaire à partir données complètes d'un évènement pluvieux. En pratique cette méthode n'est que très peu utilisée car elle nécessite des données beaucoup trop complètes. De plus l'hydrogramme obtenu ne pourra s'appliquer qu'à des évènements pluvieux qui ont la même durée.

#### • **Hydrogrammes unitaires paramétriques et synthétiques** :

Un hydrogramme unitaire paramétrique est obtenu par calcul à partir de plusieurs paramètres. Par exemple, l'amplitude et l'instant du pic suffisent à calculer entièrement un hydrogramme unitaire triangulaire.

Un hydrogramme unitaire synthétique met en relation les paramètres d'un hydrogramme unitaire paramétrique et les caractéristiques du bassin versant. Cette méthode permet d'adapter l'hydrogramme unitaire obtenu dans certaines conditions pour un bassin versant à d'autres conditions et d'autres bassins versants. Par exemple on peut relier l'amplitude du pic d'un hydrogramme unitaire triangulaire à l'aire drainée par le bassin. [6]

Dans le logiciel HEC-HMS on trouve trois modèles d'HU synthétiques :

- Le modèle de SNYDER : il est basé sur trois paramètres : l'amplitude du pic, la base de temps totale et le décalage entre le maximum du hyetographe d'excès de pluie et le pic de l'hydrographe. Ce modèle se fonde par ailleurs sur un évènement standard. Pour ce type d'évènement Snyder a établi une relation entre le décalage temporel et le pic de l'hydrogramme unitaire. Il a par ailleurs fourni des formules permettant d'adapter ces résultats à des évènements non standard. La détermination des divers paramètres se fait essentiellement par calage.
- **Le modèle du SCS (Soil Conservation Service)** : il repose sur l'hydrogramme unitaire normalisé.
- **Le modèle de CLARK** (et Mod CLARK) : il s'agit d'un modèle quasi-conceptuel puisqu'il prend en compte les 2 processus intervenant dans la transformation d'un excès de précipitation en ruissellement, à savoir : le mouvement de l'eau de son origine jusqu'à l'exutoire du bassin versant et l'atténuation de cette quantité d'eau par stockage lors de son parcours. Le modèle de Clark modifié, ModClark, fait intervenir un maillage du bassin versant qui permet de mieux modéliser les temps de parcours.[6]

#### **II.2.1.4. La modélisation des écoulements souterrains**

Le logiciel HEC-HMS permet aussi de modéliser (en plus des ruissellements et des précipitations) les écoulements souterrains. Ces écoulements prennent en compte à un instant donné :

- Les précipitations antérieures stockées temporairement dans les nappes souterraines,
- Les ruissellements dans le sous-sol dus à la tempête actuelle. [6]

HEC-HMS propose trois modèles d'écoulement souterrain au choix :

- **Le modèle constant** : Cette modélisation est la plus simple des trois. Elle considère l'écoulement souterrain comme constant pendant des durées d'un mois. Ce débit supplémentaire est ainsi additionné au ruissellement direct issu des précipitations à chaque itération du calcul global. Pour pouvoir utiliser ce modèle, on doit connaître la valeur du débit de ces écoulements souterrains lorsqu'il n'y a pas de tempête, grâce à des mesures sur le terrain. Pourtant cet écoulement peut être négligé dans le cas de petits bassins versants et pour la plupart des bassins versant dits urbains. [6]
- Le modèle à récession exponentionnelle : Dans ce cas, on modélise le débit souterrain à un instant t, Qt par la formule :  $Q_t = Q_0 k^t$ .

Où  $Q_0$  est le débit souterrain à l'instant  $t = 0$ , et k est défini comme le rapport du débit souterrain au temps t sur celui du lendemain.

Cette modélisation de  $Q_t$  peut être appliqué à la fois au début du modèle ou après un certain laps de temps appelé seuil, défini comme le temps au bout duquel le débit global a atteint une certaine proportion de son pic d'intensité maximale. (10% par exemple)

Qo est défini comme le débit moyen qui existe au début des précipitations mais est souvent ajusté à la valeur du débit moyen annuel. La constante k dépend quant à elle du bassin versant étudier et varie de 0.3 à 1 : k #1 pour des grands bassins versants ; et k se rapproche de 0.3 pour des petits bassins versants. [6]

#### **II.2.1.5. La modélisation des écoulements fluviaux avec HEC -HMS**

Les différents modèles d'écoulements fluviaux suivants permettent de calculer un hydrographe en aval du bassin versant, connaissant l'hydrographe amont. Tous ces modèles utilisent comme on va le voir les équations de continuité et de quantité de mouvement. [6]

- Equations de base des écoulements à surface libre : On se sert ici, pour modéliser des écoulements 1D à surfaces libres, des équations de Saint Venant :  $\frac{1}{\mathfrak{g}} \frac{\partial V}{\partial t} + \frac{V}{\mathfrak{g}} \frac{\partial V}{\partial x} + \frac{\partial V}{\partial x} = S_0 - S_1$
- $\frac{1}{a} \frac{\partial V}{\partial t} + \frac{V}{a} \frac{\partial V}{\partial x} + \frac{\partial V}{\partial x} = S_0 S_f$ - Equation de quantité de mouvement :

Avec S<sub>f</sub> désigne la perte de charge linéaire, S<sub>0</sub> désigne la pente, V, désigne la vitesse, x désigne la distance longitudinale, y désigne la hauteur d'eau et g désigne accélération due à la gravité.

Equation de continuité :  $A\frac{\partial V}{\partial x} + VB\frac{\partial V}{\partial x} + B\frac{\partial V}{\partial t} = q$ 

Avec B largeur au miroir, q débit d'apport latéral par unité de longueur, A surface mouillée. [6] De plus pour résoudre ces équations, on prend les hypothèses suivantes :

- On suppose que la vitesse V reste constante  $(dV/dx=0)$ , et que la surface de l'eau est toujours horizontale ;
- L'écoulement est graduellement varié, et on a une répartition de pression hydrostatique ;
- Les circulations secondaires ne sont pas prises en compte ;
- Les phénomènes d'érosion et de déposition de sédiments n'altèrent pas la forme du lit de la rivière ;
- La masse volumique de l'eau est constante et les pertes de charge linéaire seront modélisées à partir de formules empiriques telles que celles de Manning ou de Chézy. [6]

La résolution de ces équations se fera par la méthode des différences finies, à l'aide de schémas implicites ou explicites.

En résumé, les différents paramètres à connaître pour utiliser ces différents modèles sont : la pente, la forme du lit de la rivière, les constantes relatives aux formules de pertes de charge linéaire, le débit aval (condition initiale), les conditions limites (débits latéraux, évènements historiques, …). [6]

#### **a) Le modèle de Puls** *(modified puls)*

Ce modèle est basé sur une approximation en différences finies de l'équation de continuité, et sur une représentation empirique de l'équation de quantité de mouvement.

### **b) Le modèle Muskingum**

Ce modèle utilise comme le modèle précédent une approximation simple en différences finies de l'équation de continuité. [6]

#### **c) Le modèle du décalage (lag model)**

Ce modèle est le plus simple de tous et est extrêmement utilisé surtout pour modéliser le drainage urbain : On considère que l'hydrogarmme aval est simplement l'hydrographe amont décalé dans le temps d'une certaine durée (lag) comme le montre le schéma de la figure II.1 suivante :

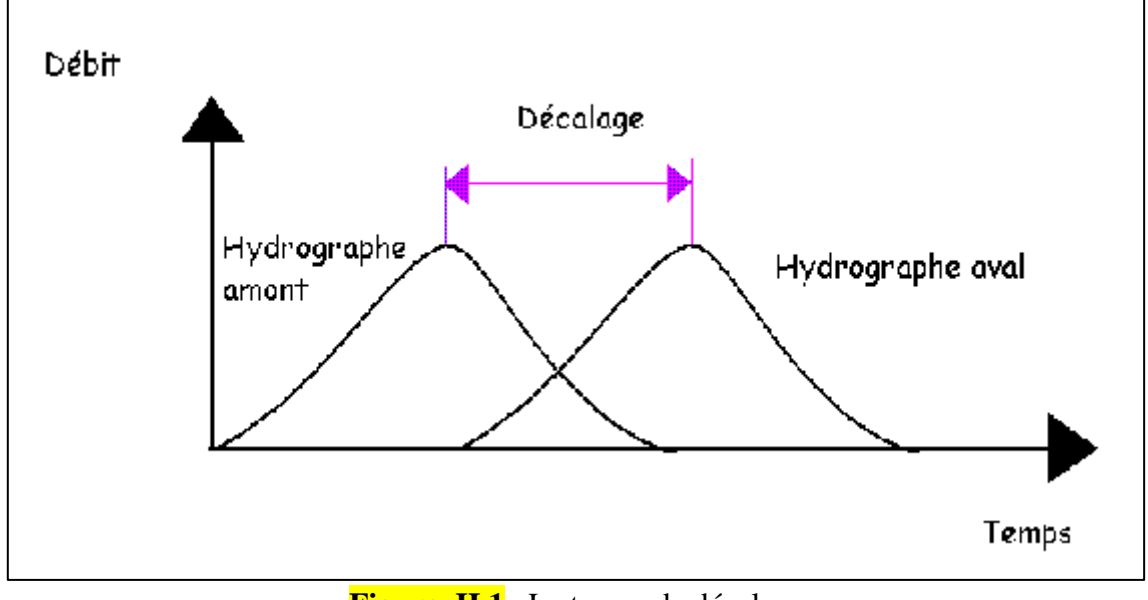

**Figure. II.1**. Le temps de décalage

La valeur de ce décalage peut être estimé comme la durée entre les deux pics des deux hydrographes (ou leurs centres de gravité respectifs) si ceux-ci sont disponibles. [6]

# **d) Le modèle Muskingum-Cunge**

Comme on l'a vu plus haut, le modèle Muskingum est facile à utiliser mais emploie des paramètres qui n'ont pas de signification physique et qui sont donc difficiles à évaluer. De plus ce modèle est basé sur des approximations qui s'avèrent souvent fausses. Le modèle que l'on présente maintenant dit de Muskingum-Cunge évite ces erreurs. Il est basé sur l'équation de continuité incluant un débit latéral et sur la forme diffusive de l'équation de quantité de mouvement. [6]

# **II.2.1.6. Limitation de ces modèles**

Pour pouvoir choisir ainsi le modèle que l'on veut utiliser, on doit donc prendre en compte certains paramètres du cas que l'on étudie :

#### • **Existence d'eaux mortes**

Les fluctuations de la marée, les barrages, les ponts, l'existence de débits latéraux peuvent créer des phénomènes d'eaux mortes qui atténuent et décalent dans le temps une crue. Etant basés sur une approximation de débit uniforme, les modèles d'onde cinématique et de Muskingum ne peuvent pas modéliser leurs effets sur l'écoulement. Seul le modèle de Puls le peut, seulement dans le cas de conditions aval invariantes. [6]

#### • **Possibilité de stockage en plaine**

Si la crue étudiée déborde du lit de la rivière, elle va inonder les plaines environnantes. Dans certains cas, ces plaines vont ainsi constituer de véritables bassins de stockage. Le modèle utilisé doit donc prendre en compte l'éventuel passage de l'écoulement du lit mineur au lit majeur (qui inclue les plaines). Souvent dans ces cas, on calcule les propriétés hydrauliques du lit mineur et des plaines alentours séparément, puis on les combine grâce à une formule composite (formulation de Debord par exemple). Cela ne peut pas être accompli par les modèles Kinematic wave ou Muskingum, car les paramètres respectifs qu'ils utilisent sont constants et ne peuvent pas prendre en compte un changement des propriétés hydrauliques de l'écoulement. On doit dans ce cas utiliser un modèle d'écoulement bidimensionnel. [6]

#### • **Importance de la pente du canal et des caractéristiques hydrographiques**

En effet si la pente du lit de la rivière diminue, les approximations prises dans beaucoup de modélisations s'avèrent fausses, certains termes de l'équation de quantité de mouvement négligés prenant alors une importance significative.

Par exemple, on ne peut utiliser le modèle de Kinematic wave que si la pente est plus grande que 0.002 m.p.m. Le modèle de Muskingum-Cunge quant à lui peut modéliser des écoulements à faible pente, mais ne peut pas modéliser au contraire des écoulements comportant de brusques montées du niveau de l'eau, car le terme d'accélération dans l'équation de quantité de mouvement est négligé. [6]

#### • **Existence de ressaut hydraulique :**

Dans le cas d'étude de rivière, l'écoulement peut passer d'un régime fluvial à torrentiel et provoquer la naissance d'un ressaut hydraulique. On considère alors que seulement lorsque l'écoulement est torrentiel sur une petite distance, son impact peut être négligé. De même si les ressauts sont fréquents et imprévisibles, aucun des modèles présentés n'est applicable.

#### • **Disponibilité de données réelles :**

Il est évident que l'obtention de certaines données concrètes peuvent décider du choix du modèle à utiliser. [6]

En résumé, nous présentons ici le tableau II.2 récapitulatif des choix de modèles à observer dans certains cas concrets :

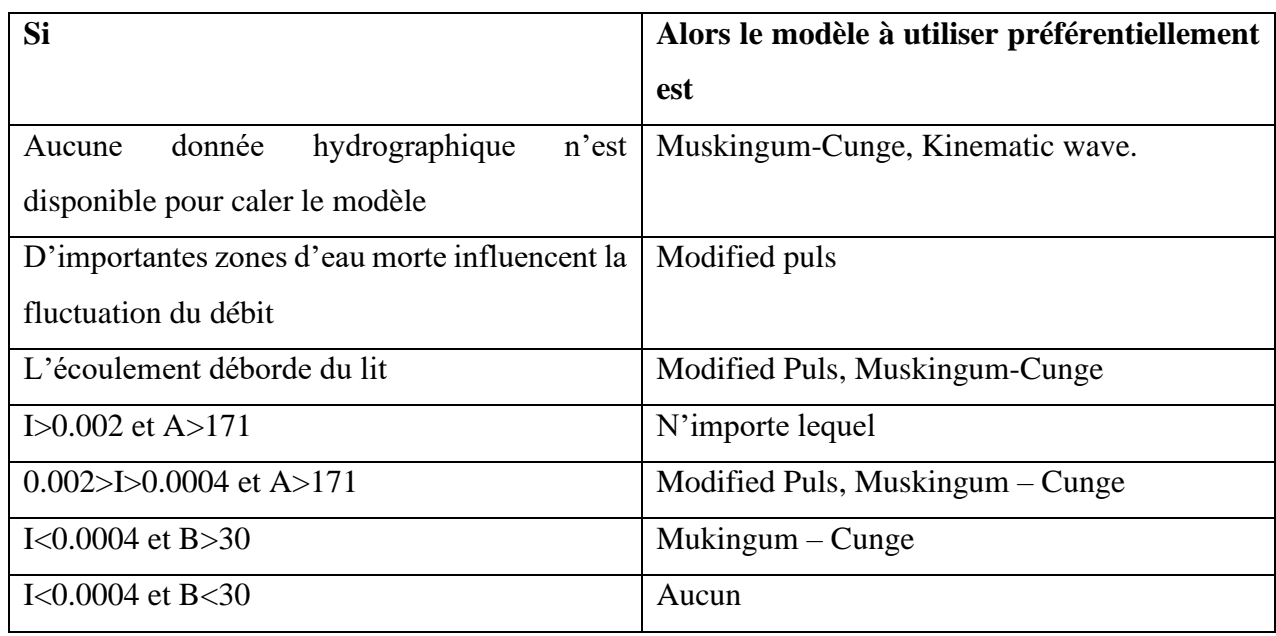

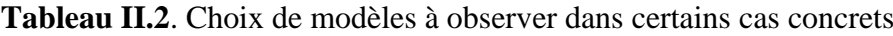

Les paramètres A et B sont définis  $A = \frac{\pi u_0}{d_0}$   $B = \pi \left(\frac{g}{d_0}\right)$  par : et

T, désigne la durée de l'étude. U<sub>0</sub> désigne la vitesse moyenne, d<sub>0</sub> désigne profondeur moyenne.

I, désigne la pente.

# **II.2.2. Modèle numérique de terrain**

#### **II.2.2.1. Définition MNT**

Le modèle numérique de terrain (MNT) est une représentation numérique et mathématique de l'altitude d'un point quelconque de la surface terrestre d'une zone géographique, dans un système référentiel bien défini. Même si le MNT représenté sous forme de triangles irréguliers présente certains avantages, dans la grande majorité des cas, le MNT est représenté comme un ensemble de mailles régulières, caractérisées chacune par une valeur d'altitude, dans le but d'en faciliter la manipulation et le stockage en mémoire de l'ordinateur pendant les calculs. Le MNT reste l'une des plus importantes sources de données utilisées pour l'extraction de nombreux paramètres utilisés tels que la pente, la direction d'écoulement de l'eau, l'indice topographique, etc. Cependant, il reste une représentation spatiale de la réalité. Selon Carter (1988), un MNT, même de meilleure exactitude,

reste une approximation de la réalité du terrain. Par conséquent, il contient toujours des erreurs. Ces erreurs se propagent inévitablement dans les différentes applications qui l'utilisent et peuvent influencer considérablement les résultats finaux. [7]

La génération d'un MNT nécessite l'acquisition de données spatiales soit sous forme de données altimétriques, soit sous forme de données photogrammétriques. Les moyens d'acquisition de ces données ont beaucoup évolué de nos jours et permettent d'acquérir des données de haute densité (plusieurs points par m²) sur des zones de plusieurs hectares. Dès lors, il est d'une grande importance que nous nous intéressions de près à ces nouvelles technologies, ainsi qu'à l'analyse des erreurs des MNT qui en sont issues afin de les quantifier d'une part et d'autre part, d'identifier les méthodes permettant de les propager à travers une application. [7]

#### **II.2.2.2. Erreur sur MNT**

Les sources d'erreurs du MNT sont variées et incluent principalement l'exactitude des points de contrôle, la densité et la distribution des données sources, la situation géographique de la zone d'étude, les méthodes utilisées pour génération MNT et la microtopographie de la zone d'étude Pike (2002) identifie trois types d'erreurs (différence entre la valeur altimétrique d'une maille et la valeur réelle observable sur le terrain) dans les MNT : les erreurs systématiques, les erreurs aléatoires et les fautes. [7]

Les erreurs systématiques résulteraient du processus de génération du MNT et peuvent être éliminées ou réduites si leurs sources sont identifiées. Les fautes résulteraient des erreurs commises lors de la collecte des données. Elles sont identifiables et éliminées normalement pendant les phases de traitement des données avant leur utilisation. Les erreurs aléatoires du MNT sont cependant inévitables. Selon Aguilar et al. (2010), en condition de zones dégagées, l'erreur sur un MNT peut se calculer via la variance donnée par l'équation suivante :

#### σ² total =σ² SDE 2 +σ² gridding +σ² filtering

σ² total exprime l'erreur verticale dans le MNT, σ² SDE exprime l'erreur aléatoire due à l'acquisition des données, σ² gridding exprime l'erreur due à l'interpolation et σ² filtering exprime l'erreur due au processus de traitement des données. Cependant, sur une zone dégagée, ils considèrent que σ² filtering 2 peut être négligée, en raison de l'absence d'objets endogènes. σ²gridding peut également être négligée si la densité des points acquis est suffisamment élevée, ce qui est le cas si l'on utilise le LiDAR ou un VNP. Dans ce cas, la variance totale est calculée en utilisant un nombre suffisant de points de contrôle levés sur le terrain avec une précision meilleure que celle des données utilisées pour générer le MNT. Cependant, le RMSE4 (équation 2) reste le paramètre utilisé pour quantifier les erreurs d'un MNT

$$
RMSE = \sqrt{\frac{1}{n} \sum_{i=1}^{n} \Delta h^2 i}
$$

Avec Δh, la différence d'altitude entre un point de contrôle dont l'altitude est mesurée avec un récepteur GNSS et la maille correspondante sur le MNT. En plus de ce dernier, il est intéressant parfois d'estimer également l'erreur moyenne et l'écart-type des erreurs. [7]

Les MNT produits à partir des données altimétriques contiennent toujours des erreurs aberrantes, même si elles ont fait l'objet de traitement. Une manière de supprimer les erreurs aberrantes est d'appliquer un filtre sur les données. L'un des filtres les plus utilisés se base sur le calcul initial du RMSE. Alors, toutes les erreurs supérieures à trois fois le RMSE sont considérées comme aberrantes et sont remplacées par une valeur estimée à partir des altitudes des mailles voisines. Une autre approche pour éliminer les erreurs aberrantes, considère à la place du RMSE, l'écart-type des données altimétriques initiales. Cette dernière méthode sera surtout utilisée lorsqu'il n'existe pas de points de contrôle ou lorsque leur acquisition est rendue difficile par l'inaccessibilité de la zone d'étude. C'est principalement le cas lorsque la zone d'étude se retrouve en zone forestière. Les erreurs sont d'autant plus importantes que la zone d'étude se situe en milieu non-ouvert, comme dans des forêts ou des zones endogènes. Leur normalité n'est donc pas toujours acceptée. [7]

Pour identifier les erreurs aberrantes, propose de comparer la valeur altimétrique de la maille avec celle estimée à partir de ses voisines. Il définit ainsi pour la maille i une valeur

$$
\delta i = \text{ziz} i^{MNT} - \hat{\text{z}} i
$$

Où  $zi^{MNT}$  est l'altitude de la maille i après création du MNT et  $\hat{z}$ i est l'altitude de la maille i, estimée à partir de l'altitude de ses voisines. En considérant d comme une variable aléatoire, il est possible de déterminer δ et sδ qui sont respectivement la moyenne et l'écart-type. En faisant l'hypothèse que d a une distribution normale, réalise un test qui permet d'accepter ou de rejeter l'appartenance de di à la distribution normale N δ, s (δ).

Le test proposé est un test de Student puisqu'il est appliqué individuellement à chaque valeur. [7]

L'hypothèse nulle est Ho :  $\delta$  i=  $\delta$  (hypothèse alternative H1 :  $\delta$  i=  $\delta$ ) est calculée et comparée à la valeur critique tα, ∞. Selon Felicisimo (1994), la valeur de α doit être choisie la plus faible possible pour détecter uniquement les valeurs élevées de di Cependant, une valeur élevée n'indique pas nécessairement une erreur, mais cela peut être considéré comme une alarme.

ẑi peut être estimé tout simplement comme la moyenne des altitudes des mailles voisines ou en utilisant un estimateur plus complexe comme le krigeage, ce qui permet de tenir compte de la variabilité spatiale du terrain. La valeur de  $\hat{z}$ i est influencée par le nombre de mailles voisines considérées. En général, des fenêtres de 3 x 3 ou 5 x 5 centrées sur la maille i sont utilisées, ce qui implique un nombre de mailles voisines valant respectivement 8 ou 24. Cependant, plus le nombre de mailles voisines augmente, plus le temps de calcul est élevé, spécifiquement dans le cas du krigeage. Lorsque l'hypothèse nulle est rejetée ( $zi^{MNT}$  considérée comme une erreur),  $zi^{MNT}$  est remplacée par  $\hat{z}$ i. [7]

#### **II.2.2.3. Acquisition de données**

Trois techniques d'acquisition de données spatiales nécessaires à la génération de MNT sont utilisées en topographie. Les techniques classiques de positionnement qui sont le tachéomètre électronique, la station totale et le récepteur GNSS (Global Navigation Satellite System) en mode différentiel, les techniques utilisant la technologie de la télédétection (il faut comprendre la télédétection dans sa définition la plus large, c'est-à-dire toute technique permettant l'acquisition d'informations spatiales sur un objet ou un phénomène par l'intermédiaire d'un capteur n'ayant pas de contact avec l'objet étudié (e.g. interférométrie radar, photogrammétrie aéroportée ou satellitaire, LiDAR [Light Detection And Ranging] aéroporté ou terrestre, photogrammétrie à basse altitude utilisant les véhicules non pilotés tels que les microcoptères, les drones, les cerfs-volants, etc.) et les techniques basées sur les informations cartographiques Seules les deux premières peuvent fournir des données de haute densité (plusieurs points par m²) dont la précision des coordonnées dans un système de référence cartographique est de quelques centimètres. Les techniques classiques de positionnement sont néanmoins très contraignantes lorsque la densité des données nécessaires à la génération du MNT est élevée sur une grande zone d'étude.[7]

Une comparaison des données sources utilisées pour générer un MNT, faite par Nelson et al. (2009), montre clairement que, par rapport aux autres techniques d'acquisition utilisant la technologie de la télédétection, les données obtenues par photogrammétrie et LiDAR sont celles qui permettent de produire un MNT de résolution spatiale valant quelques dizaines de centimètres avec une précision altimétrique de quelques centimètres. Li et al. (2005) vont plus loin dans la comparaison en considérant, en plus de la précision des données, le temps d'acquisition, le cout et la taille du site de mesure. [7]

#### **II.2.2.4. Téléchargement de MNT**

Le MNT si les données de bases utilisées dans ce travail de recherche (données SRTM d'une résolution de 1 arc, équivalent de 30m, et d'une extension geotiff) et des images satellitaires Landsat. Ces données sont disponibles gratuitement sur le site américain earth explorer http://earthexplorer.usgs.gov/. Ce site fournit des services de recherche en ligne, d'affichage de navigation, d'exportation de métadonnées et de téléchargement de données pour les sciences de la Terre à partir des archives du service géologique des Etats Unies (US Geological Survey, en abréviation USGS). Earth Explorer fournit une interface utilisateur améliorée utilisant des bibliothèques JavaScript de pointe, le préprocesseur hypertexte (PHP) et le moteur spatial Oracle avancé. [8]

Les étapes ci-dessous expliques comment créer un compte dans Earth explorer :

Earth explorer est un outil de localisation utilisé partout dans le monde. En fait, il s'agit d'un système d'information géographique qui intègre des images satellites de haute résolution montrant les frontières politiques, les littoraux, les fleuves, les rivières, les montagnes existants sur terre. [8] L'inscription sur cette plateforme de système d'information géographique est gratuite. En effet, la création d'un compte vous permet d'accéder à des informations bien détaillées gratuitement. En fait, il suffit d'insérer les coordonnées de points de votre étude ou tout simplement de sélectionner les points en question sur la carte géographique

- Commencez tout d'abord par ouvrir le site web " https://earthexplorer.usgs.gov " ou " https://ers.cr.usgs.gov ".
- Puis, consultez la rubrique dédiée à la création de compte " Register ".
- Ensuite, faites entrer votre nom d'utilisateur ainsi que votre mot de passe.
- Cliquez sur le bouton " Continue ".
- Répondez aux questions posées concernant votre secteur ou domaine professionnel.
- Insérez vos informations personnelles (votre nom, votre prénom, votre adresse postale, votre email et votre numéro de téléphone) et appuyez sur le bouton " Continue ".
- Un résumé des informations saisies s'affiche.
- Validez finalement votre inscription en cliquant sur le bouton " Submit registration ".

Vous recevrez par la suite un email de confirmation de la création de votre compte sur votre compte Gmail ou compte Yahoo. Pour activer votre compte, vous n'avez qu'à cliquer sur le lien envoyé et insérer votre nom d'utilisateur. [8]

Voilà Vous venez de vous inscrire sur cette plateforme de système d'information géographique.

A noter que cette application est similaire à Google earth.

Tout comme la création d'un compte, l'accès à votre espace personnel est simple et s'effectue en quelques clics. En effet, il suffit d'aller sur le site web " https://ers.cr.usgs.gov ". Puis, vous consultez la rubrique dédiée à l'authentification " Login ".

Ensuite, saisissez votre nom d'utilisateur ainsi que votre mot de passe dans les cases correspondantes. Enfin, confirmez l'accès à votre compte en ligne en cliquant sur l'onglet "Sign In".

Toutefois, si vous avez oublié votre mot de passe, cliquez sur le lien " Password forgot " et insérez votre pseudo nom. Vous recevrez automatiquement par mail le lien de réinitialisation de votre mot de passe.

Vous avez ainsi qu'à composer un nouveau code confidentiel. [8]

La première interface permet de naviguer sur une carte du monde afin de trouver sa zone d'étude. Il faut chercher votre terrain sur Google earth, cartes, ou il faut que vous connaissiez bien la zone que vous voulez télécharger ; le site offre plusieurs moyens de recherche sur la carte Les méthodes possibles de recherche sur la carte :

- Soit avec l'adresse (nom), il suffit d'écrire le nom du lieu,
- Soit par ligne/chemin du capteur,
- Soit avec des cordonnées degré-minute-seconde ou degré décimal (D-M-S ou DD).
- Soit si vous voulez définir la zone avec un polygone,

Nous avons utilisé cette dernière méthode pour la localisation de nos données.

Vous pouvez rechercher sur la carte directement et zoomer pour Choisir la zone sur laquelle vous travaillez.

L'onglet « date range » est très importante dans laquelle on définit la date qu'on cherche (de…à…), en sélectionne les mois 6 ou 7ou 8 dont la présence du nuage est faible.

On peut ensuite aller dans l'onglet « DataSet » qui permet de choisir les données à télécharger, un MNT, une image satellitaire….

L'onglet résultats, visualise les données sélectionnées à télécharger.

Pour afficher les images vous cliquez sur l'image, et pour les télécharger, il suffit de cliquer sur l'icône de téléchargement.

En fin pour télécharger les données, différentes extensions sont proposées (Figure II.5). Pour le téléchargement nous avons choisi geotiff 1 arc-second. Cette extension offre des images avec un fichier géo-référencé directement utilisé sur ArcGis.

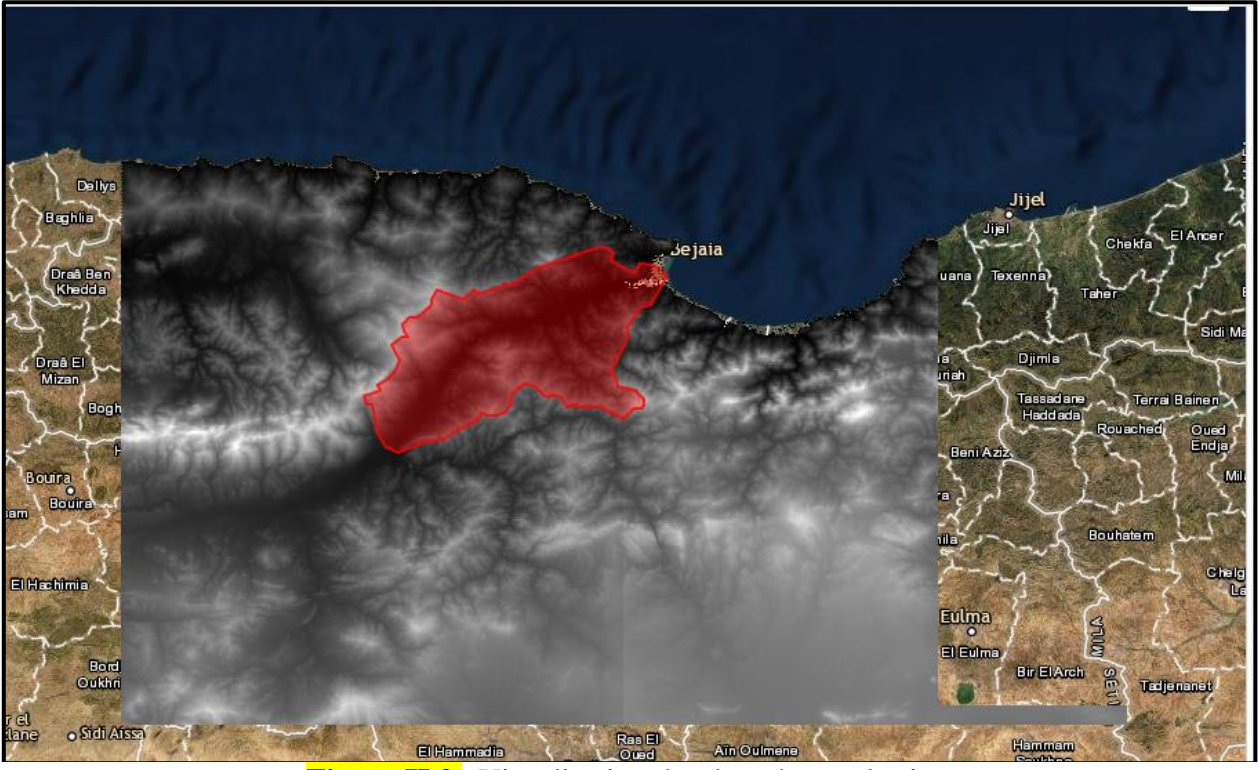

**Figure II.2.** Visualisation des données sur le site.

#### **II.3. La méthode**

Notre démarche consiste en premier en téléchargement du MNT sur le site d'Earth explorer. Le sBV de la Soummam est couvert par deux MNT. Ces derniers sont nommés comme suit : n36\_e004\_1arc\_v3 et n36\_e005\_1arc\_v3, avec une résolution spatiale d'environ 30m.

Le premier traitement de ces deux MNT consiste en le collage de ces derniers et l'extraction du MNT par rapport à la limite du sBV de la Soummam, grâce à la commande extraire par masque. Ce travail a été effectué avec le logiciel ArcGis.

Notre travail avec le modèle HEC HMS passe avec les étapes suivantes :

- La première étape est la création du modèle du bassin. Cette étape damera par l'insertion de l'extrait du MNT su sBV sur HEC-HMS. Un prétraitement du MNT avec la commande Sig du HEC-HMS, qui à son tour repose sur cinq étapes importantes : remplissage des cuvettes, direction de flux, accumulation de flux, identification du réseau et délimitation des bassin
- La deuxième étape paramétrisation : tour à cinq étapes principales sont : modèle métrologique, spécification de contrôle, données temps-observation (dans cette étape, il faut saisir les données disponibles, avec différentes méthodes : manuel, ou un fichier avec l'extension csv ou des données raster (gridded data)),
- La dernière étape est la création de simulation et le calibrage du modèle.

L'organigramme de la figure II.3 suivantes résument la démarche suivie.

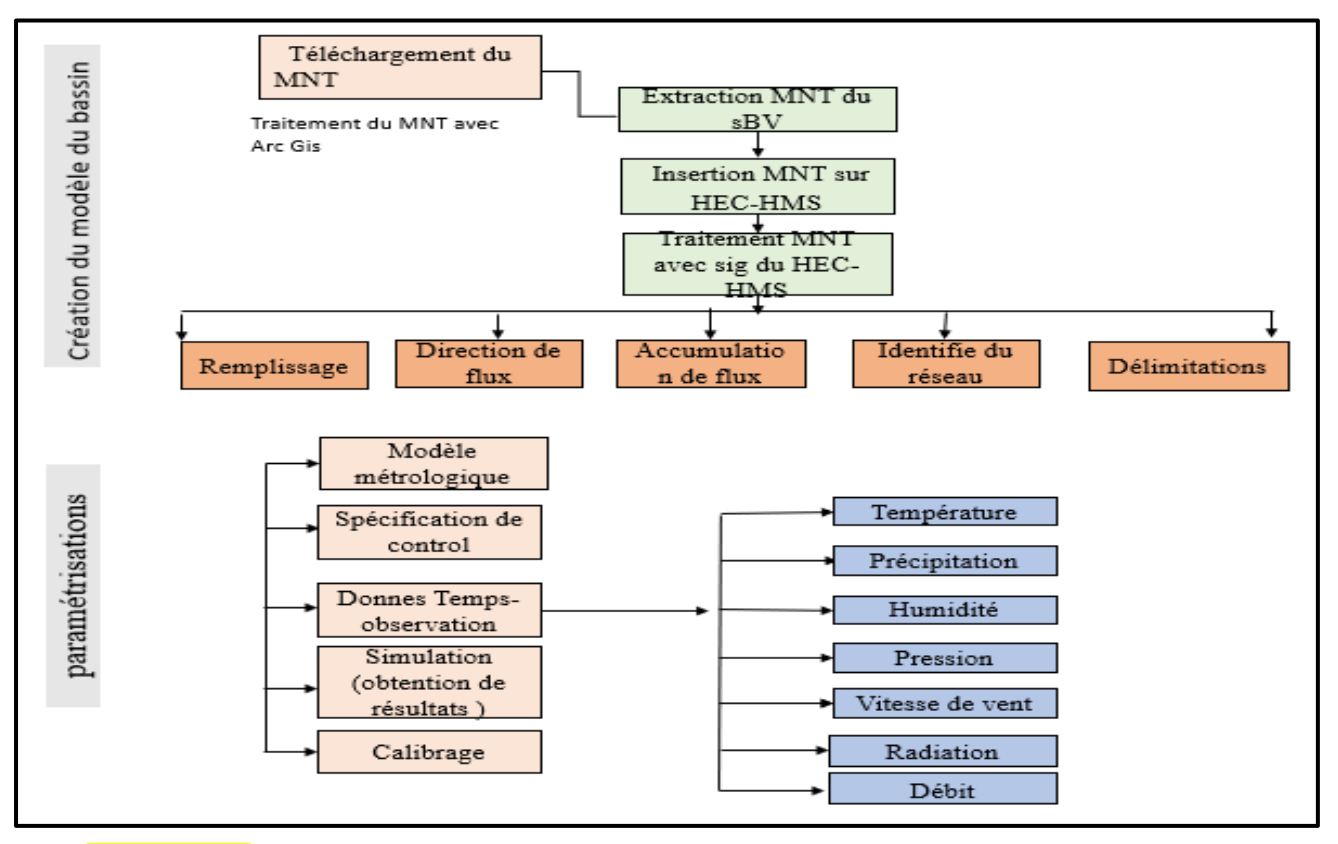

**Figure. II.3.** Organigramme de la démarche suivie dans la modélisation avec HEC HMS.

#### **Conclusion**

Compte tenu de cette étude des modèles analysés, notre choix s'est porté sur un modèle hydrologique qui traite la modélisation des écoulements dans les régions à différents climats, avec un intérêt particulier sur la gestion et l'exploitation rationnelle des ressources en eau. Il s'agit du modèle hydrologique HEC-HMS. En particulier, notre choix de simuler le comportement d'un bassin versant avec HEC-HMS, est justifié pour les raisons suivantes :

- Le modèle HEC-HMS est un modèle complet, adapté théoriquement à n'importe quel type de climat. En plus ce modèle a la capacité de simuler aussi bien les pertes, l'écoulement de surface, l'écoulement souterrain et l'écoulement fluvial ;

- La fiabilité des résultats obtenus lors de son application à des bassins versants américains nous a encouragé à appliquer ce modèle à des bassins versants méditerranéens ;

- L'avantage de ce modèle est la prise en compte de la complexité géographique des bassins versants, et ce, par application de ce modèle dans un système intégré Télédétection-SIG-Modèle hydrologique.

# *Chapitre III : Résultats et discussions*

#### **Introduction**

Le système de modélisation hydrologique HEC-HMS est un logiciel très flexible employé pour modeler le processus pluie-débit dans un bassin versant ou une région. Il est conçu pour être utilisé pour de grandes surfaces géographiques afin de résoudre si possible un plus grand nombre de problèmes. Ce logiciel offre une grande liberté dans la modélisation des bassins versants grâce aussi bien aux nombreux éléments proposés pour le bassin versant qu'à la variété des théories proposées pour modéliser le ruissellement, les infiltrations, l'écoulement en rivière ou encore la répartition des pluies. [9]

L'objectif de cette session est de créer un modèle HEC-HMS en utilisant des données SIG pour l'hydrologie.

Modélisation d'un événement unique pour le bassin versant de la Soummam en Algérie. À l'aide d'un modèle numérique d'élévation. [9]

#### **III.1. Développement d'un projet HEC-HMS**

Pour développer un modèle hydrologique, l'utilisateur doit suivre les étapes suivantes :

- Créer un nouveau projet.
- Définir les caractéristiques physiques du bassin versant en créant et en modifiant un modèle de bassin.
- Définir un modèle météorologique
- Sélectionnez une méthode de calcul des précipitations du sous-bassin et entrez les informations requises. Les informations sur l'évapotranspiration et la fonte des neiges sont également saisies à cette étape si nécessaire.
- Définir les spécifications de contrôle.
- Saisir des séries chronologiques, des données appariées et maillées nécessaires au bassin ou au modèle météorologique.
- Combinez un modèle de bassin, un modèle météorologique et des spécifications de contrôle pour créer une simulation.
- Afficher les résultats et modifier le modèle de bassin, le modèle météorologique ou les spécifications de contrôle selon les besoins. [10]

#### **III.1.1. L'interface du logiciel HEC HMS**

L'interface utilisateur se compose d'une barre de menu, d'une barre d'outils et de quatre volets principaux. Commençant par le volet supérieur gauche de la FigureIII.1 et se déplaçant dans le sens antihoraire, ces volets seront appelés l'explorateur de bassin versant, l'éditeur de composants et le journal des messages et le bureau. Double-cliquez simplement sur le programme nous montrera cette fenêtre.

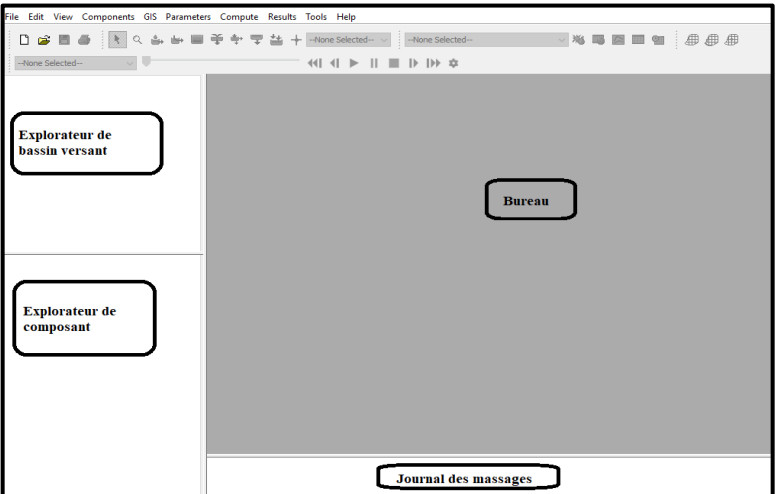

**Figure III.1.** Interface de logiciel HEC-HMS

#### **III.1.2. Créer un nouveau modèle HEC-HMS**

Pour crée un nouveau projet, il suffit de cliquer sur Fichier (file)  $\rightarrow$  Nouveau (New) dans la barre de menu. Un nom du projet et une description du projet sont requis **(**FigureIII.2). Il faut aussi indiquez l'emplacement du dossier de travail, et choisir le système d'unités, puis appuyez sur le bouton Créer (Create).

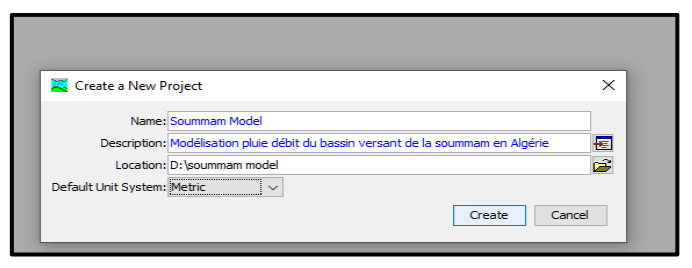

**Figure III.2.** Créer un model HEC-HMS

Les options de gestion d'un projet sont disponibles à partir de l'onglet fichier du menu principal, e comme enregistrer, enregistrer sous, supprimer, et renommer.

#### **III.1.3. Les composants du modèle**

Les composantes du modèle sont utilisées pour simuler la réponse hydrologique dans un bassin versant. Les principaux composants du modèle sont : le modèle du bassin versant, le modèle météorologique et les spécifications de contrôle. Il existe également des composants de données d'entrée.

Une simulation calcule la réponse précipitations-débit dans le modèle du bassin, compte tenu des données météorologiques maquette.

Les spécifications de contrôle définissent la période et le pas de temps de la simulation cours. Les composants de données d'entrée, tels que les données de séries chronologiques, les données maillées, sont souvent requis comme paramètre ou condition aux limites dans les modèles de bassin et de météorologiques. [10]

#### **III.1.3.1. Le modèle du bassin**

Le modèle du bassin représente le bassin versant physique. L'utilisateur développe un modèle de bassin en ajoutant et en connectant des éléments hydrologiques.

Les éléments hydrologiques utilisent des mathématiques modèles pour décrire les processus physiques dans le bassin versant. [9]

#### **III.1.3.2. Gestionnaire de données de terrain**

Le gestionnaire de données de terrain est utilisé pour gérer les données de terrain, c'est-à-dire un modèle numérique d'élévation, pour une zone d'étude. Une fois le modèle numérique de terrain importé dans HEC-HMS, il peut être utilisé pour créer le bassin maquette.

Le MNT du sBV de la Soummam a été téléchargé du site des services géologiques des Etats Unis (USGS).

L'onglet composantes (Components) permet d'importer le MNT, en suivant le chemin suivant : Components  $\rightarrow$  terrain data manager. (Figure III.3. a)

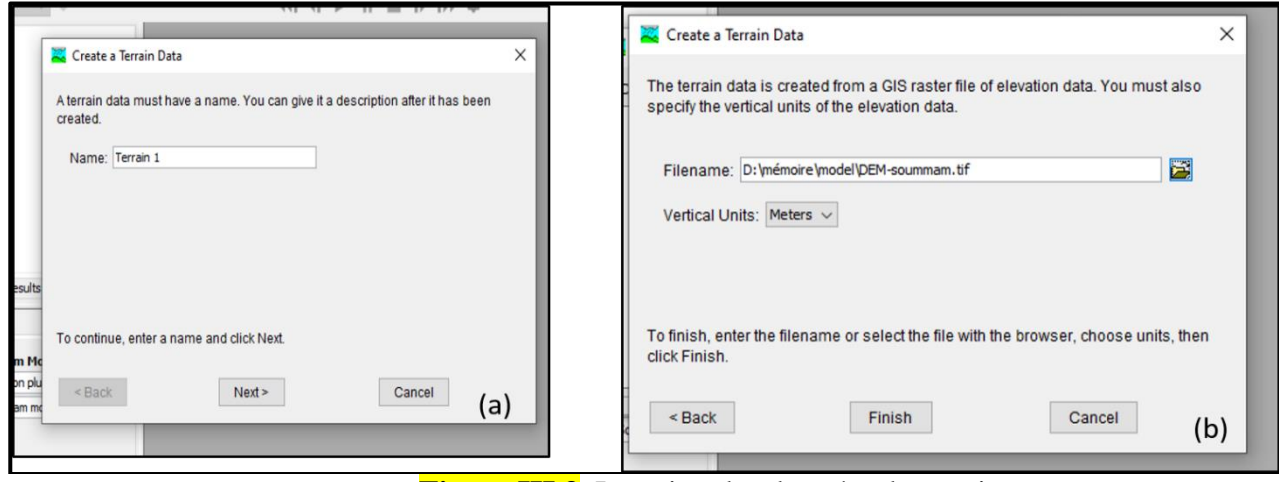

**Figure III.3**. Insertion des données de terrain

Accédez à Soummam DEM. Tif, choisissez les unités verticales appropriées pour l'élévation (mètres en ce cas), et cliquez sur Terminer (finish). (Figure III.3. b)

Cela créera un composant de données de terrain dans l'éditeur de composants. Si vous ouvrez ce dossier (cliquez sur le signe + à côté du dossier), vous devriez voir le terrain 1(juste le nom). Le DEM n'apparaîtra pas encore dans la fenêtre.

#### **III.1.3.3. Création du modèle du bassin**

Un nouveau modèle de bassin peut être ajouté au projet en sélectionnant : Components →Basin model manager. (Figure III.4)

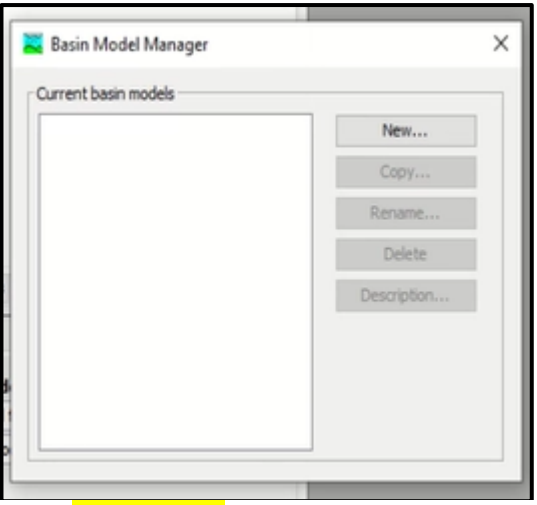

**FigureIII.4** Modèle du bassin

Cliquez sur le bouton nouveau  $\rightarrow$  Nommez le bassin  $\rightarrow$  donnez une description et appuyez sur Créer. (Figure III.5).

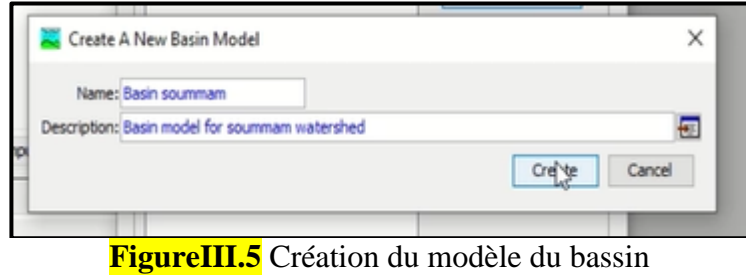

La dernière étape est de connecter le modèle du bassin au MNT.

#### **III.1.3.4. La définition d'un système de coordonnées**

Ce que nous avons en ce moment est un modèle du bassin vide, que nous remplirons en traitant le terrain 1. Pour ce faire, nous devons géo-référencer le modèle du bassin sur la base de notre terrain. L'onglet GIS du menu principal permet grâce à la commande Système de coordonnées (Coordinat system) de définir le système de coordonnées du bassin. Il y a deux options : Prédéfini (Predefined) et parcourir (Browse).

Le prédéfini, permet de définir un système de coordonnées connue. L'option parcourir permet de définir le système de coordonnées à partir d'une autre couche (raster ou vectorielle du bassin). Pour notre cas, nous utilisons l'option parcourir, le système de coordonnées sera celui du MNT : WGS UTM Zone 31N. (Figure III.6)

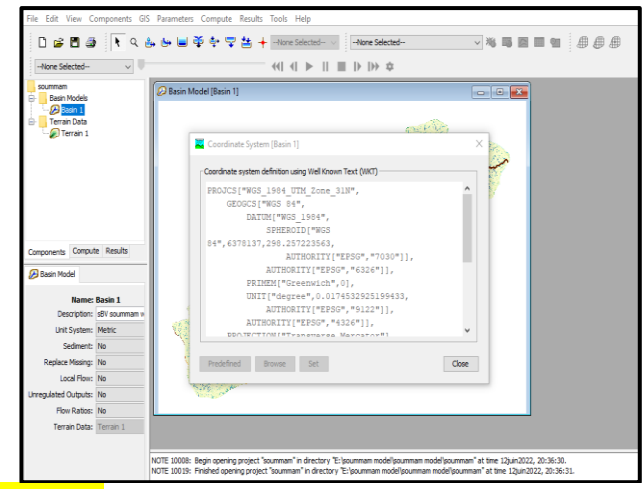

**Fig. III.6**. Affectation d'un système de coordonnées.

#### **III.2. Modélisation du Bassin versant**

#### **III.2.1 Traitement de MNT**

Le MNT nécessite un traitement, comme toute autre modèle utilisé en hydrologie. La commande remplissage des cuvettes (Fill sinks) de l'onglet SIG du menu principal permet de corriger le MNT. Cela créera deux couches : un MNT corrigé et une couche montrant les emplacements des cuvettes.

Les couches résultantes seront ajoutées au modèle de bassin, mais elles ne peuvent pas être désactivées en ouvrant l'interface des couches de la carte (clic droit sur la fenêtre du modèle de bassin).

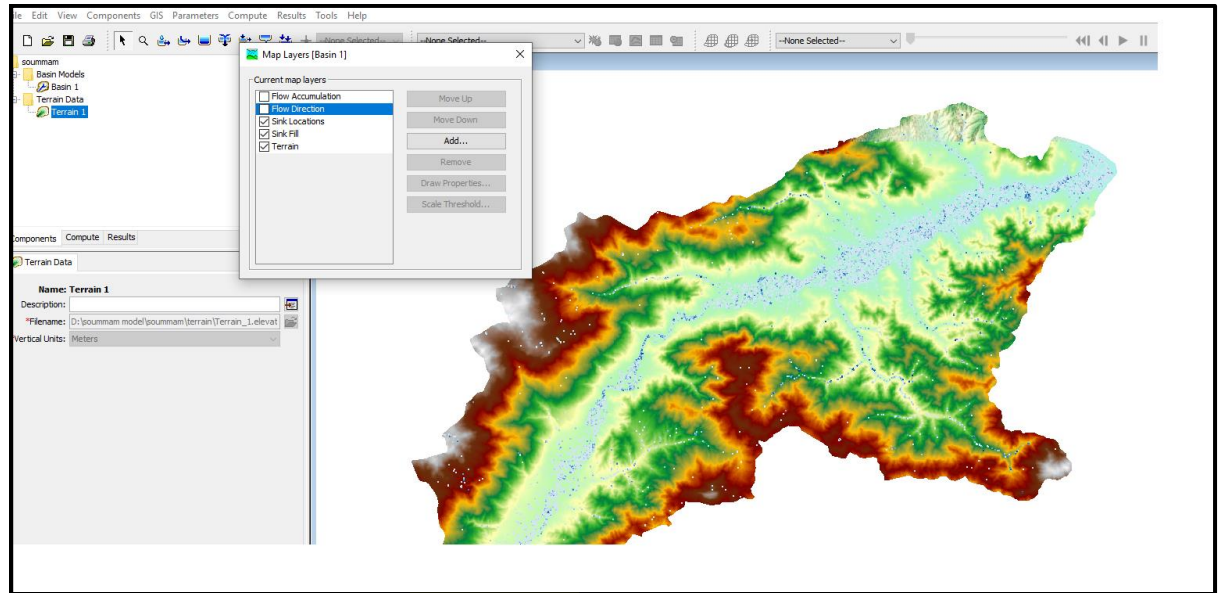

**Figure III.7.** Remplissage des cuvettes

#### **III.2.1.2. Les couche de direction et d'accumulation de flux**

Accédez à GIS→Preprocess Drainage, cela créera des grilles de direction d'écoulement (FigureIII.8) et d'accumulation de flux (FigureIII.9) qui seront ajoutées au modèle de bassin. Encore une fois, ces couches peuvent être désactivées si nécessaire à l'aide de l'interface des couches de carte.

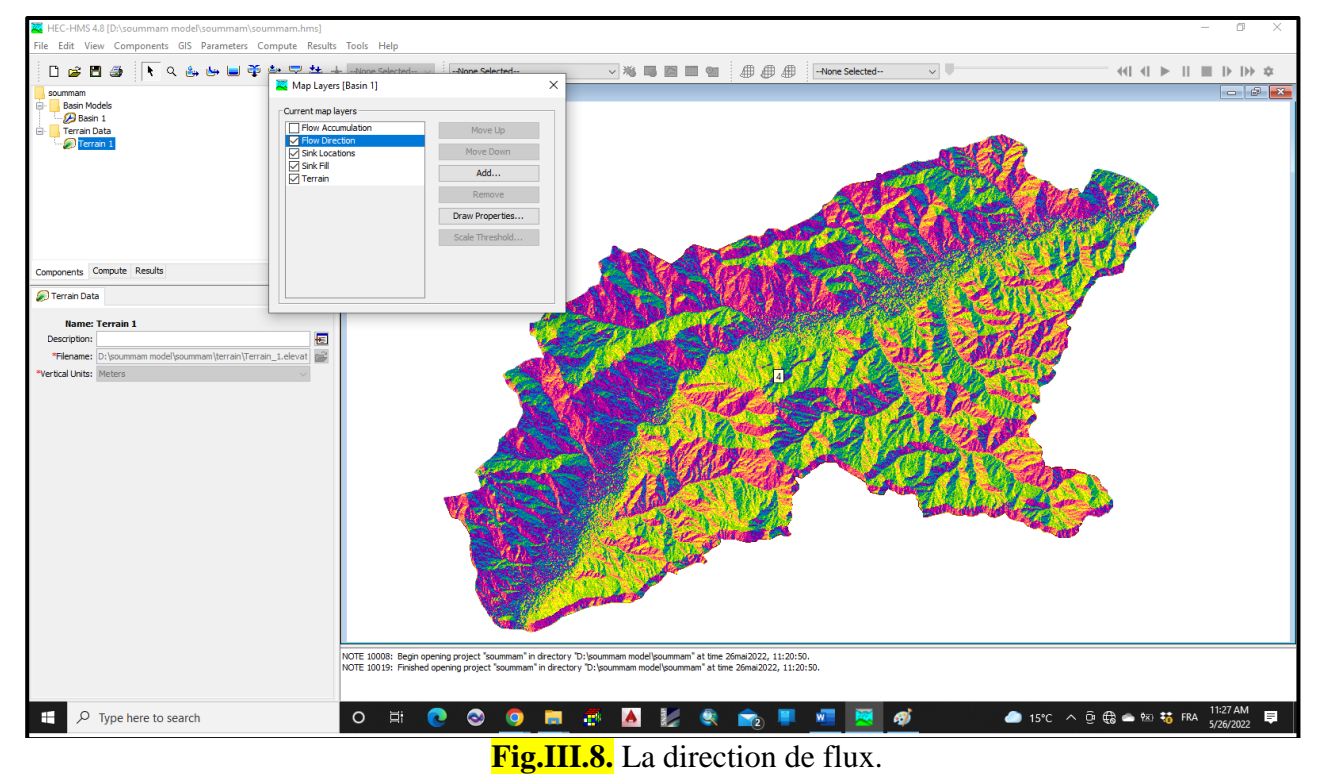

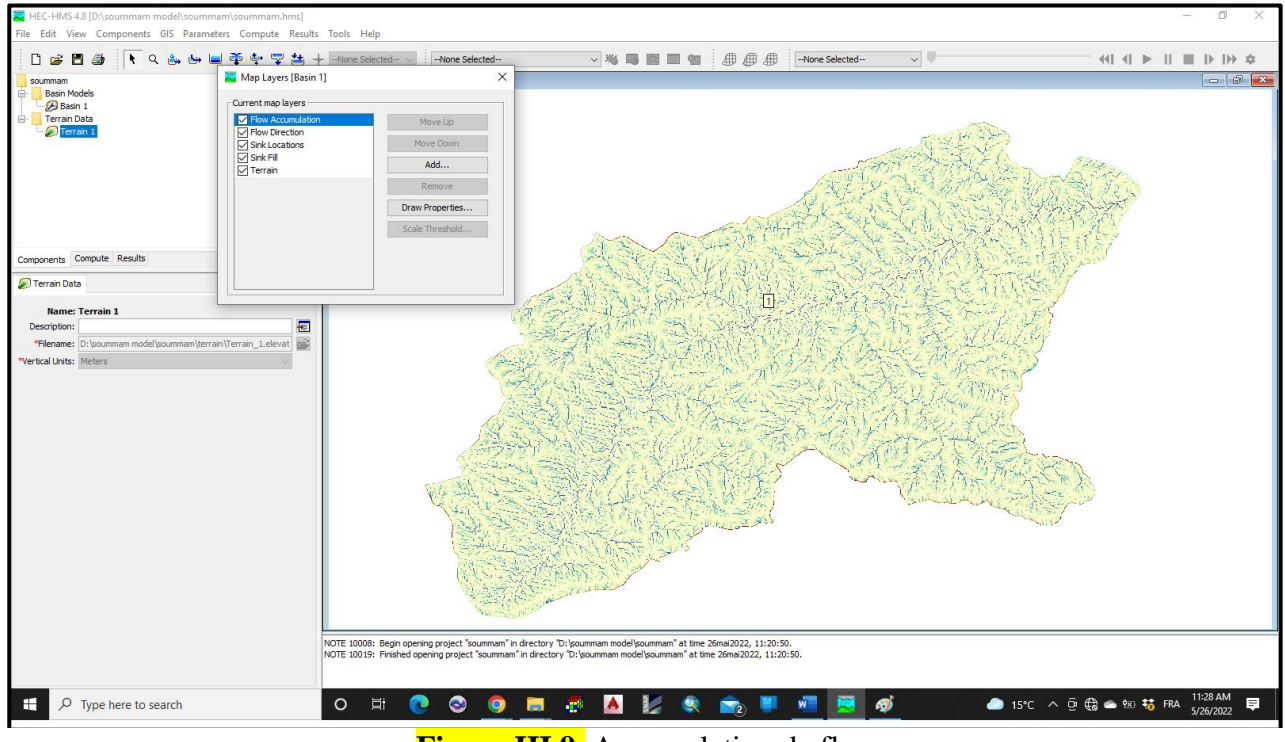

**Figure III.9.** Accumulation de flux

**III.2.1.3. La délimitation du réseau fluvial** 

Accédez à GIS→ Identifier les flux (identify streams). Précisez le seuil de superficie des cours d'eau (60km<sup>2</sup> dans ce cas) pour délimiter les cours d'eau

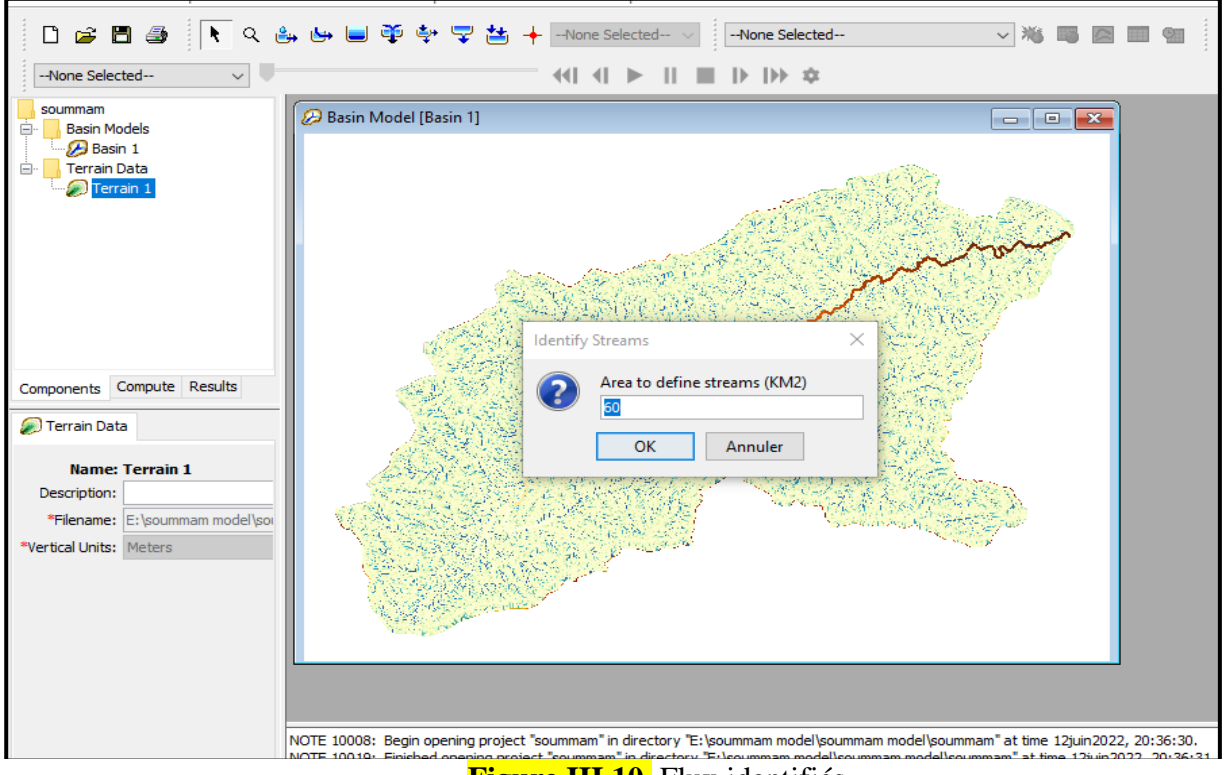

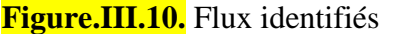

Ajouter les stations : clique droit → couche de carte ( map layers) →ajout station (add station)→select.

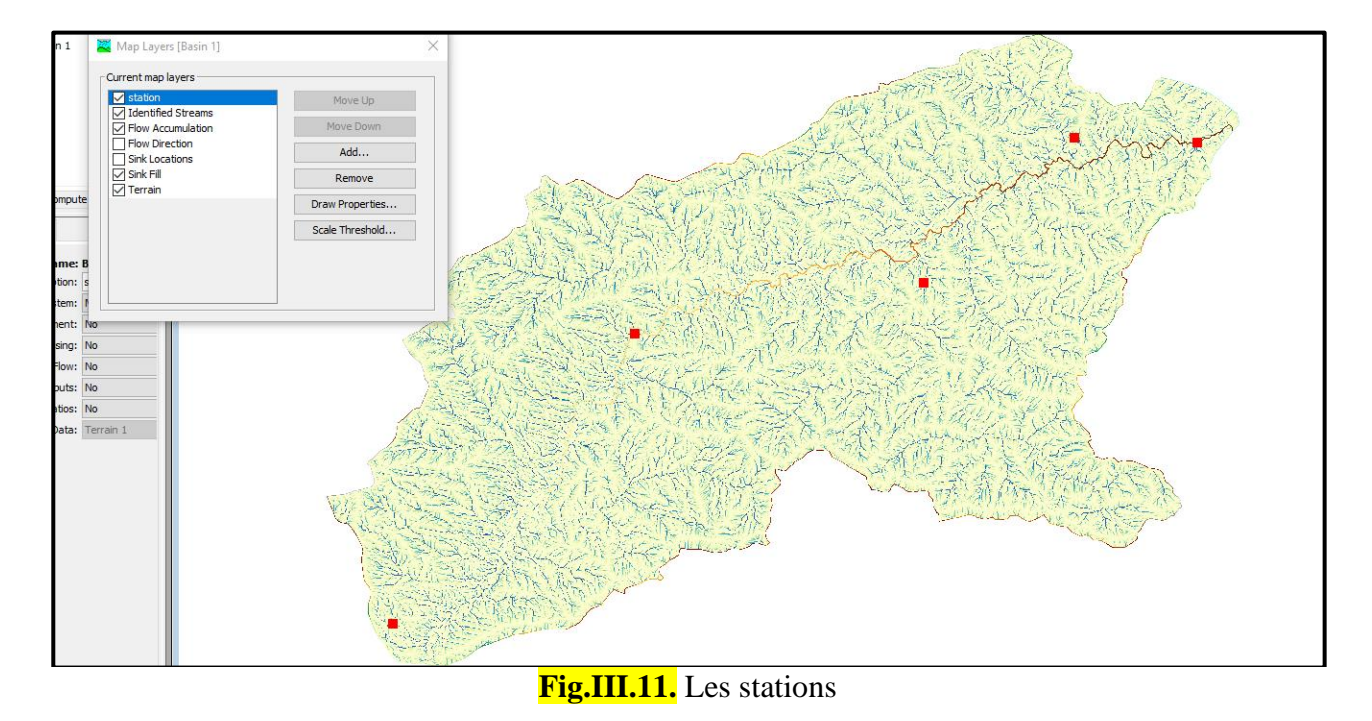

#### **III.2.1.4. Spécifiez la sortie**

Pour spécifier la sortie, effectuez un zoom sur la sortie de Soummam (FIG) et utilisez l'outil Point de rupture (Break point) pour créer le point de sortie (rupture) à l'emplacement indiqué.

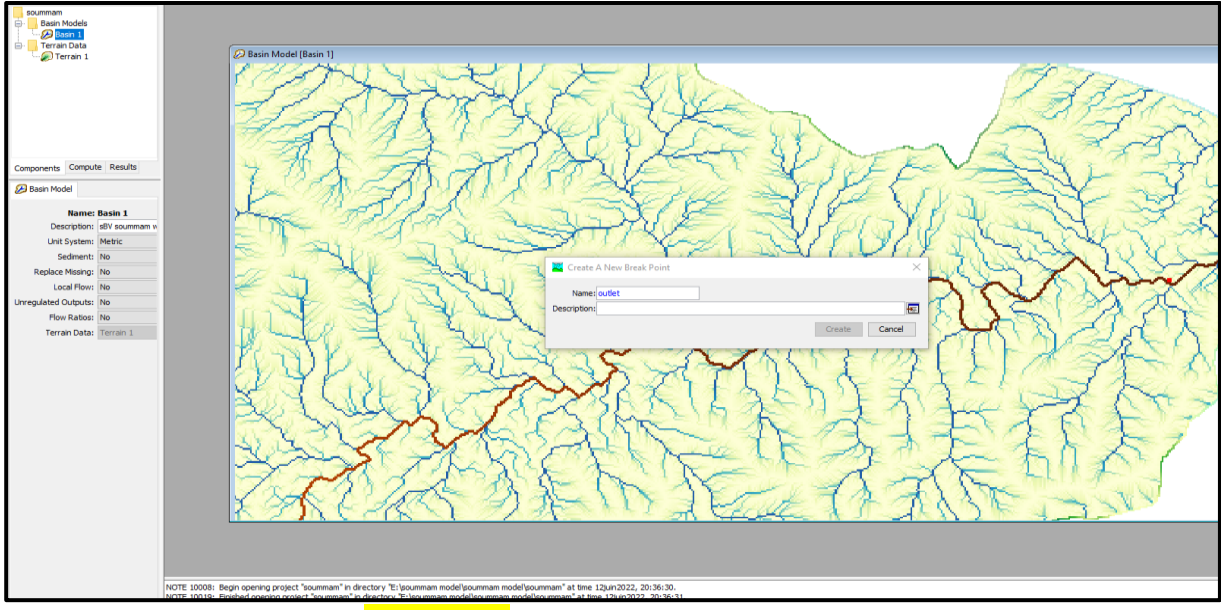

Nommez le point de sortie comme Outlet puis appuyez sur Créer.

**Fig. III.12.** Spécifiez la sortie

#### **III.2.2 Délimitation du bassin versant**

Accédez à GIS→ Délimiter les éléments (delineate elements). Cela générera des sous-bassins et des portées comme la montre.

Vous pouvez voir les détails du modèle Soummam Basin dans l'Explorateur du bassin versant. Le modèle de bassin comporte principalement deux types d'éléments : le sous-bassin et le tronçon (Reach). Un sous-bassin représente une unité de calcul surfacique ou spatiale pour convertir les précipitations en ruissellement. Un bief représente une unité linéaire (rivière) pour transporter l'eau

En aval vers l'exutoire. Si vous développez un sous-bassin ou un tronçon, vous verrez les méthodes et les paramètres qui lui sont associés dans la fenêtre de l'éditeur de composants.

La commande exporter la couche (export layer) du SIG permet d'exporter les couches vectorielles vers un logiciel SIG. La carte de la (FigureIII.13) suivante montre la délimitation des sous bassins et la répartition des tronçons.

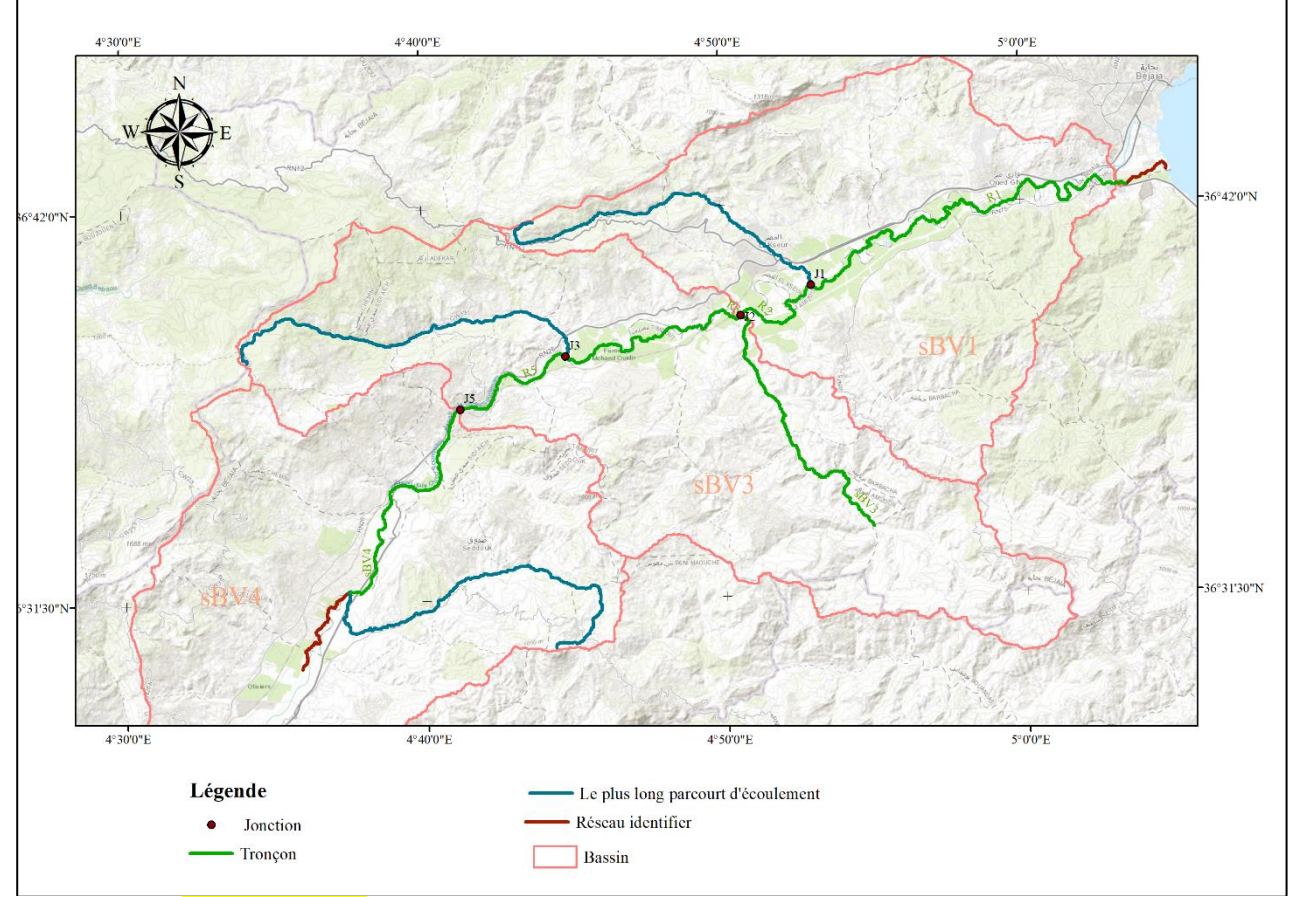

**Figure III.13.** Délimitation les limites et les sous-bassins du bassin versant.

Après avoir créé un modèle de bassin {EDIT-Basin Model-New), l'utilisateur doit rentrer les différents éléments hydrologiques caractéristiques participant au ruissellement sur le bassin versant. On peut inclure sept types d'éléments différents :

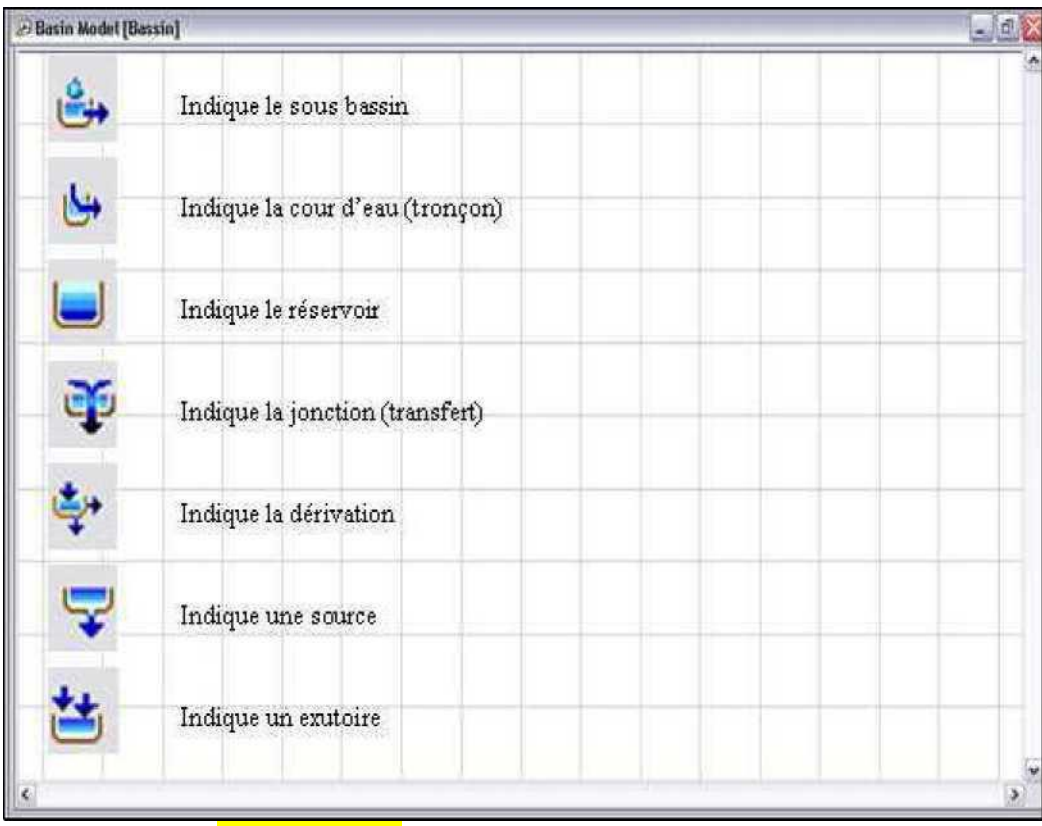

**Figure III.14.** Outils d'éléments hydrologiques.

Les éléments hydrologiques de modèle du bassin sont comme suit :

- **Sous bassin {Subbasin)** : Un sous bassin est un élément hydrologique générant un écoulement à partir des pluies. L'écoulement est calculé à partir des données climatiques en considérant les pertes par rétention et infiltration et la transformation du ruissellement en écoulement concentré dans le réseau hydrographique
- **Tronçon {Reach)** : Un Tronçon est un élément du réseau hydrographique avec un ou plusieurs affluents (entrées) mais un seul exutoire (sortie), l'affluent résulte d'autres éléments du système (tronçon, réservoir ...). L'écoulement est calculé en utilisant une des méthodes disponibles pour simuler la transformation de l'écoulement dans le cours d'eau (Muskingum, Muskingum-Cunge, Onde cinétique etc.…).
- Réservoir {Réservoir} : Un réservoir est un élément du système avec un affluent (entrée) ou plus (toutes les entrées sont additionnées pour obtenir une seule entrée dans le réservoir) et une seule sortie.
- **Jonction {Junction)** : Une jonction est un élément du système avec une ou plusieurs entrées et une seule sortie. Toutes les entrées additionnées pour obtenir une seule entrée.
- **Transfert {Diversion**} : Le transfert est un élément du système permettant le transfert de l' écoulement ; s'il y a lieu plusieurs entrées sont additionnées pour obtenir une seule entrée.
- **Source {Source)** : Une source est un élément du système sans entrée. La source peut être utilisée pour représenter des conditions aux limites, du bassin versant simuler.
- **Exutoire {Sink**) : Un exutoire est un élément du système avec une ou plusieurs entrées mais aucune sortie. S' il y a lieu plusieurs entrées sont additionnées pour obtenir une seule entrée.
	- L'exutoire peut être utilisé pour représenter le point le plus bas d'une région où l'écoulement y débouche (cuvette, dépression, exutoire, mer, ...). [9]

#### **III.3.1. Les éditeurs d'éléments**

Chacun des éléments précités possède un éditeur qui permet de sélectionner les méthodes de calcul permettant de les modéliser, mais aussi d'entrer les données caractéristiques. Pour accéder à un éditeur d'élément (10), aller vers paramètres→ choisir l'élément qui va changer.

#### **III.3.2. L'éditeur de sous bassin**

Dans le cas de l'élément sous-bassin, de nombreux modèle mathématique sont disponible pour déterminer les pertes de précipitation, transformer la précipitation excédentaire en débit exutoire du sous-bassin et ajout du débit de basse. Les différents modèles mathématiques seront appelés méthodes. [9]

Le tableau1 répertorie les méthodes utilisent pour le sous-bassin et élément de tronçon (Reach)

| L'élément<br>hydrologique | Type de calcule                    | <b>Méthode</b>                             |  |  |  |
|---------------------------|------------------------------------|--------------------------------------------|--|--|--|
|                           | Couvert végétale (Canopy)          | Simple canopy                              |  |  |  |
|                           | Surface                            | Simple surface                             |  |  |  |
| Sous bassin               | Perte (Loss)                       | Déficit et constant (Deficit and constant) |  |  |  |
|                           | Ruissellement direct (Transform)   | Hydrogramme unitaire de clark (Clark)      |  |  |  |
|                           |                                    | unit hydrograph)                           |  |  |  |
|                           | Ecoulement souterrains (Base flow) | Réservoir linéaire (Linear reservoir)      |  |  |  |
| Reach                     | Routing                            | Muskingum                                  |  |  |  |

**TableauIII.1.** Méthodes de calcul des sous-bassins et des troncons.

#### **III.3.2.1 Sélection d'une méthode du couvert végétale (Canopy)**

Le couvert végétale (canopy) est l'un des composants qui peuvent être inclus dans l'élément de sousbassin et peuvent réduit la quantité de précipitations qui arrivent à la surface du sol. L'eau interceptée s'évapore entre les tempêtes. Les plantes extraient également l'eau du sol dans un processus appelé transpiration. L'évaporation et la transpiration sont souvent combinées sous forme d'évapotranspiration. Le choix d'une représenter la présence de plantes dans le paysage. Les plantes

interceptent les précipitations, ce qui méthode Canopy est facultatif mais doit être utilisé pour des applications de simulation continue. [10]

|      | Simple Canopy [Basin 1]            |                               |                     |                  |                    | П                             | $\times$ |
|------|------------------------------------|-------------------------------|---------------------|------------------|--------------------|-------------------------------|----------|
|      | Show Elements: All Elements $\vee$ |                               |                     |                  |                    | Hydrologic $\sim$<br>Sorting: |          |
| )ai  | Subbasin                           | <b>Initial Storage</b><br>(%) | Max Storage<br>(MM) | Crop Coefficient | Evapotranspiration | Uptake Method                 |          |
|      | sBV4                               | 0                             | 0.0253              | 1.0              | Only Dry Periods   | Simple                        |          |
|      | sBV5                               | 0                             | 0.0253              | 1.0              | Only Dry Periods   | Simple                        |          |
|      | $s$ BV1                            | 0                             | 0.0253              | 1.0              | Only Dry Periods   | Simple                        |          |
| le   |                                    |                               |                     |                  |                    |                               |          |
| tipi |                                    |                               |                     |                  |                    |                               |          |
|      |                                    |                               |                     |                  |                    |                               |          |
|      | Compute: All Elements > 瀬          |                               |                     |                  | Print              | Close<br>Apply                |          |

**FigureIII.15.** Les données de couvre végétale simple.

#### **III.3.2.2.Sélection d'une méthode de surface**

La surface est l'un des composants qui peuvent être inclus dans l'élément Subbasin. Il est destiné à représenter la surface du sol où l'eau peut s'accumuler dans le stockage de la dépression de surface. Le stockage en dépression d'une surface imperméable telle qu'un parking est généralement proche de zéro. Cependant, le stockage de dépression pour un champ agricole peut être assez important si des pratiques de travail du sol de conservation sont utilisées. Les précipitations à l'automne de la canopée, ou les précipitations directes s'il n'y a pas de canopée, ont un impact sur la surface. Les précipitations nettes s'accumulent dans le stockage de la dépression et s'infiltrent à mesure que le sol a la capacité d'accepter l'eau. Le ruissellement de surface commencera lorsque le taux de précipitations dépassera le taux d'infiltration et que le stockage de surface sera rempli. Les précipitations résidant dans le stockage de surface peuvent s'infiltrer après l'arrêt des précipitations et sont sujettes à une évapotranspiration potentielle. La sélection d'une méthode de surface est facultative et n'est généralement utilisée que pour les applications de simulation continue. [10]

# **III.3.2.3.Sélection d**'**une méthode de perte**

Alors qu'un élément de sous-base représente conceptuellement l'infiltration, le ruissellement de surface et les processus souterrains interagissant ensemble, les calculs d'infiltration réels sont effectués par une méthode de perte contenue dans le sous-bassin. Au total, douze méthodes de perte différentes sont fournies. Certaines méthodes sont conçues principalement pour simuler des événements tandis que d'autres sont destinées à la simulation continue. Toutes les méthodes conservent la masse. C'està-dire que la somme des infiltrations et des précipitations laissées à la surface sera toujours égale au total des précipitations entrantes. [10]

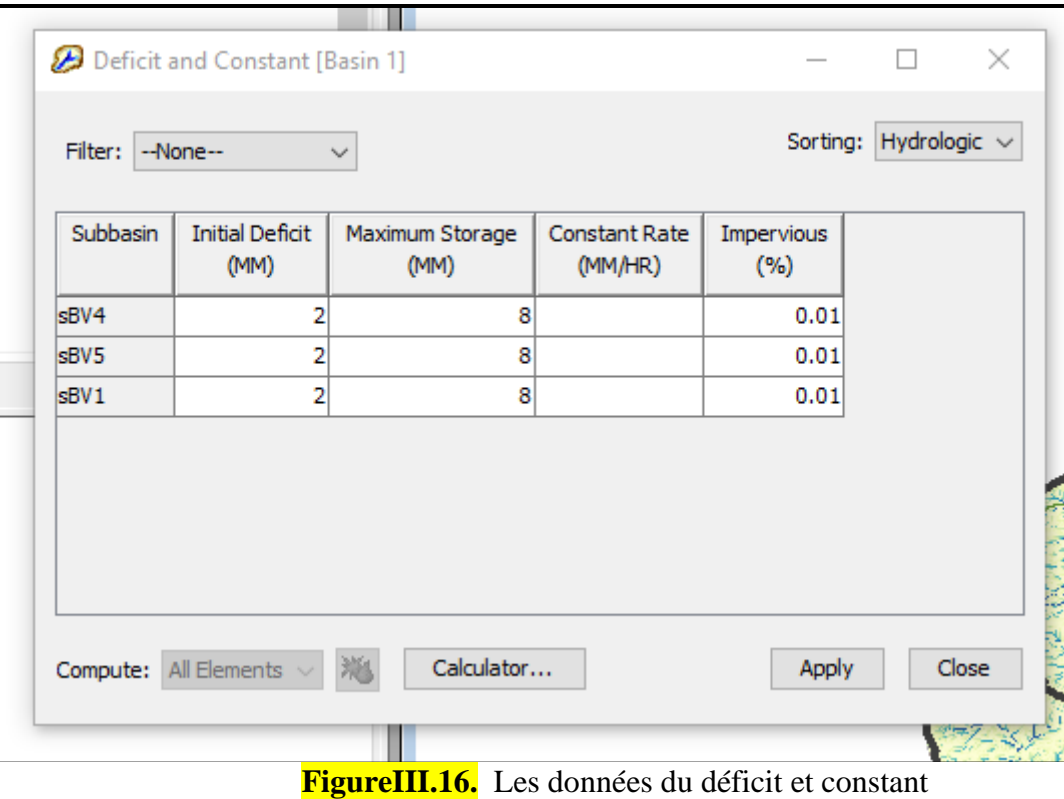

#### **III.3.2.4. Sélection d'une méthode de transformation**

Alors qu'un élément de sous-bassin représente conceptuellement l'infiltration, le ruissellement de surface et les processus souterrains interagissant ensemble, les calculs de ruissellement de surface réels sont effectués par une méthode de transformation contenue dans le sous-bassin. Au total, neuf méthodes de transformation différentes sont fournies. Les choix comprennent diverses méthodes d'hydrographie unitaire, une implémentation d'onde cinématique, une méthode quasi-distribuée linéaire et une méthode d'onde de diffusion bidimensionnelle (2D). [10]

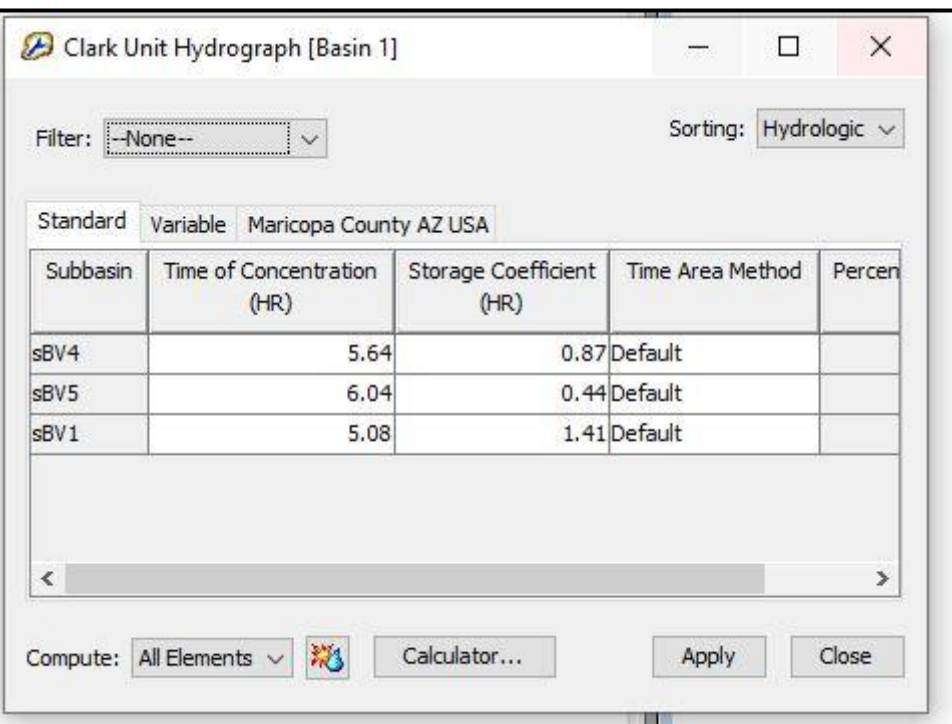

**FigureIII.17.** Les données de hydrogramme unitaire de clark

#### **III.3.2.5. Sélection d'une méthode Baseflow**

Alors qu'un élément de sous-bassin représente conceptuellement l'infiltration, le ruissellement de surface et les processus souterrains interagissant ensemble, les calculs réels du sous-sol sont effectués par une méthode de flux de base contenue dans le sous-bassin. Au total, six méthodes Baseflow différentes sont fournies. Certaines méthodes sont conçues principalement pour simuler des événements tandis que d'autres sont destinées à la simulation continue. [10]

|                              | Linear Reservoir [Basin 1] |                     |                 |                        |                             |                      |                          |            |                |                        |                             |               | -                        | $\Box$                | $\times$                                                                                                    |
|------------------------------|----------------------------|---------------------|-----------------|------------------------|-----------------------------|----------------------|--------------------------|------------|----------------|------------------------|-----------------------------|---------------|--------------------------|-----------------------|----------------------------------------------------------------------------------------------------|
| Filter: -None--              | $\checkmark$               |                     |                 |                        |                             |                      |                          |            |                |                        |                             |               |                          | Sorting: Hydrologic v |                                                                                                    |
| Subbasin                     | Number of Layers           | <b>Initial Type</b> | GW 1 Flow Type  | GW 1 Initial<br>(M3/S) | GW 1 Initial<br>(M3/S /KM2) | <b>GW 1 Fraction</b> | GW 1 Coefficient<br>(HR) | GW 1 Steps | GW 2 Flow Type | GW 2 Initial<br>(M3/S) | GW 2 Initial<br>(M3/S /KM2) | GW 2 Fraction | GW 2 Coefficient<br>(HR) | GW 2 Steps            | $\begin{array}{ c c } \hline \text{GV} & \hat{\mathbf{g}} \\ \hline \text{H} & \hat{\mathbf{g}} \end{array}$ |
| sBV4                         |                            | Discharge           | Baseflow        |                        |                             | 0.5                  | 20                       |            | Baseflow       | 0.015                  |                             | 0.5           | 200                      |                       |                                                                                                    |
| sBV5                         |                            | Discharge           | <b>Baseflow</b> | $\mathbf{0}$           |                             | 0.5                  | 20                       |            | Baseflow       | 0.015                  |                             | 0.5           | 200                      |                       |                                                                                                    |
| $s$ BV1                      |                            | <b>Discharge</b>    | Baseflow        | $\mathbf{0}$           |                             | 0.5                  | 20                       |            | Baseflow       | 0.015                  |                             | 0.5           | 200                      |                       |                                                                                                    |
| $\left\langle \right\rangle$ |                            |                     |                 |                        |                             |                      |                          |            |                |                        |                             |               |                          |                       | $\rightarrow$                                                                                                |
| Compute: All Elements        |                            | Calculator          |                 |                        |                             |                      |                          |            |                |                        |                             |               | Apply                    | Close                 |                                                                                                    |
|                              |                            |                     |                 |                        |                             | $7 - 3/2$            |                          | V.         | U.S            |                        | アジング ふくうん ばんしゃ              |               |                          |                       |                                                                                                    |

**FigureIII.18.** Les données de réservoire linéare.

# **III.3.3. Éléments reach**

Un Reach est un élément avec un ou plusieurs flux entrants et un seul flux sortant. L'afflux provient d'autres éléments du modèle de bassin. S'il y a plus d'un flux entrant, tous les flux entrants sont additionnés avant de calculer le flux sortant. Le débit sortant est calculé à l'aide de l'une des nombreuses méthodes disponibles pour simuler le flux de canal ouvert. Éventuellement, il peut inclure une méthode pour représenter les interactions avec le sous-sol. L'élément Reach peut être utilisé pour modéliser des rivières et des ruisseaux. [10]

| Muskingum Routing [Basin 1]<br>Show Elements: All Elements |                      |                                    |                     |             | Sorting: Hydrologic $\sim$ | $\Box$<br>$\times$ |
|------------------------------------------------------------|----------------------|------------------------------------|---------------------|-------------|----------------------------|--------------------|
| Reach                                                      | <b>Initial Type</b>  | <b>Initial Discharge</b><br>(M3/S) | Muskingum K<br>(HR) | Muskingum X | Number of<br>Subreaches    |                    |
| R <sub>6</sub>                                             | $Discharge = Inflow$ |                                    | 5                   | 0.25        |                            |                    |
| R <sub>3</sub>                                             | $Discharge = Inflow$ |                                    | 5                   | 0.25        |                            |                    |
| R <sub>2</sub>                                             | $Discharge = Inflow$ |                                    | 5                   | 0.25        |                            |                    |
| R1                                                         | $Discharge = Inflow$ |                                    | 5                   | 0.25        |                            | 5                  |

**FigureIII.19.** Les données Muskingum.

#### **III.4. Composant de modèle météorologique**

Le modèle météorologique calcule l'apport de précipitations requis par un élément du sous-bassin. Le modèle météorologique peut utiliser à la fois les précipitations ponctuelles et maillées et a la capacité de modéliser les précipitations gelées et liquides ainsi que l'évapotranspiration. Le modèle météorologique comprend plusieurs méthodes de fonte des neiges et d'évapotranspiration. Les méthodes de fonte des neiges comprennent un algorithme d'indice de température et une approche du bilan énergétique pour calculer l'accumulation et la fonte du manteau neigeux. Les méthodes d'évapotranspiration comprennent la moyenne mensuelle, Priestly Taylor, Penman Monteith et les méthodes de séries chronologiques spécifiées par l'utilisateur. Une méthode d'évapotranspiration n'est requise que lors de la simulation de la réponse hydrologique continue ou à long terme dans un bassin versant. Des méthodes de rayonnement à ondes courtes et à ondes longues sont également incluses dans le modèle météorologique pour développer des données d'entrée pour les modèles de fonte des neiges et d'évapotranspiration. [10]

#### **III.4.1. Créer un modèle météorologique :**

Un modèle météorologique est ajouté à un projet de la même manière que le modèle de bassin. Sélectionnez l'option de menu Composants → Météorologie Model Manager (FigureIII.20. a.) Cliquez sur le bouton Nouveau... dans la fenêtre Météorologie Model Manager et entrez un "Nom". Et « Description » dans la fenêtre Créer un nouveau modèle météorologique. (Figure.III.20. b.)

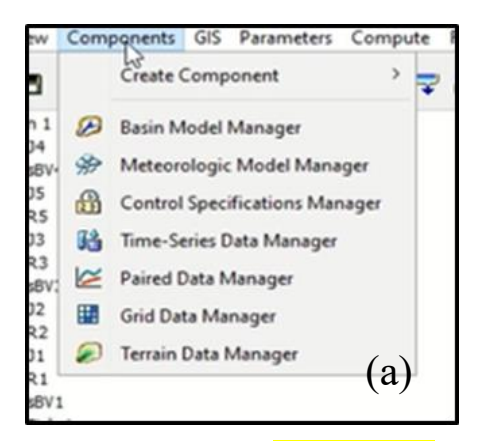

|       | Current meteorologic models |             |
|-------|-----------------------------|-------------|
| Met 1 |                             | New         |
|       |                             | Copy        |
|       |                             | Rename      |
|       |                             | Delete      |
|       |                             | Description |
|       |                             | (b)         |

**Figure.III.20** Création du modèle météorologique

#### **III.5. Spécification de contrôle**

Définition des spécifications de contrôle (ceci est spécifique aux informations sur les précipitations mesurées. Le fichier de spécifications de contrôle doit être modifié de manière appropriée pour les autres entrées, y compris la fréquence Storm.

Une spécification de contrôle est ajoutée à un projet en sélectionnant l'option de menu Composants →Gestionnaire de spécifications de contrôle. Cliquez sur le bouton Nouveau... dans la fenêtre Gestionnaire de spécifications de contrôle et entrez un « Nom » et une « Description » dans la fenêtre Créer une nouvelle spécification de contrôle.

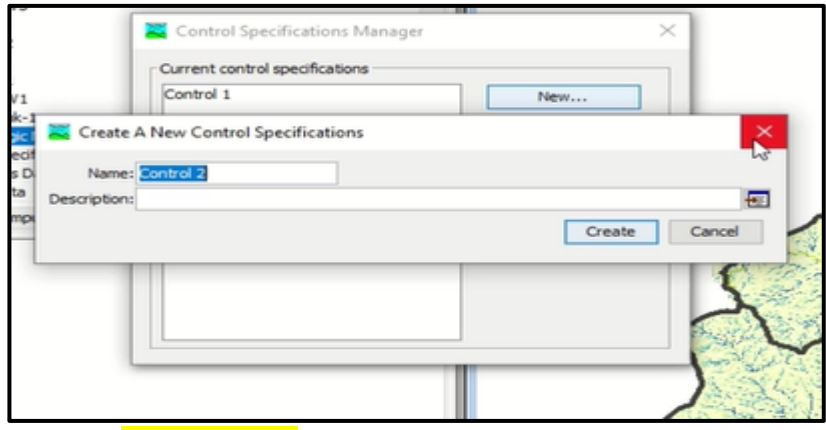

**FigureIII.21.** Créer un spécifique de contrôle

L'éditeur de composants pour une spécification de contrôle nécessite une date et une heure de début, une date et une heure de fin et un pas de temps. Les dates de début et de fin doivent être saisies au format "dd/MMM/YYYY", où "d" représente le jour, "M" représente le mois et "Y" représente l'année. L'heure est saisie au format 24 heures. Les heures de début et de fin doivent être saisies au format « HH : MM », où « H » représente l'heure et « m » représente la minute. Le pas de temps est sélectionné dans une liste d'intervalles disponibles contenant des pas de temps de 1 minute à 24 heures. Les calculs

pour la plupart des méthodes sont effectués en utilisant le pas de temps spécifié ; la sortie est toujours signalée dans le pas de temps spécifié. [10]

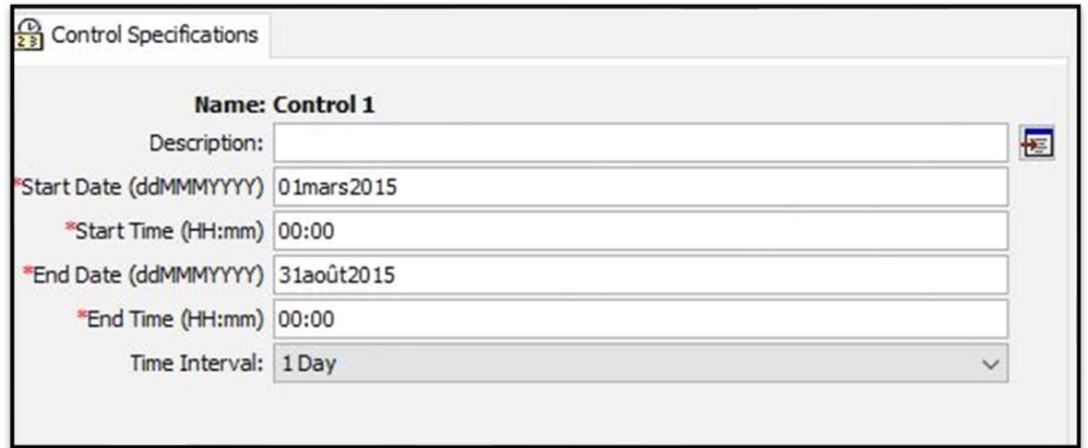

**FigureIII.22.** Les données de spécification de contrôle

#### **III.6. Composant de série chronologique (Time serie data)**

Cela se fait en spécifiant une série chronologique de précipitations à un pluviomètre et en associant ce pluviomètre à chaque sous-bassin individuel ou à tous les sous-bassins. Nous n'utiliserons qu'un seul pluviomètre pour le bassin versant de Soummam. Cliquez Composants (Component) → Time Series Data Manager et créez des nouveaux indicateurs de précipitations appelées » Gage » (Akbou/Béjaia/Sidi Aich).

Chaque nom de gage, nous entrons ses données en fonction de son propre fichier Excel, comme indiqué dans la figure :

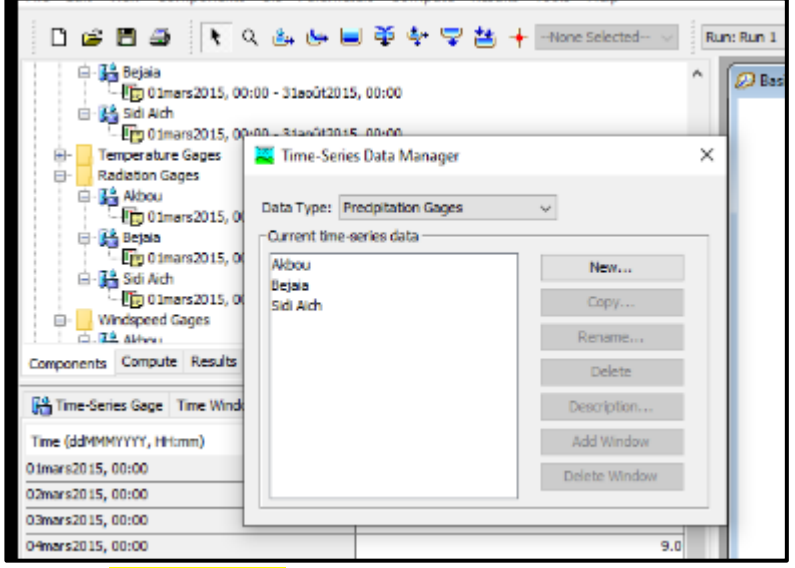

**FigureIII.23.** Créer une série chronologique

Ensuite, chaque fois nous changeons le type de données (Data type) et entrons ses données à partir du fichier Excel.
# **III.7. Exécutions de simulation**

Les simulations sont la principale méthode de calcul des résultats. Chaque exécution est composée d'un modèle météorologique, d'un modèle de bassin et d'une spécification de contrôle. Les résultats peuvent être visualisés sous forme de graphiques, de tableaux récapitulatifs et de tableaux chronologiques, soit à partir de la carte du bassin, soit à partir de l'explorateur de bassins versants. En plus de sélectionner les composants météorologiques, de bassin et de contrôle, des fonctionnalités avancées pour contrôler la course sont également incluses. [10]

## **III.7.1. Créer et calculer une simulation**

Vous avez fini de fournir toutes les données impliquées dans la création du modèle Soummam HEC-HMS. La dernière étape consiste à exécuter le modèle. Sélectionnez Calculer→ Créer une simulation. Acceptez le nom par défaut de l'exécution (Run1), cliquez sur Suivant pour terminer toutes les étapes et enfin sur Terminer pour terminer l'exécution. Maintenant, pour exécuter le modèle, sélectionnez l'onglet Calcul dans l'explorateur du bassin versant et sélectionnez Exécuter 1.

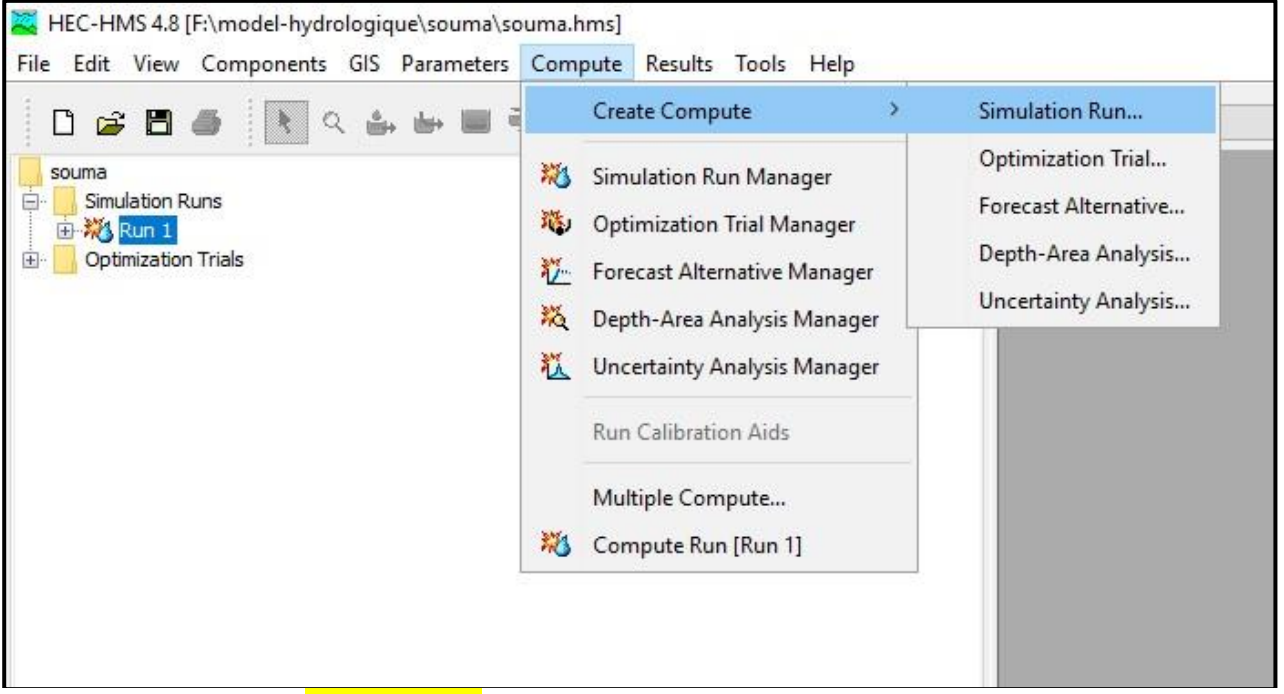

**FigureIII.24.** Créer une simulation

Ensuite, dans le menu du haut, sélectionnez Compute  $\rightarrow$  Select Run  $\rightarrow$  Run 1, puis allez à Compute → Compute Run [Run 1] pour voir la fenêtre suivante (vous pouvez également cliquer sur l'outil d'exécution de calcul dans la barre d'outils. (Figure III.24)

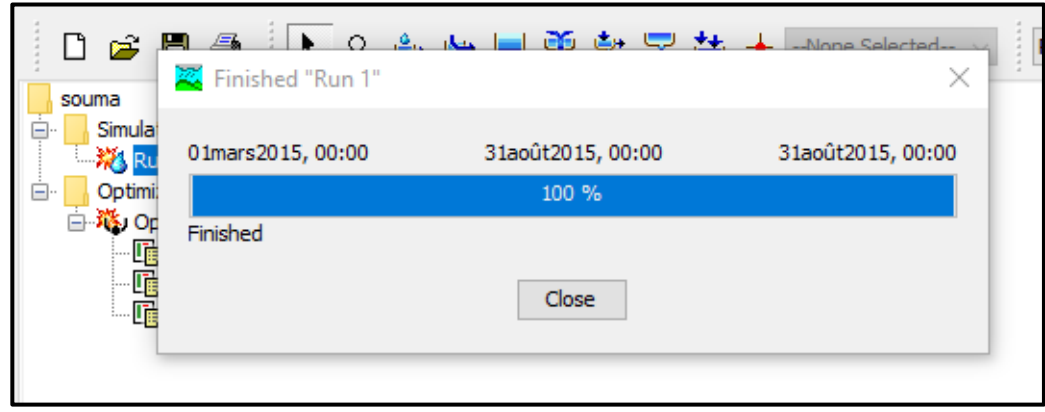

**FigureIII.25.** Calculer une simulation

#### **III.7.2. Visualisation des résultats**

Les résultats peuvent être visualisés sous forme de tableau ou de graphes à partir de l'écran des modèles de bassin.

- Le tableau global : Ce tableau contient les informations relatives au débit de pointe d'une simulation (valeur, volume écoulé, temps auquel il se produit)
- Les résultats de la simulation : Ils peuvent être visualisés sous trois formes différentes à partir du menu View Results :
- Un graphe (graph) : disponible pour chaque élément constituant le bassin versant.
- Un tableau récapitulatif des résultats (Summary table) : permet d'obtenir des informations relatives aux pics d'intensité et aux volumes écoulés pour chaque élément du bassin versant.
- Un tableau relatif aux résultats calculés à chaque pas de temps (Time Sériés Table). (10)

#### **III.7.3. Les résultat et discussion de la simulation du modèle**

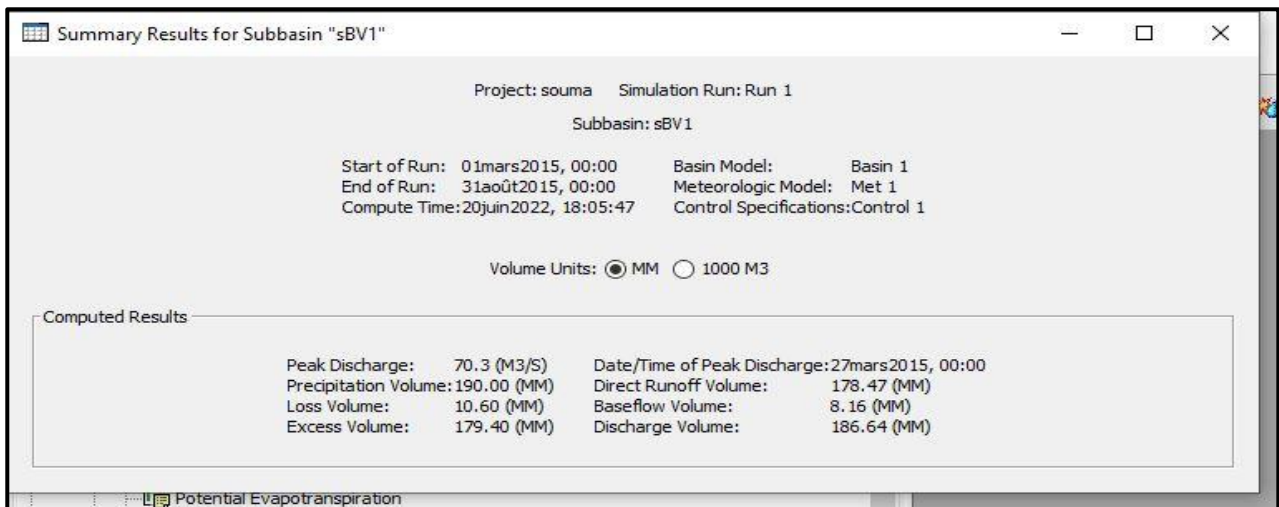

**FigureIII.26.** Tableau récapitulatif des résultats (Summary table) sBV1.

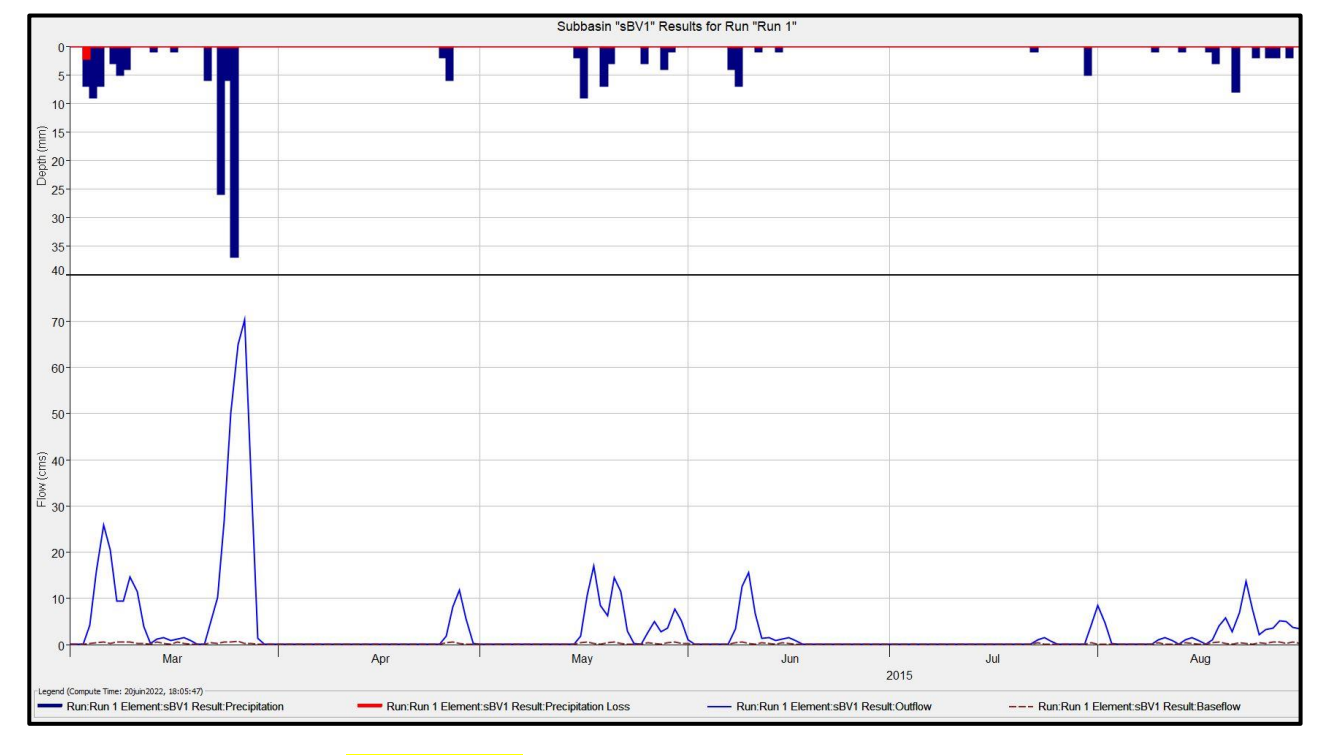

**FigureIII.27.** Résultats de la simulation du sBV1

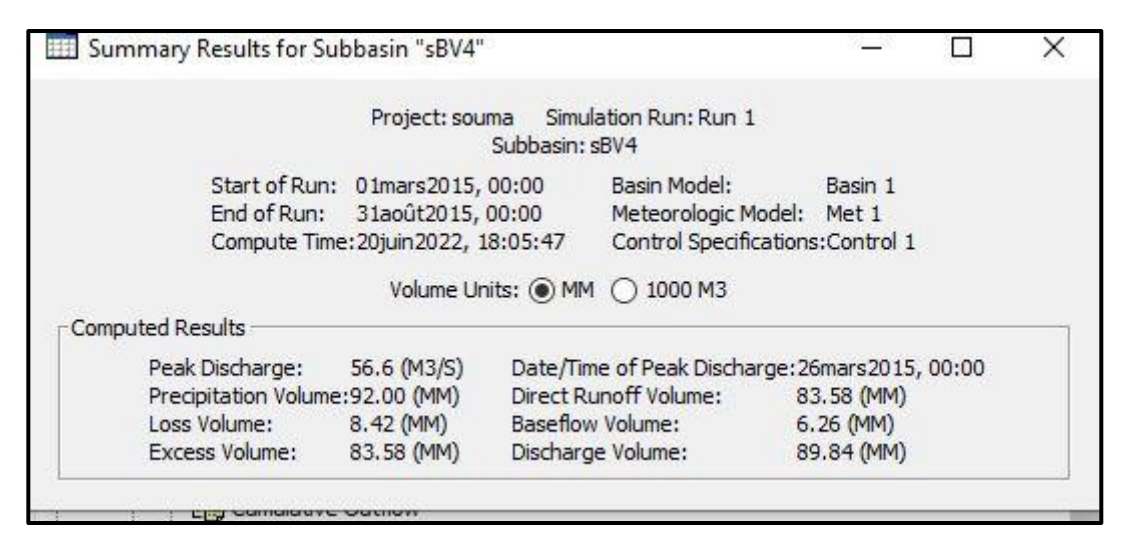

**FigureIII.28.** Tableau récapitulatif des résultats (Summary table) sBV4.

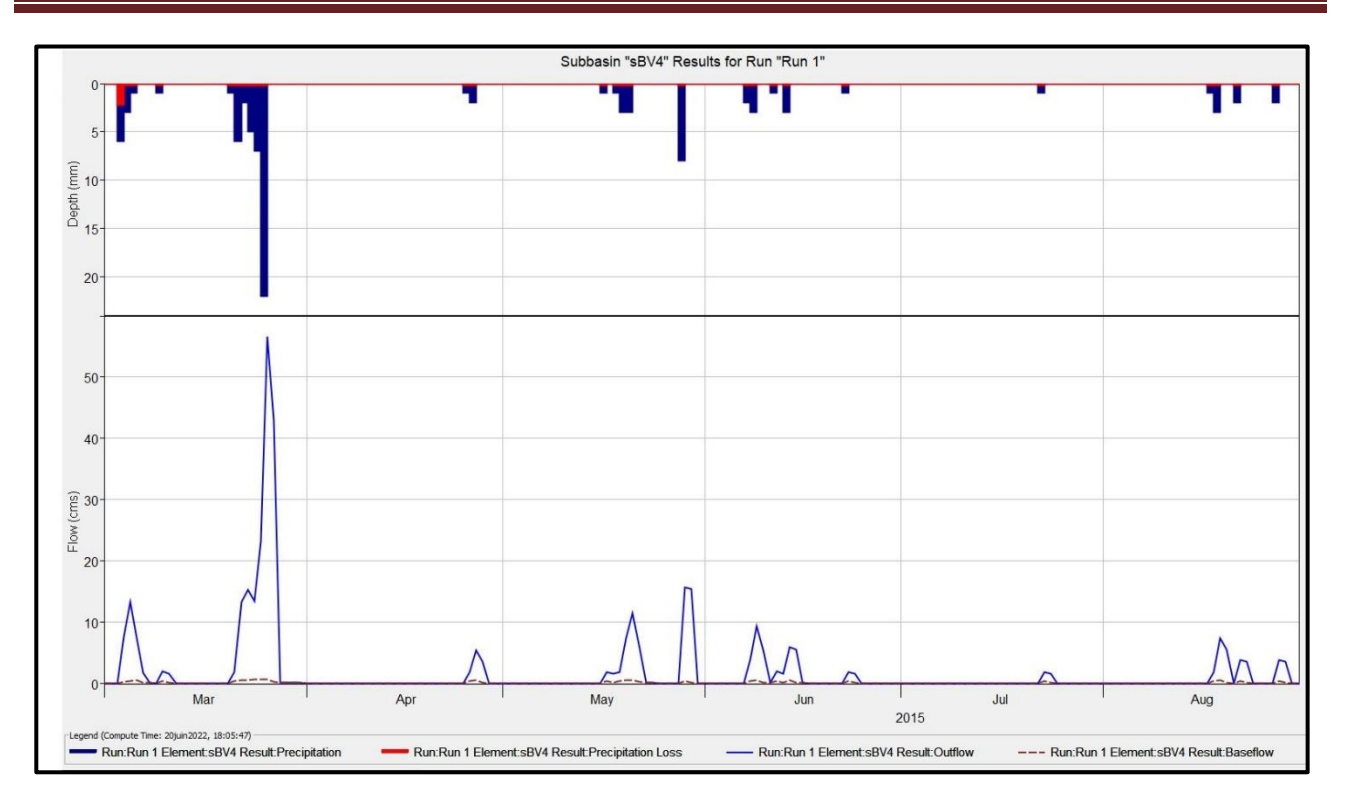

# **FigureIII.29.** Résultats de la simulation du sBV4

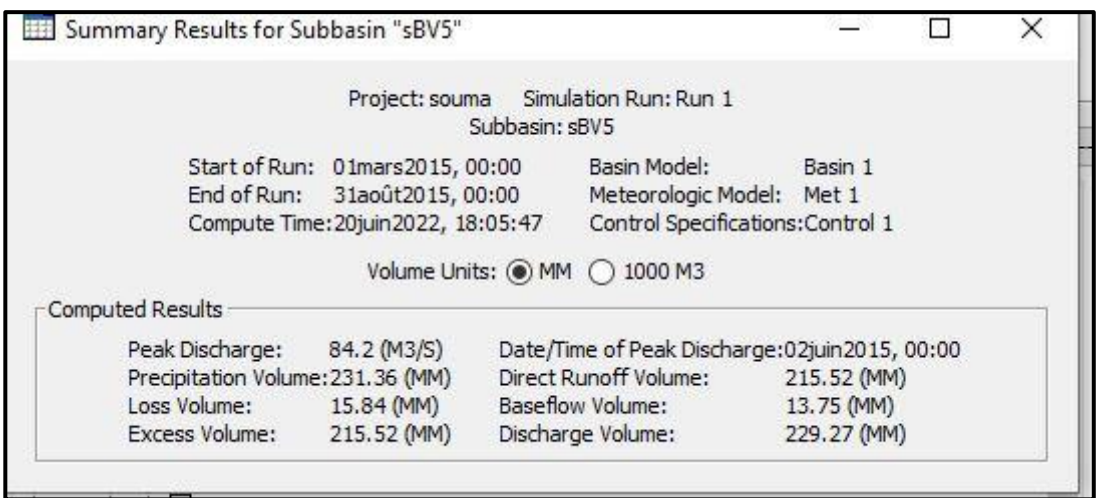

**FigureIII.30.** Tableau récapitulatif des résultats (Summary table) sBV5.

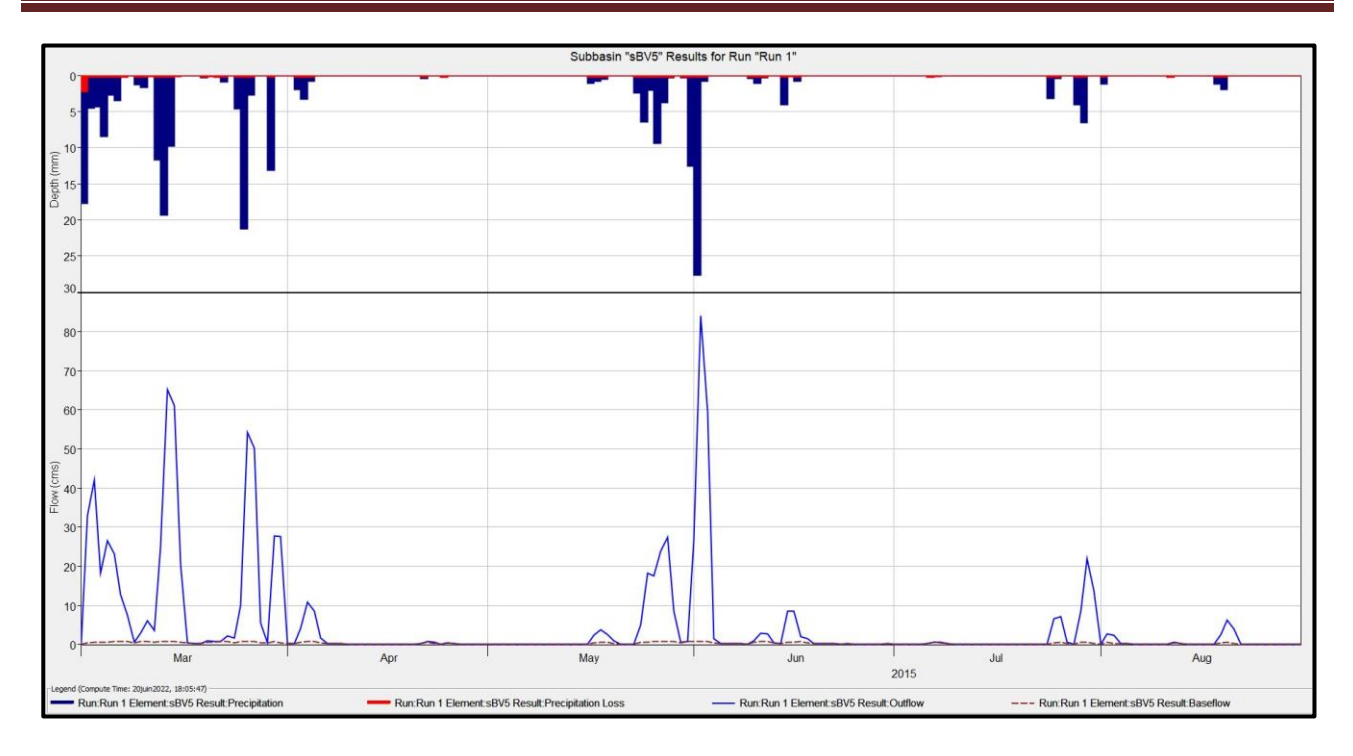

# **FigureIII.31.** Résultats de la simulation du sBV5

L'interprétation de la modélisation le processus pluie-débit du sous bassin versant de la Soummam de repose sur simulation du comportement hydrologique du bassin versant de la Soummam suite à des événements pluvieux prédéterminés, où la partie rouge représente la quantité de Précipitation Loss par une infiltration et la partie bleue représente la pluie qui se transforme en Outflow.

Quant à l'hydrogramme, c'est un reflet ou un effet de la pluie, plus la quantité de pluie est importante, plus le Outflow est important.

Alors que l'on constate que la pluie s'arrête à des périodes sèche, c'est-à-dire la courbe est directement affectée et en conséquence directe de la pluie.

## **III.8. Essais d'optimisation**

L'estimation des paramètres est le processus d'adaptation d'un modèle général à un bassin versant spécifique. Certains paramètres peuvent être estimés directement à partir de mesures sur le terrain. Par exemple, la superficie qui doit être saisie pour un élément de sous-bassin peut être mesurée directement sur le terrain en utilisant des procédures d'arpentage standard ou à partir de cartes développées par arpentage. D'autres paramètres peuvent être estimés indirectement à partir de mesures sur le terrain. Dans ce cas, la mesure sur le terrain ne donne pas une valeur qui peut être entrée directement dans le programme. Cependant, la mesure sur le terrain peut fournir une forte recommandation pour un paramètre dans le programme sur la base d'une expérience antérieure. Par exemple, les mesures de la texture du sol sont corrélées avec des paramètres tels que la conductivité hydraulique. Enfin, il existe des paramètres qui ne peuvent être estimés qu'en comparant les résultats calculés à des observations telles que le débit mesuré. Même pour les paramètres des deux premiers types, il y a souvent suffisamment d'incertitude dans la valeur réelle du paramètre pour nécessiter un ajustement des estimations afin que le modèle suive de près le débit observé. [10]

Les essais d'optimisation sont l'un des composants qui peuvent calculer les résultats. Chaque essai est composé d'un modèle de bassin, d'un modèle météorologique et d'informations de contrôle du temps. L'essai comprend également des sélections pour la fonction objective, la méthode de recherche et les paramètres à ajuster afin de trouver un modèle optimal. Une variété de graphiques et de tableaux de résultats sont disponibles dans l'explorateur des bassins versants pour évaluer la qualité des résultats. [10]

## **III.8.1. Saisie d'une fenêtre temporelle**

Vous devez saisir une date et une heure de début et une date et une heure de fin pour l'essai d'optimisation. Les informations de contrôle du temps ne sont pas spécifiées dans l'assistant utilisé pour créer l'essai d'optimisation. Les informations de contrôle du temps doivent être saisies après la création de l'essai à l'aide de l'éditeur de composants pour l'essai d'optimisation. Entrez la date de début en utilisant le format indiqué pour le jour numérique, le mois abrégé et l'année à quatre chiffres. Saisissez la date de fin en utilisant le même format. L'heure de début et l'heure de fin sont saisies au format 24 heures. Choisissez un intervalle de temps parmi les options disponibles qui vont de 1 minute à 1 jour. Enfin, l'heure de début et l'heure de fin doivent chacune correspondre à un nombre entier d'intervalles de temps après le début de la journée. [10]

## **III.8.2. Création d'un nouvel essai d'optimisation**

Un nouvel essai d'optimisation est créé à l'aide d'un assistant qui vous aide à naviguer dans les étapes de création d'un nouvel essai. Il existe deux façons d'accéder à l'assistant. La première façon d'accéder à l'assistant consiste à cliquer sur le menu Calcul et à sélectionner la commande Créer un essai d'optimisation ; elle n'est activée que s'il existe au moins un modèle de bassin et un modèle météorologique. L'assistant s'ouvrira et commencera le processus de création d'un nouvel essai d'optimisation. La deuxième façon d'accéder à l'assistant est à partir du gestionnaire d'essai d'optimisation. Cliquez sur le menu Calcul et sélectionnez la commande Gestionnaire d'essais d'optimisation. Le Gestionnaire d'essais d'optimisation s'ouvrira et affichera tous les essais qui existent déjà. Appuyez sur le bouton Nouveau pour accéder à l'assistant et commencer le processus de création d'un essai d'optimisation. [10]

#### **III.8.3. Saisie d'une fenêtre temporelle**

Vous devez saisir une date et une heure de début et une date et une heure de fin pour l'essai d'optimisation. Les informations de contrôle du temps ne sont pas spécifiées dans l'assistant utilisé pour créer l'essai d'optimisation. Les informations de contrôle du temps doivent être saisies après la création de l'essai à l'aide de l'éditeur de composants pour l'essai d'optimisation. Entrez la date de début en utilisant le format indiqué pour le jour numérique, le mois abrégé et l'année à quatre chiffres. Saisissez la date de fin en utilisant le même format. L'heure de début et l'heure de fin sont saisies au format 24 heures. Choisissez un intervalle de temps parmi les options disponibles, qui vont de 1 minute à 1 jour. Enfin, l'heure de début et l'heure de fin doivent chacune correspondre à un nombre entier d'intervalles de temps après le début de la journée. [10]

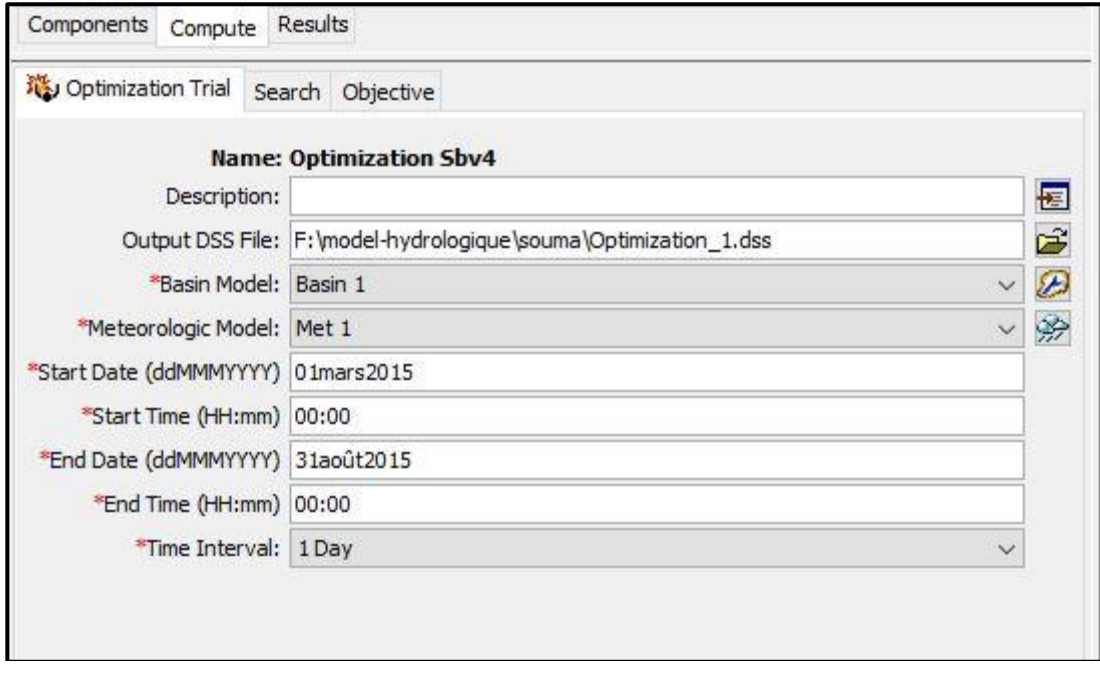

**FigureIII.32.** Les données d'essais d'optimisation.

Ensuite, choisir la méthode de recherche (dans ce cas en utilise la méthode Simplex).

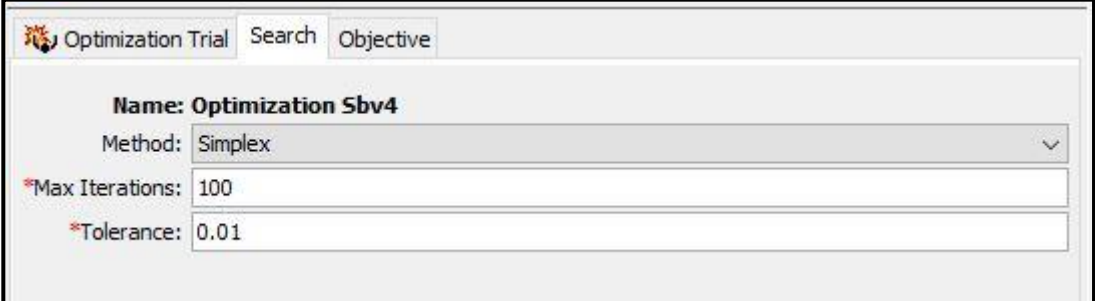

**FigureIII.33.** La méthode de recherche pour l'essais d'optimisation.

L'onglet "Objectif" de l'éditeur de composants de l'essai d'optimisation. La maximisation est définie comme le " But " de l'optimisation. L'" Emplacement " est l'élément du modèle de bassin où l'utilisateur souhaite que l'essai d'optimisation maximise la statistique sélectionnée. Tout élément du modèle de bassin peut être sélectionné. La liste déroulante Time-Series fournit des options basées sur le type d'élément sélectionné pour l'emplacement. Si un tronçon, un sous-bassin ou une jonction est sélectionné, le débit est la seule série temporelle disponible. Si un élément réservoir est sélectionné, l'utilisateur peut choisir entre le débit et l'élévation du bassin. La "Statistique" est le résultat calculé qui est maximisé pendant l'essai d'optimisation. Lorsque le débit est sélectionné comme série temporelle, l'utilisateur peut choisir une statistique de volume de débit ou de débit de pointe. Lorsque l'élévation du bassin est sélectionnée comme série temporelle, la seule option statistique est l'élévation de pointe. [10]

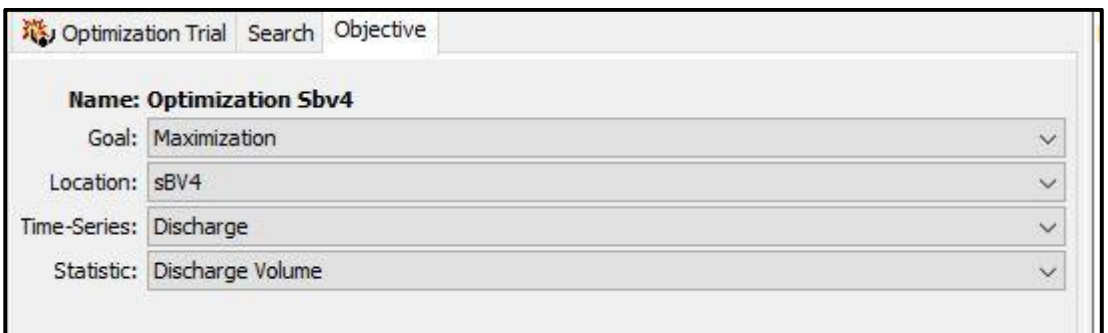

**FigureIII.34.** Objectif pour un essai d'optimisation avec l'objectif défini sur Maximisation

**TableauIII.2.** Les paramètres du sous-bassin choisir pour l'optimisation.

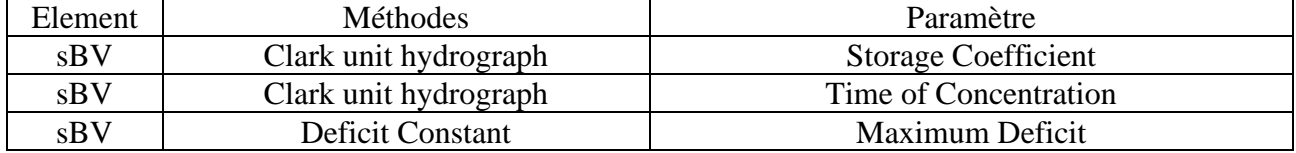

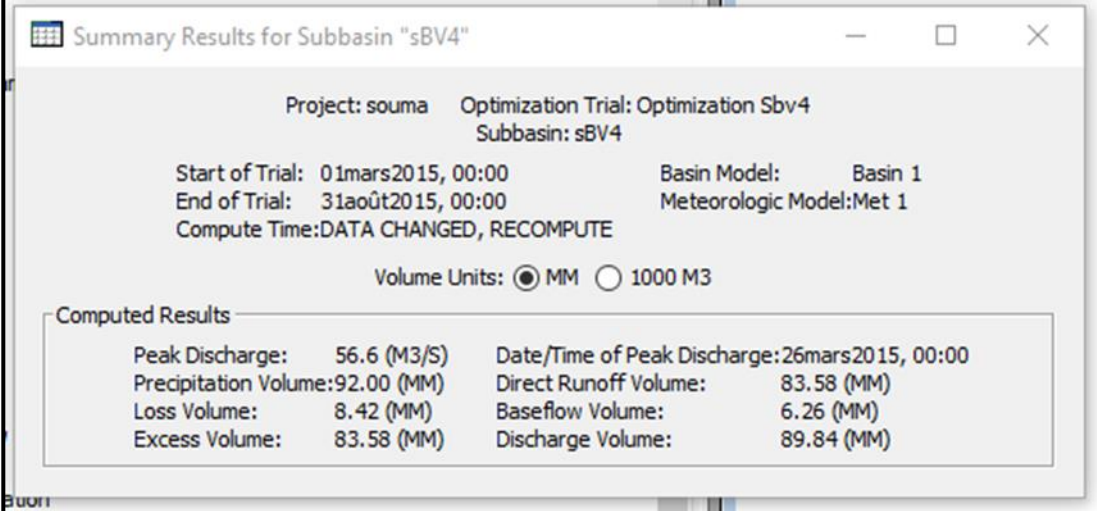

# **FigureIII.35.** Tableau Récapitulatif des résultats (Summary table)sBV4

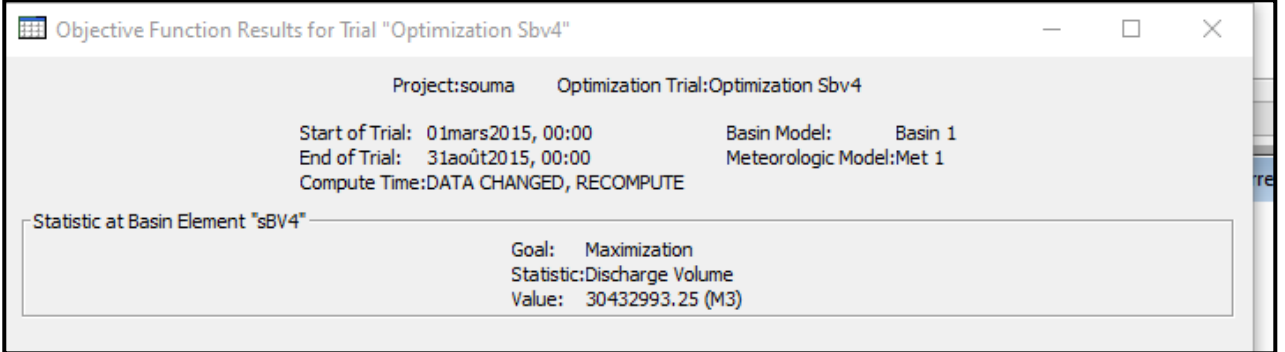

# **FigureIII.36.** Résultats de la fonction objectives pour l'optimisation des essais

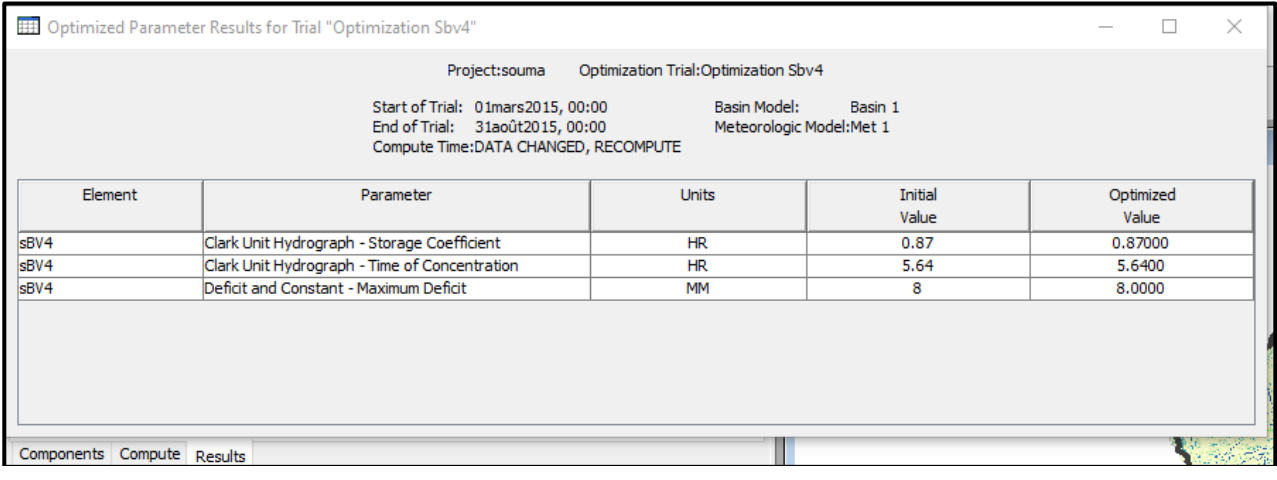

**FigureIII.37.** Résultats de paramètres optimisés du sBV4.

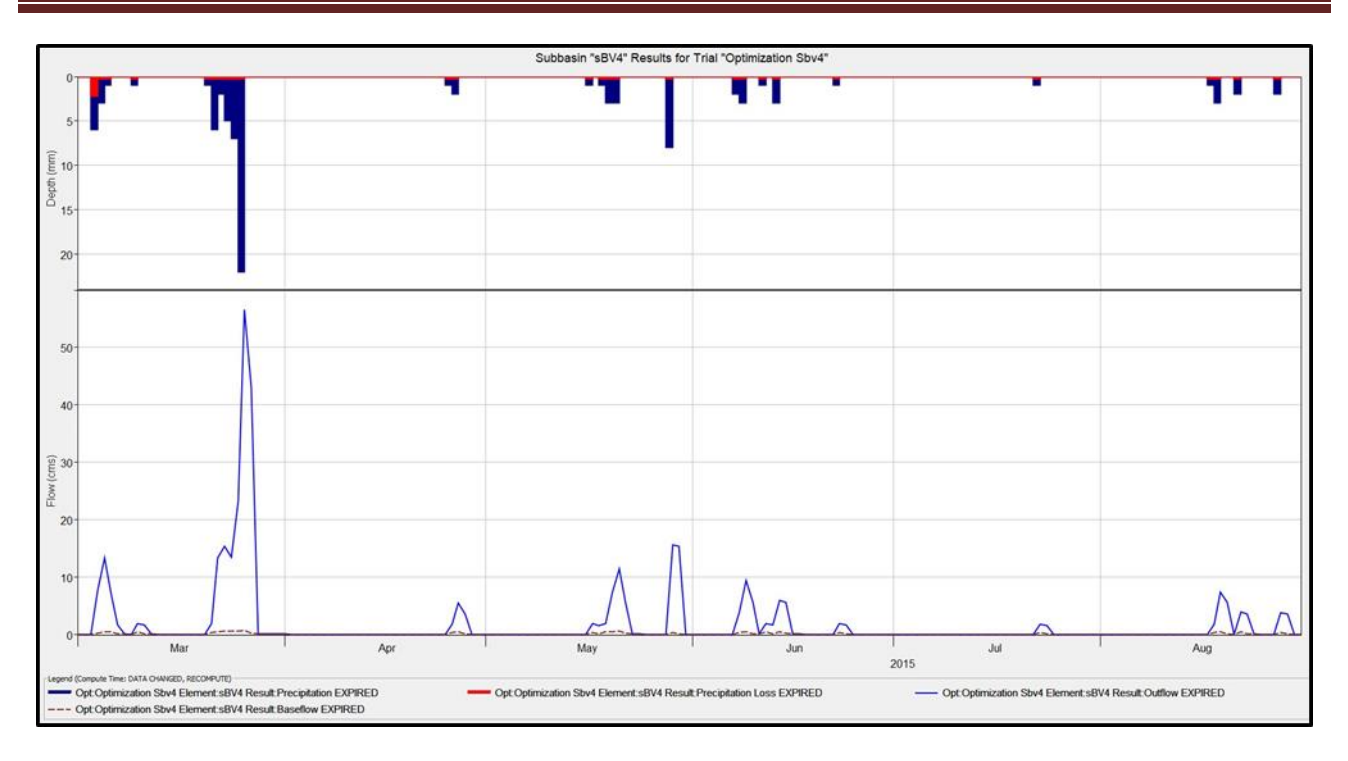

**FigureIII.38.** Résultats d'optimisation des essais du sBV4.

# *Conclusion générale*

# **Conclusion générale**

Les caractéristiques du bassin versant de la basse Soummam nous a permis de tirer les conclusions suivantes :

- Le sBV de la basse Soummam a une forme allongée et très irrégulière. Lorsque ce bassin n'est pas bien entretenu, il subit de fortes probabilités d'inondation.
- Le climat de la Sbv est de type méditerranéen.
- Le réseau hydrographique est un réseau très développé l'affluent principale est l'Oued Soummam et ces six affluents qui sont caractérisés par un écoulement permanent et intermittent.
- La pédologie et la couverture végétale influencent sur la perméabilité et la rugosité de la surface qui conditionnent à leur tour la vitesse de ruissellement.
- Les données climatiques permettent d'attribuer à la région un climat tempéré méditerranéen caractérisé par deux saisons distinctes : celle des mois humides et des mois sont inclue dans la période sèche et chaude. La formule du bilan de Thornthwaite sert à estimer l'ETR qui est de l'ordre 490.7mm (Station de Béjaia), 494.2mm (Station de Sidi Aich) et 490.7mm (Station de Amizour). Et montre que le déficit agricole atteint 494mm. (Station de Béjaia), 414.5mm (station de Sidi Aich) et 382.7mm (Station de Amizour).

Il existe actuellement, de nombreux modèles hydrologiques, ayant chacun leurs spécificités et leur domaine d'applications. Le modèle HEC-HMS est l'un des modèles les plus utilisés dans ce domaine d'application. Le modèle HEC-HMS est employé dans la simulation hydrologique des Bassins Versants soumis à des phénomènes pluvieux prédéterminés. Dans ce mémoire, notre travail s'est porté sur l'application de ce modèle sur le sous bassin de la Soummam dans le but de la connaissance du comportement hydrologique de celui-ci suite à des pluies.

Pour pouvoir appliquer ce modèle, nous avons besoin, en premier lieu, de la détermination de toutes les caractéristiques morphométrique et hydrologiques du sous bassin versant. Pour cela, nous avons élaboré une base de données, comme par exemple, le modèle numérique de terrain qui est une information qui nous renseigne sur le relief de chaque point du terrain, et pour pouvoir le réaliser, nous avons utilisé un certain nombre des logiciels de dessin et des SIG, avec leurs extensions complémentaires. Nous avons aussi présenté les différentes étapes à suivre pour l'élaboration de ce modèle.

Dans la dernière partie de notre travail, nous vous fournit une explication simplifiée de la façon de créer un modèle (guide d'utilisation), tout en faisant une schématisation complète avec l'élaboration d'une base de données de toutes les caractéristiques et paramètres nécessaires à la modélisation. Pour ce faire, nous avons utilisé le logiciel HEC-HMS, à partir de données [DEM] qui est une extension à la préparation des inputs du modèle HEC-HMS.

Pour l'illustration de la méthodologie de travail, nous avons présenté des copies écrans de toutes les étapes suivies pour la création de la base de données et l'affichage des paramètres calculés.

La dernière étape a été consacrée pour la simulation du comportement hydrologique du bassin dans le but de la détermination des débits de crues relatifs à des événements de fortes pluies, aux zones à risques d'inondations, par l'application du modèle HEC-HMS. Seulement, en raison du manque de données des pluies horaires cumulées enregistrées, nous avons présenté une application sur un seul sous bassin que nous avons choisi. Celui-ci est le sous bassin dit SOUMMAM qui porte le code '15.10' sur l'annuaire hydrologique de l'A.N.R.H.

Sur le tableau récapitulatif des résultats, on lit ce qui suit :

- 1) sBV1 : (1) Le volume total des précipitations est de 190 mm, (2) le total des pertes est égal à 10,60 mm, (3) le total de ruissellement est de 178,47 mm, ce qui a fait un total d'écoulement à l'exutoire du sous bassin de 186,64 mm.
- 2) sBV4 : (1) Le volume total des précipitations est de 92 mm, (2) le total des pertes est égal à 8,42 mm, (3) le total de ruissellement est de 83,58 mm, ce qui a fait un total d'écoulement à l'exutoire du sous bassin de 89,84 mm.
- 3) sBV5 : (1) Le volume total des précipitations est de231,36 mm, (2) le total des pertes est égal à 15,84 mm, (3) le total de ruissellement est de 215,52 mm, ce qui a fait un total d'écoulement à l'exutoire du sous bassin de 229,27 mm.

Enfin, nous espérons que ce travail a constitué une contribution signifiante pour la connaissance des caractéristiques du bassin versant de la Soummam et la détermination de son régime hydrologique tout en utilisant les nouveaux progrès de la science moderne constitués des modèles hydrologiques et des systèmes d'information géographique

# *Références*

# *Bibliographique*

# *Références Bibliographique*

- [1] BOUCHELLAH.M et MAZOU.M(2020) Hydrodynamique Des Eaux Souterraines De La Basse Soummam, Mémoire de Master, Université de A. MIRA-BEJAIA.
- [2] M.OULD FAH (2016) Etude Hydrologique Du Bassin Versant De La Soummam, Mémoire de Master, Université de Mohamed Boudiaf - M'sila.
- [3] Mokhtari.M et Modelisation.M(2016) Pluie-Debit Par Le Logiciel "Hec-Hms" De Sous-Bassin Versant L'oued Sahel, Mémoire de Master, Université de Mohamed Boudiaf - M'sila.
- [4] BENTOUMI.M et HAMMOU.M(2021) L'apport De La Teledetection Et Des Sig Dans L'etude De L'evolution Du Couvert Vegetal Du Sous Bassin Oued Soummam, Mémoire de Master, Université de MOHAMED BOUDIAF - M'SILA.
- [5] GAUME.M (2000) Hydrologie Cycle de l'eau et modélisation pluie-débit, ENPC-CEREVE.
- [6] Hydrologic Engineering centre, Hydrologic Modeling system HEC-HMS, Technical References Manual, March 2000.
- [7] MOHAMAR.M, AURORE.M et DEBOUCH.M Le modèle numérique de terrains de haute résolution, ses erreurs et leur propagation.
- [8] <https://creercompte.net/creer-un-compte-earth-explorer/>
- [9] April2006, Hydrologic Engeniring Center,Hydrologic Modeling System HEC-HMS,user's manual,.
- [10] December 2013, Hydrologic Modeling System HEC-HMS-Quick start guide version 4.0